# **Enterprise Gateway Documentation**

*Release 2.6.0*

**Project Jupyter team**

**Jan 31, 2022**

# **USER DOCUMENTATION**

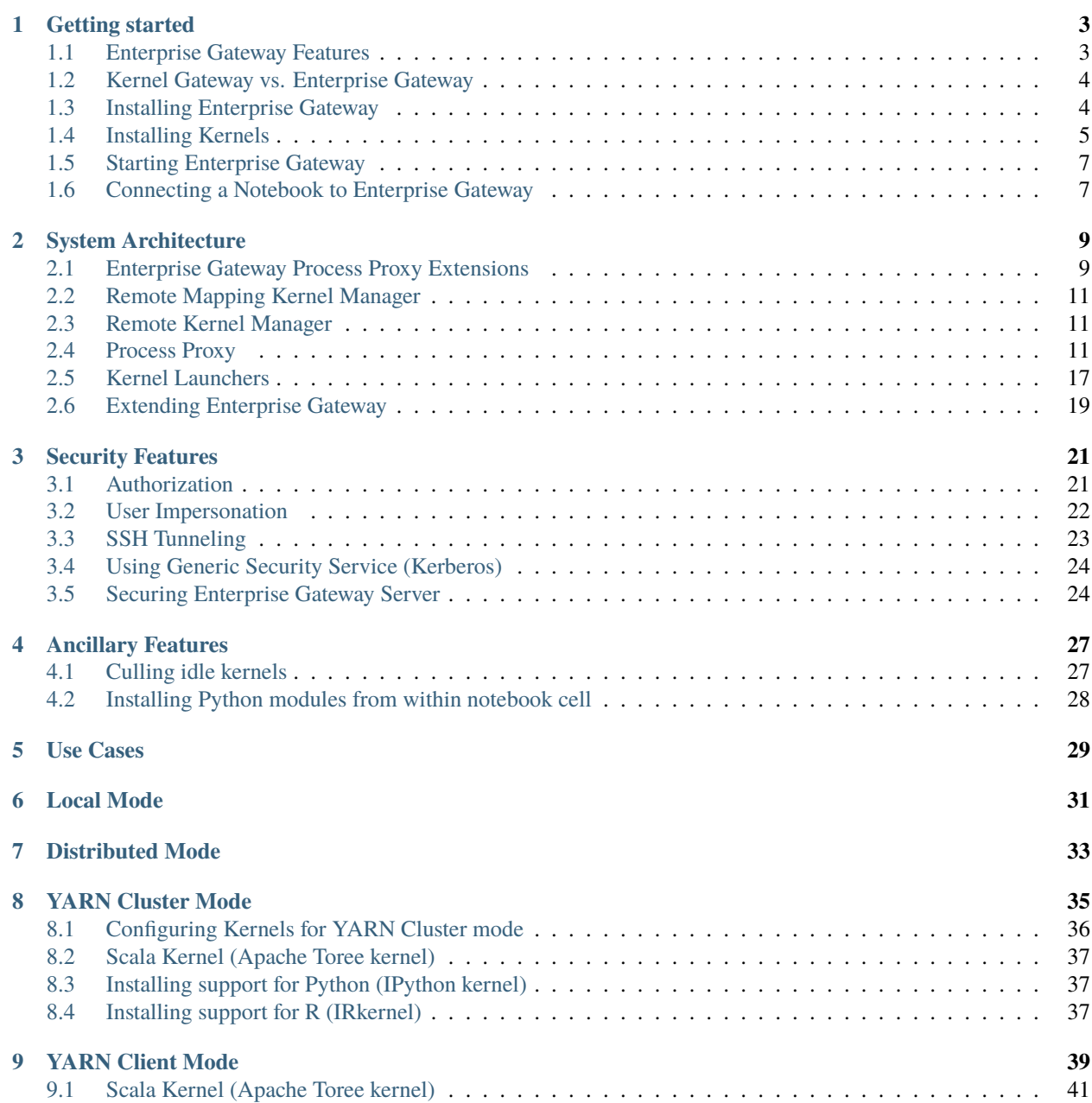

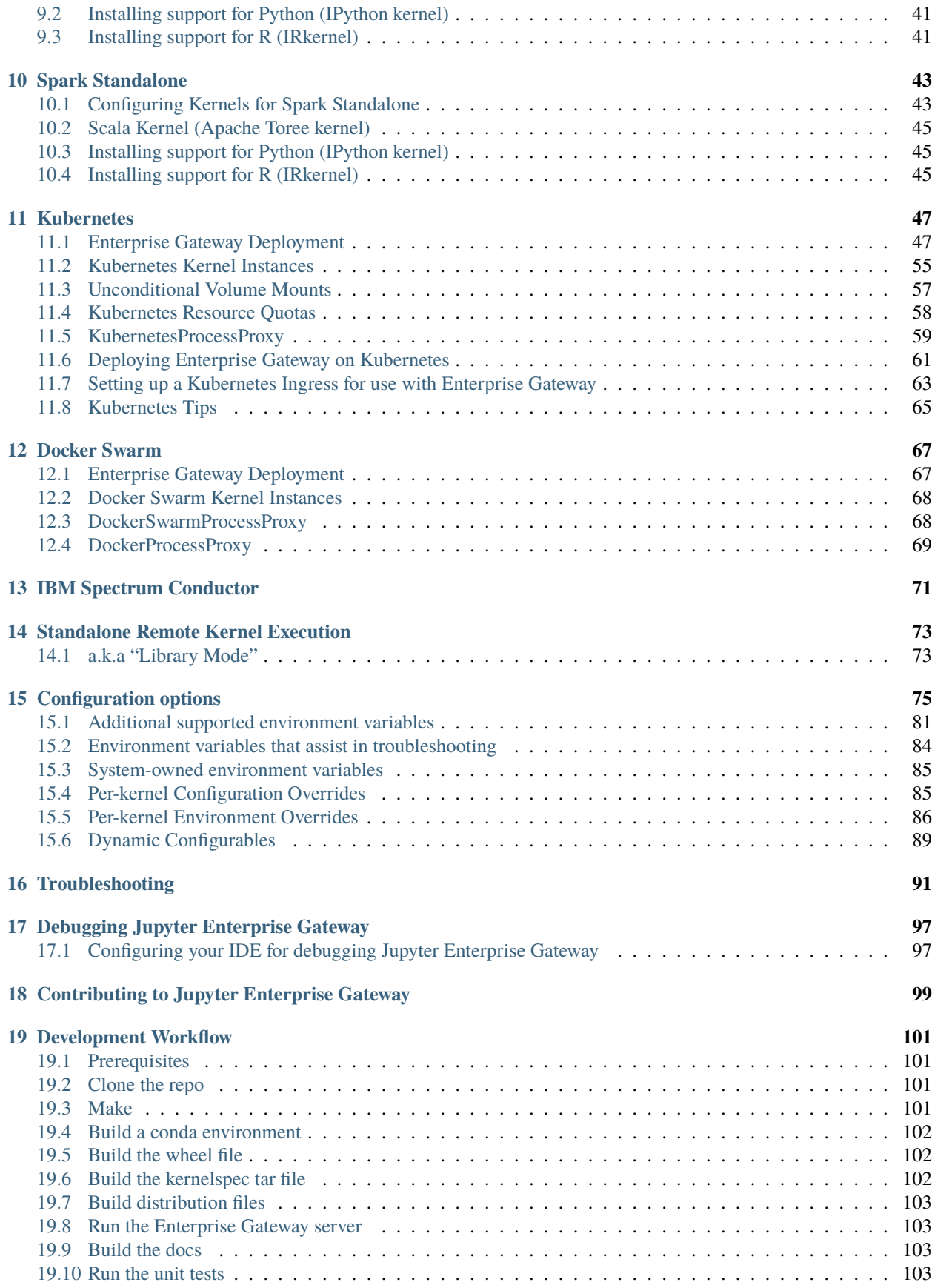

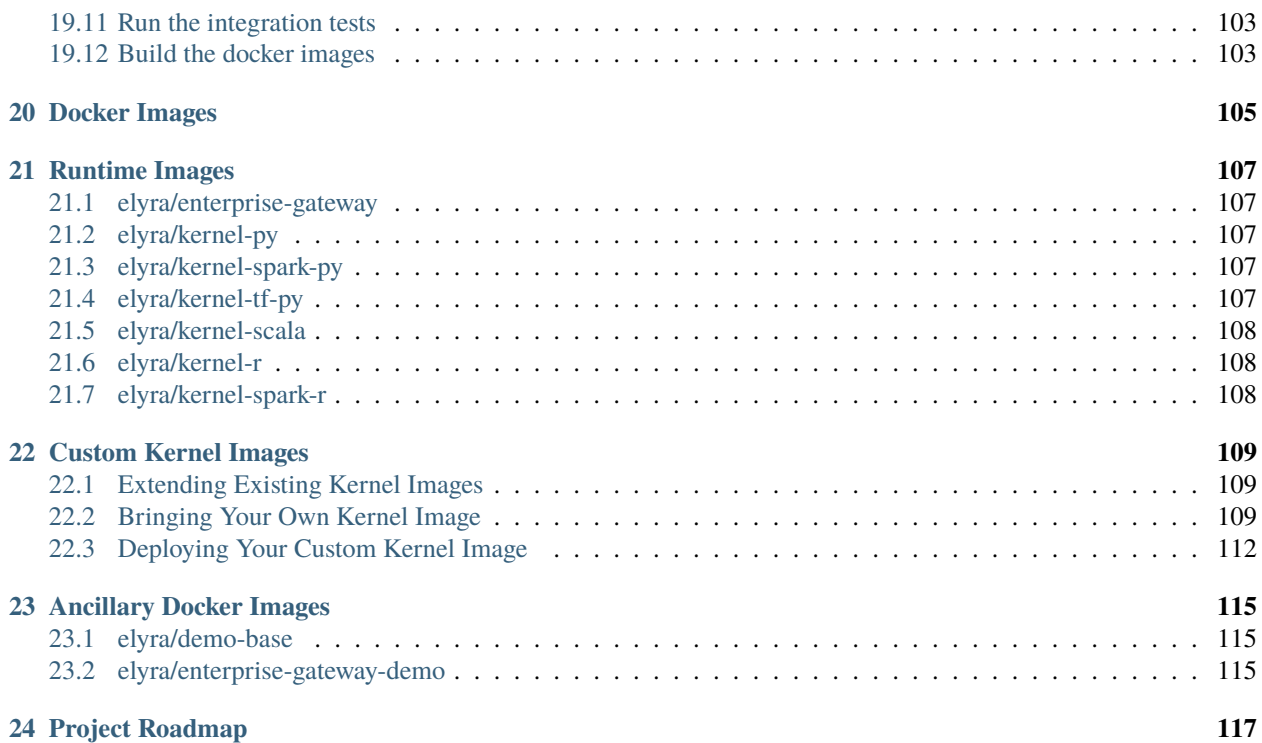

[Jupyter Enterprise Gateway](https://github.com/jupyter/enterprise_gateway) is a pluggable framework that provides useful functionality for anyone supporting multiple users in a multi-cluster environment. Some of the core functionality it provides is better optimization of compute resources, improved multi-user support, and more granular security for your Jupyter notebook environment–making it suitable for enterprise, scientific, and academic implementations.

From a technical perspective, Jupyter Enterprise Gateway is a web server that enables the ability to launch kernels on behalf of remote notebooks. This leads to better resource management, as the web server is no longer the single location for kernel activity.

By default, Jupyter runs kernels locally - potentially exhausting the server of resources. By leveraging the functionality of the underlying resource management applications like Hadoop YARN, Kubernetes, etc., Jupyter Enterprise Gateway distributes kernels across the compute cluster, dramatically increasing the number of simultaneously active kernels.

Jupyter Enterprise Gateway leverages local resource managers to distribute kernels

### **CHAPTER**

## **ONE**

# **GETTING STARTED**

<span id="page-8-0"></span>Jupyter Enterprise Gateway requires Python (Python 3.3 or greater, or Python 2.7) and is intended to be installed on a node (typically the master node) of a managed cluster. Although its design center is for running kernels in [Apache](https://spark.apache.org/docs/latest/index.html) [Spark 2.x](https://spark.apache.org/docs/latest/index.html) clusters, clusters configured without Apache Spark are also acceptable.

The following Resource Managers are supported with the Jupyter Enterprise Gateway:

- Spark Standalone
- YARN Resource Manager Client Mode
- YARN Resource Manager Cluster Mode
- IBM Spectrum Conductor Cluster Mode
- Kubernetes
- Docker Swarm

If you don't rely on a Resource Manager, you can use the Distributed mode which will connect a set of hosts via SSH.

The following kernels have been tested with the Jupyter Enterprise Gateway:

- Python/Apache Spark 2.x with IPython kernel
- Scala 2.11/Apache Spark 2.x with Apache Toree kernel
- R/Apache Spark 2.x with IRkernel

To support Scala kernels, [Apache Toree](https://toree.apache.org/) is used. To support IPython kernels and R kernels, various packages have to be installed on each of the resource manager nodes. The simplest way to enable all the data nodes with required dependencies is to install [Anaconda](https://anaconda.com/) on all cluster nodes.

To take full advantage of security and user impersonation capabilities, a Kerberized cluster is recommended.

# <span id="page-8-1"></span>**1.1 Enterprise Gateway Features**

Jupyter Enterprise Gateway exposes the following features and functionality:

- Enables the ability to launch kernels on different servers thereby distributing resource utilization across the enterprise
- Pluggable framework allows for support of additional resource managers
- Secure communication from client to kernel
- Persistent kernel sessions (see [Roadmap\)](roadmap.html#project-roadmap)
- Configuration profiles (see [Roadmap\)](roadmap.html#project-roadmap)
- Feature parity with [Jupyter Kernel Gateway's](https://jupyter-kernel-gateway.readthedocs.io/en/latest/) websocket-mode.
- A CLI for launching the enterprise gateway server: jupyter enterprisegateway OPTIONS
- A Python 2.7 and 3.3+ compatible implementation

# <span id="page-9-0"></span>**1.2 Kernel Gateway vs. Enterprise Gateway**

Enterprise Gateway was formerly built directly on Kernel Gateway. At that time, it had complete feature parity with Kernel Gateway. However, in order to address various roadmap items, Enterprise Gateway removed its dependency on Kernel Gateway, so now the question arises, when does one choose Enterprise Gateway over Kernel Gateway?

### **1.2.1 Use Enterprise Gateway if. . .**

- 1. You have a large computer cluster consisting of limited resources (GPUs, large memory, etc) and users require those resources from notebooks
- 2. You have large numbers of users requiring access to a shared compute cluster
- 3. You require some amount of High Availability/Disaster Recovery such that another Gateway server can be spun up to service existing (and remote) kernels

#### **1.2.2 Use Kernel Gateway if. . .**

- 1. You have a small user pool where the resources of the Gateway server can be shared amongst those users (no remote kernel support)
- 2. You wish to configured the [notebook-http mode](https://jupyter-kernel-gateway.readthedocs.io/en/latest/http-mode.html) functionality where a specific Notebook provides HTTP endpoints

Note that Enterprise Gateway also supports local kernels by default. However, HA/DR functionality won't be affective unless kernels run remotely.

# <span id="page-9-1"></span>**1.3 Installing Enterprise Gateway**

For new users, we **highly recommend** [installing Anaconda.](https://www.anaconda.com/download) Anaconda conveniently installs Python, the [Jupyter Note](https://jupyter.readthedocs.io/en/latest/install.html)[book,](https://jupyter.readthedocs.io/en/latest/install.html) the [IPython kernel](http://ipython.readthedocs.io/en/stable/install/kernel_install.html) and other commonly used packages for scientific computing and data science.

Use the following installation steps:

- Download [Anaconda.](https://www.anaconda.com/download) We recommend downloading Anaconda's latest Python version (currently Python 2.7 and Python 3.6).
- Install the version of Anaconda which you downloaded, following the instructions on the download page.
- Install the latest version of Jupyter Enterprise Gateway from [PyPI](https://pypi.python.org/pypi/jupyter_enterprise_gateway/) or [conda forge](https://conda-forge.org/) along with its dependencies.

```
# install using pip from pypi
pip install --upgrade jupyter_enterprise_gateway
```
# install using conda from conda forge conda install -c conda-forge jupyter\_enterprise\_gateway At this point, the Jupyter Enterprise Gateway deployment provides local kernel support which is fully compatible with Jupyter Kernel Gateway.

To uninstall Jupyter Enterprise Gateway. . .

```
#uninstall using pip
pip uninstall jupyter_enterprise_gateway
```

```
#uninstall using conda
conda uninstall jupyter_enterprise_gateway
```
# <span id="page-10-0"></span>**1.4 Installing Kernels**

To leverage the full distributed capabilities of Spark, Jupyter Enterprise Gateway has provided deep integration with various resource managers. Having said that, Enterprise Gateway also supports running in a pseudo-distributed mode utilizing for example both YARN client or Spark Standalone modes. We've also recently added Kubernetes, Docker Swarm and IBM Spectrum Conductor integrations.

Please follow the links below to learn specific details about how to enable/configure the different modes of deploying your kernels:

- *[Distributed](#page-38-0)*
- *[YARN Cluster Mode](#page-40-0)*
- *[YARN Client Mode](#page-44-0)*
- *[Spark Standalone](#page-48-0)*
- *[Kubernetes](#page-52-0)*
- *[Docker Swarm](#page-72-0)*
- *[IBM Spectrum Conductor](#page-76-0)*
- *[Standalone Remote Kernel Execution](#page-78-0)*

In each of the resource manager sections, we set the KERNELS\_FOLDER to /usr/local/share/jupyter/kernels since that's one of the default locations searched by the Jupyter framework. Co-locating kernelspecs hierarchies in the same parent folder is recommended, although not required.

Depending on the resource manager, we detail in the related section the implemented kernel languages (python, scala, R...). The following kernels have been tested with the Jupyter Enterprise Gateway:

- Python/Apache Spark 2.x with IPython kernel
- Scala 2.11/Apache Spark 2.x with Apache Toree kernel
- R/Apache Spark 2.x with IRkernel

### **1.4.1 Important Requirements regarding the Nodes**

We have three cases:

*Case 1 - The kernel is run in via a container-based process proxy (Kubernetes, Docker or DockerSwarm)*

In that case, the image should ensure the availability of the kernel libraries and kernelspec. The kernelspec is not necessary here, only the launcher. We talk about this in [container customization.](./docker.html#bringing-your-own-kernel-image)

The launch of containerized kernels via Enterprise Gateway is two-fold.

- 1. First, there's the argv section in the kernelspec that is processed by the server. In these cases, the command that is invoked is a python script using the target container's api (kubernetes, docker, or docker swarm) that is responsible for converting any necessary "parameters" to environment variables, etc. that are used during the actual container creation.
- 2. The command that is run in the container is actually the kernel launcher script. This script is responsible for taking the response address (which is now an env variable) and returning the kernel's connection information back on that response address to Enterprise Gateway. The kernel launcher does additional things - but primarily listens for interrupt and shutdown requests, which it then passes along to the actual (embedded) kernel.

So container environments have two launches - one to launch the container itself, the other to launch the kernel (within the container).

#### *Case 2 - The kernel is run via DistributedProcessProxy*

The kernelspecs are required on all nodes if using the DistributedProcessProxy - which apply to YARN Client mode, Standalone, and Distributed modes. All kernels (libraries. . . ) and their corresponding kernelspecs must reside on each node.

The kernelspec hierarchies (i.e., paths) must be available and identical on all nodes.

IPython and IRkernel kernels must be installed on each node.

SSH passwordless is needed between the EG node and the other nodes.

*Case 3 - The kernel is run via YarnClusterProcessProxy or ConductorClusterProcessProxy*

With cluster process proxies, distribution of kernelspecs to all nodes besides the EG node is not required.

However, the IPython and IRkernel kernels must be installed on each node.

Note that because the Apache Toree kernel, and its supporting libraries, will be transferred to the target node via sparksubmit, installation of Apache Toree (the scala kernel) is not required except on the Enterprise Gateway node itself.

### **1.4.2 Sample kernelspecs**

We provide sample kernel configuration and launcher tar files as part of [each release](https://github.com/jupyter/enterprise_gateway/releases) (e.g. [jupyter\\_enterprise\\_gateway\\_kernelspecs-2.5.0.tar.gz\)](https://github.com/jupyter/enterprise_gateway/releases/download/v2.5.0/jupyter_enterprise_gateway_kernelspecs-2.5.0.tar.gz) that can be extracted and modified to fit your configuration.

For information about how to build your own kernel-based docker image for use by Enterprise Gateway see [Custom](docker.html#custom-kernel-images) [kernel images.](docker.html#custom-kernel-images)

# <span id="page-12-0"></span>**1.5 Starting Enterprise Gateway**

Very few arguments are necessary to minimally start Enterprise Gateway. The following command could be considered a minimal command and essentially provides functionality equal to Jupyter Kernel Gateway:

jupyter enterprisegateway --ip=0.0.0.0 --port\_retries=0

where  $-\text{-}ip=0.0.0.0$  exposes Enterprise Gateway on the public network and  $-\text{port\_retries=0}$  ensures that a single instance will be started.

*Please note that the ability to target resource-managed clusters (and use remote kernels) will require additional configuration settings depending on the resource manager. For additional information see the appropriate "Enabling . . . Support" section listed above.*

We recommend starting Enterprise Gateway as a background task. As a result, you might find it best to create a start script to maintain options, file redirection, etc.

The following script starts Enterprise Gateway with DEBUG tracing enabled (default is INFO) and idle kernel culling for any kernels idle for 12 hours where idle check intervals occur every minute. The Enterprise Gateway log can then be monitored via tail -F enterprise\_gateway.log and it can be stopped via kill \$(cat enterprise\_gateway.pid)

```
#!/bin/bash
LOG=/var/log/enterprise_gateway.log
PIDFILE=/var/run/enterprise_gateway.pid
jupyter enterprisegateway --ip=0.0.0.0 --port_retries=0 --log-level=DEBUG > $LOG 2>&1 &
if [ "$?" -eq \theta ]; then
 echo $! > $PIDFILE
else
  exit 1
fi
```
# <span id="page-12-1"></span>**1.6 Connecting a Notebook to Enterprise Gateway**

To leverage the benefits of Enterprise Gateway, it's helpful to redirect a Notebook server's kernel management to the Gateway server. This allows better separation of the user's notebooks from the managed computer cluster (Kubernetes, Hadoop YARN, Docker Swarm, etc.) on which Enterprise Gateway resides. A Notebook server can be configured to relay kernel requests to an Enterprise Gateway server in two ways - depending on the version of Notebook you're using.

### **1.6.1 Notebook 6.0 (and above)**

With the Notebook 6.0 release, the NB2KG server extension (see next section) is built directly into the Notebook server. As a result, the steps for installing and configuring the server extension are no longer necessary.

To start the notebook server from the command line, the following will redirect kernel management request to the Gateway server running at <ENTERPRISE\_GATEWAY\_HOST\_IP>:

jupyter notebook --gateway-url=http://<ENTERPRISE\_GATEWAY\_HOST\_IP>:8888 --GatewayClient. ˓<sup>→</sup>http\_user=guest --GatewayClient.http\_pwd=guest-password

If you have Notebook already in a docker image, a corresponding docker invocation would look something like this:

```
docker run -t --rm \
 -e JUPYTER_GATEWAY_URL='http://<master ip>:8888' \
 -e JUPYTER_GATEWAY_HTTP_USER=guest \
 -e JUPYTER_GATEWAY_HTTP_PWD=guest-password \
 -e JUPYTER_GATEWAY_VALIDATE_CERT='false' \
 -e LOG_LEVEL=DEBUG \
 -p 8888:888 \
 -v ${HOME}/notebooks/:/tmp/notebooks \
 -w /tmp/notebooks \
 notebook-docker-image
```
Notebook files residing in \${HOME}/notebooks can then be accessed via http://localhost:8888.

### **1.6.2 NB2KG Server Extension**

For Notebook versions prior to 6.0, the [NB2KG](https://github.com/jupyter/nb2kg) server extension is used to connect a Notebook from a local desktop or laptop to the Enterprise Gateway instance. Please refer to the NB2KG repository's README file for [installation](https://github.com/jupyter/nb2kg#install) [instructions.](https://github.com/jupyter/nb2kg#install)

Extending the notebook launch command listed on the [NB2KG repo,](https://github.com/jupyter/nb2kg#run-notebook-server) one might use the following...

```
export KG_URL=http://<ENTERPRISE_GATEWAY_HOST_IP>:8888
export KG_HTTP_USER=guest
export KG_HTTP_PASS=guest-password
export KERNEL_USERNAME=${KG_HTTP_USER}
jupyter notebook \
  --NotebookApp.session_manager_class=nb2kg.managers.SessionManager \
  --NotebookApp.kernel_manager_class=nb2kg.managers.RemoteKernelManager \
  --NotebookApp.kernel_spec_manager_class=nb2kg.managers.RemoteKernelSpecManager
```
#### **CHAPTER**

# **SYSTEM ARCHITECTURE**

<span id="page-14-0"></span>Below are sections presenting details of the Enterprise Gateway internals and other related items. While we will attempt to maintain its consistency, the ultimate answers are in the code itself.

# <span id="page-14-1"></span>**2.1 Enterprise Gateway Process Proxy Extensions**

Enterprise Gateway is follow-on project to Jupyter Kernel Gateway with additional abilities to support remote kernel sessions on behalf of multiple users within resource-managed frameworks such as [Apache Hadoop YARN](https://hadoop.apache.org/docs/current/hadoop-yarn/hadoop-yarn-site/YARN.html) or [Kubernetes.](https://kubernetes.io/) Enterprise Gateway introduces these capabilities by extending the existing class hierarchies for AsyncKernelManager and AsyncMultiKernelManager classes, along with an additional abstraction known as a *process proxy*.

### **2.1.1 Overview**

At its basic level, a running kernel consists of two components for its communication - a set of ports and a process.

#### **Kernel Ports**

The first component is a set of five zero-MQ ports used to convey the Jupyter protocol between the Notebook and the underlying kernel. In addition to the 5 ports, is an IP address, a key, and a signature scheme indicator used to interpret the key. These eight pieces of information are conveyed to the kernel via a json file, known as the connection file.

In today's Jupyter Kernel Gateway implementation, the IP address must be a local IP address meaning that the kernel cannot be remote from the kernel gateway. The enforcement of this restriction is down in the jupyter\_client module - two levels below JKG.

This component is the core communication mechanism between the Notebook and the kernel. All aspects, including life-cycle management, can occur via this component. The kernel process (below) comes into play only when portbased communication becomes unreliable or additional information is required.

#### **Kernel Process**

When a kernel is launched, one of the fields of the kernel's associated kernel specification is used to identify a command to invoke. In today's implementation, this command information, along with other environment variables (also described in the kernel specification), is passed to popen() which returns a process class. This class supports four basic methods following its creation:

- 1. poll() to determine if the process is still running
- 2. wait() to block the caller until the process has terminated
- 3. send\_signal(signum) to send a signal to the process
- 4. kill() to terminate the process

As you can see, other forms of process communication can be achieved by abstracting the launch mechanism.

### **2.1.2 Kernel Specifications**

The primary vehicle for indicating a given kernel should be handled in a different manner is the kernel specification, otherwise known as the *kernel spec*. Enterprise Gateway leverages the natively extensible metadata stanza to introduce a new stanza named process\_proxy.

The process\_proxy stanza identifies the class that provides the kernel's process abstraction (while allowing for future extensions). This class then provides the kernel's lifecycle management operations relative to the managed resource or functional equivalent.

Here's an example of a kernel specification that uses the DistributedProcessProxy class for its abstraction:

```
{
  "language": "scala",
  "display_name": "Spark - Scala (YARN Client Mode)",
  "metadata": {
    "process_proxy": {
      "class_name": "enterprise_gateway.services.processproxies.distributed.
˓→DistributedProcessProxy"
   }
  },
  "env": {
    "SPARK_HOME": "/usr/hdp/current/spark2-client",
    "__TOREE_SPARK_OPTS__": "--master yarn --deploy-mode client --name ${KERNEL_ID:-
˓→ERROR__NO__KERNEL_ID}",
    " TOREE OPTS " ""
    "LAUNCH_OPTS": "",
    "DEFAULT INTERPRETER": "Scala"
  },
  "argv": [
    "/usr/local/share/jupyter/kernels/spark_scala_yarn_client/bin/run.sh",
    "--RemoteProcessProxy.kernel-id",
   "{kernel_id}",
    "--RemoteProcessProxy.response-address",
    "{response_address}",
    "--RemoteProcessProxy.public-key",
    "{public_key}"
  ]
}
```
See the *[Process Proxy](#page-16-2)* section for more details on process proxies and those provided as part of the Enterprise Gateway release.

# <span id="page-16-0"></span>**2.2 Remote Mapping Kernel Manager**

RemoteMappingKernelManager is a subclass of Notebook's MappingKernelManager and provides two functions.

- 1. It provides the vehicle for making the RemoteKernelManager class known and available.
- 2. It overrides start\_kernel to look at the target kernel's kernel spec to see if it contains a remote process proxy class entry. If so, it records the name of the class in its member variable to be made avaiable to the kernel start logic.

### <span id="page-16-1"></span>**2.3 Remote Kernel Manager**

RemoteKernelManager is a subclass of jupyter\_client's IOLoopKernelManager class and provides the primary integration points for remote process proxy invocations. It implements a number of methods which allow Enterprise Gateway to circumvent functionality that might otherwise be prevented. As a result, some of these overrides may not be necessary if lower layers of the Jupyter framework were modified. For example, some methods are required because Jupyter makes assumptions that the kernel process is local.

Its primary functionality, however, is to override the \_launch\_kernel method (which is the method closest to the process invocation) and instantiates the appropriate process proxy instance - which is then returned in place of the process instance used in today's implementation. Any interaction with the process then takes place via the process proxy.

Both RemoteMappingKernelManager and RemoteKernelManager class definitions can be found in [remoteman](https://github.com/jupyter/enterprise_gateway/blob/master/enterprise_gateway/services/kernels/remotemanager.py)[ager.py](https://github.com/jupyter/enterprise_gateway/blob/master/enterprise_gateway/services/kernels/remotemanager.py)

# <span id="page-16-2"></span>**2.4 Process Proxy**

Process proxy classes derive from the abstract base class BaseProcessProxyABC - which defines the four basic process methods. There are two immediate subclasses of BaseProcessProxyABC - LocalProcessProxy and RemoteProcessProxy.

LocalProcessProxy is essentially a pass-through to the current implementation. KernelSpecs that do not contain a process\_proxy stanza will use LocalProcessProxy.

RemoteProcessProxy is an abstract base class representing remote kernel processes. Currently, there are six built-in subclasses of RemoteProcessProxy . . .

- DistributedProcessProxy largely a proof of concept class, DistributedProcessProxy is responsible for the launch and management of kernels distributed across and explicitly defined set of hosts using ssh. Hosts are determined via a round-robin algorithm (that we should make pluggable someday).
- YarnClusterProcessProxy is responsible for the discovery and management of kernels hosted as yarn applications within a YARN-managed cluster.
- KubernetesProcessProxy is responsible for the discovery and management of kernels hosted within a Kubernetes cluster.
- DockerSwarmProcessProxy is responsible for the discovery and management of kernels hosted within a Docker Swarm cluster.
- DockerProcessProxy is responsible for the discovery and management of kernels hosted within Docker configuration. Note: because these kernels will always run local to the corresponding Enterprise Gateway instance, these process proxies are of limited use.
- ConductorClusterProcessProxy is responsible for the discovery and management of kernels hosted within an IBM Spectrum Conductor cluster.
- SparkOperatorProcessProxy is responsible for the descovery and management of kernels hosted within a Kubernetes cluster but created as a SparkApplication instead of a Pod. The SparkApplication is a Kubernetes custom resource defined inside the project [spark-on-k8s-operator,](https://github.com/GoogleCloudPlatform/spark-on-k8s-operator) which makes all kinds of spark on k8s components better organized and easy to configure.

Before you run this kernel, please ensure that spark operator is installed under a certain namespace of your Kubernetes cluster.

You might notice that the last five process proxies do not necessarily control the *launch* of the kernel. This is because the native jupyter framework is utilized such that the script that is invoked by the framework is what launches the kernel against that particular resource manager. As a result, the *startup time* actions of these process proxies is more about discovering where the kernel *landed* within the cluster in order to establish a mechanism for determining lifetime. *Discovery* typically consists of using the resource manager's API to locate the kernel who's name includes its kernel ID in some fashion.

On the other hand, the DistributedProcessProxy essentially wraps the kernelspec argument vector (i.e., invocation string) in a remote shell since the host is determined by Enterprise Gateway, eliminating the discovery step from its implementation.

These class definitions can be found in the [processproxies package.](https://github.com/jupyter/enterprise_gateway/blob/master/enterprise_gateway/services/processproxies) However, Enterprise Gateway is architected such that additonal process proxy implementations can be provided and are not required to be located within the Enterprise Gateway hierarchy - i.e., we embrace a *bring your own process proxy* model.

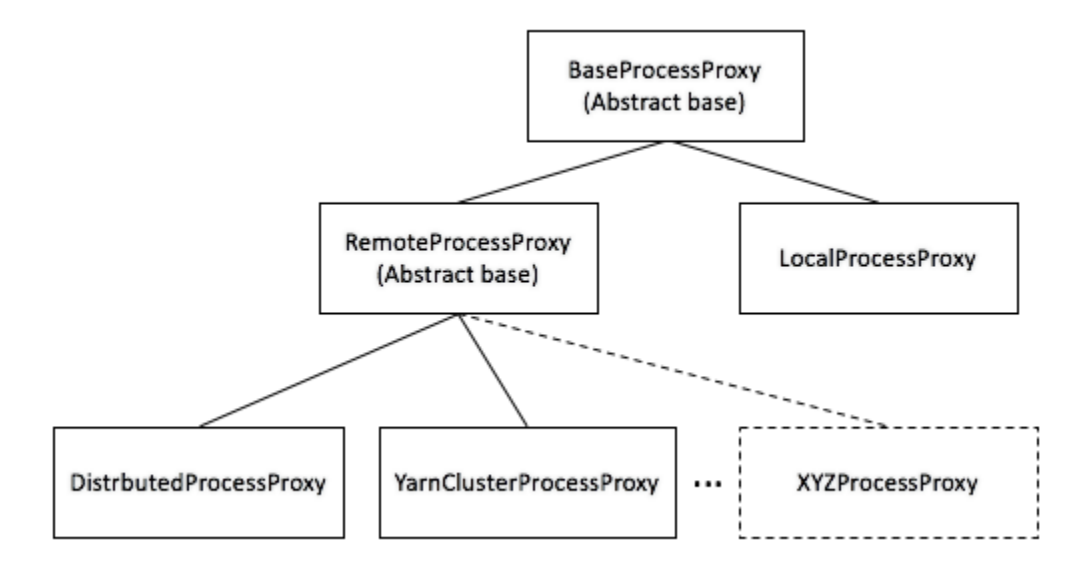

The process proxy constructor looks as follows:

def \_\_init\_\_(self, kernel\_manager, proxy\_config):

where

- kernel\_manager is an instance of a RemoteKernelManager class.
- proxy\_config is a dictionary of configuration values present in the kernel spec's json file. These values can

be used to override or amend various global configuration values on a per-kernel basis. See *[Process Proxy](#page-21-0) [Configuration](#page-21-0)* for more information.

```
@abstractmethod
def launch_process(self, kernel_cmd, *kw):
```
where

- kernel\_cmd is a list (argument vector) that should be invoked to launch the kernel. This parameter is an artifact of the kernel manager \_launch\_kernel() method.
- \*\*kw is a set key-word arguments which includes an env dictionary element consisting of the names and values of which environment variables to set at launch time.

The launch\_process() method is the primary method exposed on the Process Proxy classes. It's responsible for performing the appropriate actions relative to the target type. The process must be in a running state prior to returning from this method - otherwise attempts to use the connections will not be successful since the (remote) kernel needs to have created the sockets.

All process proxy subclasses should ensure BaseProcessProxyABC.launch\_process() is called - which will automatically place a variable named KERNEL\_ID (consisting of the kernel's unique ID) into the corresponding kernel's environment variable list since KERNEL\_ID is a primary mechanism for associating remote applications to a specific kernel instance.

def poll(self):

The poll() method is used by the Jupyter framework to determine if the process is still alive. By default, the framework's heartbeat mechanism calls poll() every 3 seconds. This method returns None if the process is still running, False otherwise (per the popen() contract).

#### def wait(self):

The wait() method is used by the Jupyter framework when terminating a kernel. Its purpose is to block return to the caller until the process has terminated. Since this could be a while, its best to return control in a reasonable amount of time since the kernel instance is destroyed anyway. This method does not return a value.

def send\_signal(self, signum):

The send\_signal() method is used by the Jupyter framework to send a signal to the process. Currently, SIGINT (2) (to interrupt the kernel) is the signal sent.

It should be noted that for normal processes - both local and remote - poll() and kill() functionality can be implemented via send\_signal with signum values of 0 and 9, respectively.

This method returns None if the process is still running, False otherwise.

```
def kill(self):
```
The kill() method is used by the Jupyter framework to terminate the kernel process. This method is only necessary when the request to shutdown the kernel - sent via the control port of the zero-MQ ports - does not respond in an appropriate amount of time.

This method returns None if the process is killed successfully, False otherwise.

## **2.4.1 RemoteProcessProxy**

As noted above, RemoteProcessProxy is an abstract base class that derives from BaseProcessProxyABC. Subclasses of RemoteProcessProxy must implement two methods - confirm\_remote\_startup() and handle\_timeout():

```
@abstractmethod
def confirm_remote_startup(self, kernel_cmd, **kw):
```
where

- kernel\_cmd is a list (argument vector) that should be invoked to launch the kernel. This parameter is an artifact of the kernel manager \_launch\_kernel() method.
- \*\*kw is a set key-word arguments.

confirm\_remote\_startup() is responsible for detecting that the remote kernel has been appropriately launched and is ready to receive requests. This can include gather application status from the remote resource manager but is really a function of having received the connection information from the remote kernel launcher. (See *[Kernel Launchers](#page-22-0)*)

```
@abstractmethod
def handle_timeout(self):
```
handle\_timeout() is responsible for detecting that the remote kernel has failed to startup in an acceptable time. It should be called from confirm\_remote\_startup(). If the timeout expires, handle\_timeout() should throw HTTP Error 500 (Internal Server Error).

Kernel launch timeout expiration is expressed via the environment variable KERNEL\_LAUNCH\_TIMEOUT. If this value does not exist, it defaults to the Enterprise Gateway process environment variable EG\_KERNEL\_LAUNCH\_TIMEOUT which defaults to 30 seconds if unspecified. Since all KERNEL\_ environment variables "flow" from the Notebook server, the launch timeout can be specified as a client attribute of the Notebook session.

#### **YarnClusterProcessProxy**

As part of its base offering, Enterprise Gateway provides an implementation of a process proxy that communicates with the YARN resource manager that has been instructed to launch a kernel on one of its worker nodes. The node on which the kernel is launched is up to the resource manager - which enables an optimized distribution of kernel resources.

Derived from RemoteProcessProxy, YarnClusterProcessProxy uses the yarn-api-client library to locate the kernel and monitor its life-cycle. However, once the kernel has returned its connection information, the primary kernel operations naturally take place over the ZeroMQ ports.

This process proxy is reliant on the --EnterpriseGatewayApp.yarn\_endpoint command line option or the EG\_YARN\_ENDPOINT environment variable to determine where the YARN resource manager is located. To accommodate increased flexibility, the endpoint definition can be defined within the process proxy stanza of the kernelspec, enabling the ability to direct specific kernels to different YARN clusters.

In cases where the YARN cluster is configured for high availability, then the --EnterpriseGatewayApp. alt\_yarn\_endpoint command line option or the EG\_ALT\_YARN\_ENDPOINT environment variable should also be defined. When set, the underlying yarn-api-client library will choose the active Resource Manager between the two.

In cases where the YARN cluster is configured for high availability, then the --EnterpriseGatewayApp. alt\_yarn\_endpoint command line option or the EG\_ALT\_YARN\_ENDPOINT environment variable should also be defined. When set, the underlying yarn-api-client library will choose the active Resource Manager between the two.

Note: If Enterprise Gateway is running on an edge node of the YARN cluster and has a valid yarn-site.xml file in HADOOP CONF DIR, neither of these values are required (default = None). In such cases, the yarn-api-client library will choose the active Resource Manager from the configuration files.

See [Enabling YARN Cluster Mode Support](kernel-yarn-cluster-mode.html#enabling-yarn-cluster-mode-support) for details.

#### **DistributedProcessProxy**

Like YarnClusterProcessProxy, Enterprise Gateway also provides an implementation of a basic round-robin remoting mechanism that is part of the DistributedProcessProxy class. This class uses the --EnterpriseGatewayApp. remote\_hosts command line option (or EG\_REMOTE\_HOSTS environment variable) to determine on which hosts a given kernel should be launched. It uses a basic round-robin algorithm to index into the list of remote hosts for selecting the target host. It then uses ssh to launch the kernel on the target host. As a result, all kernelspec files must reside on the remote hosts in the same directory structure as on the Enterprise Gateway server.

It should be noted that kernels launched with this process proxy run in YARN *client* mode - so their resources (within the kernel process itself) are not managed by the YARN resource manager.

Like the yarn endpoint parameter the remote\_hosts parameter can be specified within the process proxy configuration to override the global value - enabling finer-grained kernel distributions.

See [Enabling YARN Client Mode or Spark Standalone Support](kernel-yarn-client-mode.html#enabling-yarn-client-mode-or-spark-standalone-support) for details.

#### **KubernetesProcessProxy**

With the popularity of Kubernetes within the enterprise, Enterprise Gateway now provides an implementation of a process proxy that communicates with the Kubernetes resource manager via the Kubernetes API. Unlike the other offerings, in the case of Kubernetes, Enterprise Gateway is itself deployed within the Kubernetes cluster as a *Service* and *Deployment*. The primary vehicle by which this is accomplished is via the [enterprise-gateway.yaml](https://github.com/jupyter/enterprise_gateway/blob/master/etc/kubernetes/enterprise-gateway.yaml) file that contains the necessary metadata to define its deployment.

See [Enabling Kubernetes Support](kernel-kubernetes.html#enabling-kubernetes-support) for details.

#### **DockerSwarmProcessProxy**

Enterprise Gateway provides an implementation of a process proxy that communicates with the Docker Swarm resource manager via the Docker API. When used, the kernels are launched as swarm services and can reside anywhere in the managed cluster. To leverage kernels configured in this manner, Enterprise Gateway can be deployed either as a Docker Swarm *service* or a traditional Docker container.

A similar DockerProcessProxy implementation has also been provided. When used, the corresponding kernel will be launched as a traditional docker container that runs local to the launching Enterprise Gateway instance. As a result, its use has limited value.

See [Enabling Docker Swarm Support](kernel-docker.html#enabling-docker-swarm-support) for details.

#### **ConductorClusterProcessProxy**

Enterprise Gateway also provides an implementation of a process proxy that communicates with an IBM Spectrum Conductor resource manager that has been instructed to launch a kernel on one of its worker nodes. The node on which the kernel is launched is up to the resource manager - which enables an optimized distribution of kernel resources.

Derived from RemoteProcessProxy, ConductorClusterProcessProxy uses Conductor's REST-ful API to locate the kernel and monitor its life-cycle. However, once the kernel has returned its connection information, the primary kernel operations naturally take place over the ZeroMQ ports.

This process proxy is reliant on the --EnterpriseGatewayApp.conductor\_endpoint command line option or the EG\_CONDUCTOR\_ENDPOINT environment variable to determine where the Conductor resource manager is located.

See [Enabling IBM Spectrum Conductor Support](kernel-conductor.html#enabling-ibm-spectrum-conductor-support) for details.

#### **CustomResourceProcessProxy**

Enterprise Gateway also provides a implementation of a process proxy derived from KubernetesProcessProxy called CustomResourceProcessProxy.

Instead of creating kernels based on a Kubernetes pod, CustomResourceProcessProxy manages kernels via a custom resource definition (CRD). For example, SparkApplication is a CRD that includes many components of a Sparkon-Kubernetes application.

If you are going to extend CustomResourceProcessProxy, just follow steps below:

- override custom resource related variables(i.e. group, version and plural and get\_container\_status method, wrt [spark\\_operator.py.](https://github.com/jupyter/enterprise_gateway/blob/master/etc/kernel-launchers/kubernetes/scripts/launch_custom_resource.py)
- define a jinja template like [sparkoperator.k8s.io-v1beta2.yaml.j2.](https://github.com/jupyter/enterprise_gateway/blob/master/etc/kernel-launchers/kubernetes/scripts/sparkoperator.k8s.io-v1beta2.yaml.j2) As a generic design, the template file should be named as {crd\_group}-{crd\_version} so that you can reuse [launch\\_custom\\_resource.py](https://github.com/jupyter/enterprise_gateway/blob/master/etc/kernel-launchers/kubernetes/scripts/launch_custom_resource.py) in the kernelspec.
- define a kernelspec like spark python operator/kernel.json.

### <span id="page-21-0"></span>**2.4.2 Process Proxy Configuration**

Each kernel.json's process-proxy stanza can specify an optional config stanza that is converted into a dictionary of name/value pairs and passed as an argument to the each process-proxy constructor relative to the class identified by the class\_name entry.

How each dictionary entry is interpreted is completely a function of the constructor relative to that process-proxy class or its super-class. For example, an alternate list of remote hosts has meaning to the DistributedProcessProxy but not to its super-classes. As a result, the super-class constructors will not attempt to interpret that value.

In addition, certain dictionary entries can override or amend system-level configuration values set on the commandline, thereby allowing administrators to tune behaviors down to the kernel level. For example, an administrator might want to constrain python kernels configured to use specific resources to an entirely different set of hosts (and ports) that other remote kernels might be targeting in order to isolate valuable resources. Similarly, an administrator might want to only authorize specific users to a given kernel.

In such situations, one might find the following process-proxy stanza:

```
{
 "metadata": {
    "process_proxy": {
      "class_name": "enterprise_gateway.services.processproxies.distributed.
→DistributedProcessProxy",
```
(continues on next page)

(continued from previous page)

```
"config": {
        "remote_hosts": "priv_host1,priv_host2",
        "port_range": "40000..41000",
        "authorized_users": "bob, alice"
      }
    }
  }
}
```
In this example, the kernel associated with this kernel.json file is relegated to hosts priv\_host1 and priv\_host2 where kernel ports will be restricted to a range between 40000 and 41000 and only users bob and alice can launch such kernels (provided neither appear in the global set of unauthorized\_users since denial takes precedence).

For a current enumeration of which system-level configuration values can be overridden or amended on a per-kernel basis see [Per-kernel Configuration Overrides.](config-options.html#per-kernel-configuration-overrides)

# <span id="page-22-0"></span>**2.5 Kernel Launchers**

As noted above a kernel is considered started once the launch\_process() method has conveyed its connection information back to the Enterprise Gateway server process. Conveyance of connection information from a remote kernel is the responsibility of the remote kernel *launcher*.

Kernel launchers provide a means of normalizing behaviors across kernels while avoiding kernel modifications. Besides providing a location where connection file creation can occur, they also provide a 'hook' for other kinds of behaviors - like establishing virtual environments or sandboxes, providing collaboration behavior, adhering to port range restrictions, etc.

There are four primary tasks of a kernel launcher:

- 1. Creation of the connection file and ZMQ ports on the remote (target) system along with a *gateway listener* socket
- 2. Conveyance of the connection (and listener socket) information back to the Enterprise Gateway process
- 3. Invocation of the target kernel
- 4. Listen for interrupt and shutdown requests from Enterprise Gateway and carry out the action when appropriate

Kernel launchers are minimally invoked with three parameters (all of which are conveyed by the argv stanza of the corresponding kernel.json file) - the kernel's ID as created by the server and conveyed via the placeholder {kernel\_id}, a response address consisting of the Enterprise Gateway server IP and port on which to return the connection information similarly represented by the placeholder {response\_address}, and a public-key used by the launcher to encrypt an AES key that encrypts the kernel's connection information back to the server and respresented by the placeholder {public\_key}.

The kernel's id is identified by the parameter --RemoteProcessProxy.kernel-id. Its value ({kernel\_id}) is essentially used to build a connection file to pass to the to-be-launched kernel, along with any other things - like log files, etc.

The response address is identified by the parameter --RemoteProcessProxy.response-address. Its value ({response\_address}) consists of a string of the form <IPV4:port> where the IPV4 address points back to the Enterprise Gateway server - which is listening for a response on the provided port. The port's default value is 8877, but can be specified via the environment variable EG\_RESPONSE\_PORT.

The public key is identified by the parameter --RemoteProcessProxy.public-key. Its value ({public\_key}) is used to encrypt an AES key created by the launcher to encrypt the kernel's connection information. The server, upon receipt of the response, uses the corresponding private key to decrypt the AES key, which it then uses to decrypt the connection information. Both the public and private keys are ephemeral; created upon Enterprise Gateway's startup. They can be ephemeral because they are only needed during a kernel's startup and never again.

Here's a [kernel.json](https://github.com/jupyter/enterprise_gateway/blob/enterprise_gateway/etc/kernelspecs/spark_python_yarn_cluster/kernel.json) file illustrating these parameters...

```
{
  "language": "python",
  "display_name": "Spark - Python (YARN Cluster Mode)",
  "metadata": {
    "process_proxy": {
      "class_name": "enterprise_gateway.services.processproxies.yarn.
˓→YarnClusterProcessProxy"
   }
  },
  "env": {
    "SPARK_HOME": "/usr/hdp/current/spark2-client",
    "SPARK_OPTS": "--master yarn --deploy-mode cluster --name ${KERNEL_ID:-ERROR__NO__
˓→KERNEL_ID} --conf spark.yarn.submit.waitAppCompletion=false",
    "LAUNCH_OPTS": ""
  },
  "argv": [
    "/usr/local/share/jupyter/kernels/spark_python_yarn_cluster/bin/run.sh",
    "--RemoteProcessProxy.kernel-id",
    "{kernel_id}",
   "--RemoteProcessProxy.response-address",
    "{response_address}",
    "--RemoteProcessProxy.public-key",
    "{public_key}"
  ]
}
```
Other options supported by launchers include:

- --RemoteProcessProxy.port-range {port\_range} passes configured port-range to launcher where launcher applies that range to kernel ports. The port-range may be configured globally or on a per-kernelspec basis, as previously described.
- --RemoteProcessProxy.spark-context-initialization-mode [lazy|eager|none] indicates the *timeframe* in which the spark context will be created.
	- **–** lazy (default) attempts to defer initialization as late as possible although can vary depending on the underlying kernel and launcher implementation.
	- **–** eager attempts to create the spark context as soon as possible.
	- **–** none skips spark context creation altogether.

Note that some launchers may not be able to support all modes. For example, the scala launcher uses the Toree kernel - which currently assumes a spark context will exist. As a result, a mode of none doesn't apply. Similarly, the lazy and eager modes in the Python launcher are essentially the same, with the spark context creation occurring immediately, but in the background thereby minimizing the kernel's startup time.

Kernel.json files also include a LAUNCH\_OPTS: section in the env stanza to allow for custom parameters to be conveyed in the launcher's environment. LAUNCH\_OPTS are then referenced in the [run.sh](https://github.com/jupyter/enterprise_gateway/blob/enterprise_gateway/etc/kernelspecs/spark_python_yarn_cluster/bin/run.sh) script as the initial arguments to the launcher (see launch ipykernel.py) ...

eval exec \ "\${SPARK\_HOME}/bin/spark-submit" \

(continues on next page)

(continued from previous page)

```
"${SPARK_OPTS}" \
"${PROG_HOME}/scripts/launch_ipykernel.py" \
"${LAUNCH_OPTS}" \
"$@"
```
# <span id="page-24-0"></span>**2.6 Extending Enterprise Gateway**

Theoretically speaking, enabling a kernel for use in other frameworks amounts to the following:

- 1. Build a kernel specification file that identifies the process proxy class to be used.
- 2. Implement the process proxy class such that it supports the four primitive functions of poll(), wait(), send\_signal(signum) and kill() along with launch\_process().
- 3. If the process proxy corresponds to a remote process, derive the process proxy class from RemoteProcessProxy and implement confirm\_remote\_startup() and handle\_timeout().
- 4. Insert invocation of a launcher (if necessary) which builds the connection file and returns its contents on the {response\_address} socket and following the encryption protocol set forth in the other launchers.

**CHAPTER**

### **THREE**

# **SECURITY FEATURES**

<span id="page-26-0"></span>Jupyter Enterprise Gateway does not currently perform user *authentication* but, instead, assumes that all users issuing requests have been previously authenticated. Recommended applications for this are [Apache Knox](https://knox.apache.org/) or perhaps even [Jupyter Hub](https://jupyterhub.readthedocs.io/en/latest/) (e.g., if gateway-enabled notebook servers were spawned targeting an Enterprise Gateway cluster).

This section introduces some of the security features inherent in Enterprise Gateway (with more to come).

#### **KERNEL\_USERNAME**

In order to convey the name of the authenicated user, KERNEL\_USERNAME should be sent in the kernel creation request via the env: entry. This will occur automatically within the gateway-enabled Notebook server since it propagates all environment variables prefixed with KERNEL\_. If the request does not include a KERNEL\_USERNAME entry, one will be added to the kernel's launch environment with the value of the gateway user.

This value is then used within the *authorization* and *impersonation* functionality.

# <span id="page-26-1"></span>**3.1 Authorization**

By default, all users are authorized to start kernels. This behavior can be adjusted when situations arise where more control is required. Basic authorization can be expressed in two ways.

### **3.1.1 Authorized Users**

The command-line or configuration file option: EnterpriseGatewayApp.authorized\_users can be specified to contain a list of user names indicating which users are permitted to launch kernels within the current gateway server.

On each kernel launched, the authorized users list is searched for the value of KERNEL\_USERNAME (case-sensitive). If the user is found in the list the kernel's launch sequence continues, otherwise HTTP Error 403 (Forbidden) is raised and the request fails.

**Warning:** Since the authorized\_users option must be exhaustive, it should be used only in situations where a small and limited set of users are allowed access and empty otherwise.

### **3.1.2 Unauthorized Users**

The command-line or configuration file option: EnterpriseGatewayApp.unauthorized\_users can be specified to contain a list of user names indicating which users are **NOT** permitted to launch kernels within the current gateway server. The unauthorized\_users list is always checked prior to the authorized\_users list. If the value of KERNEL\_USERNAME appears in the unauthorized\_users list, the request is immediately failed with the same 403 (Forbidden) HTTP Error.

From a system security standpoint, privileged users (e.g., root and any users allowed sudo privileges) should be added to this option.

### **3.1.3 Authorization Failures**

It should be noted that the corresponding messages logged when each of the above authorization failures occur are slightly different. This allows the administrator to discern from which authorization list the failure was generated.

Failures stemming from *inclusion* in the unauthorized\_users list will include text similar to the following:

User 'bob' is not authorized to start kernel 'Spark - Python (YARN Client Mode)'. Ensure KERNEL\_USERNAME is set to an appropriate value and retry the request.

Failures stemming from *exclusion* from a non-empty authorized\_users list will include text similar to the following:

User 'bob' is not in the set of users authorized to start kernel 'Spark - Python (YARN<sub>u</sub> ˓<sup>→</sup>Client Mode)'. Ensure KERNEL\_USERNAME is set to an appropriate value and retry the request.

# <span id="page-27-0"></span>**3.2 User Impersonation**

The Enterprise Gateway server leverages other technologies to implement user impersonation when launching kernels. This option is configured via two pieces of information: EG\_IMPERSONATION\_ENABLED and KERNEL\_USERNAME.

EG\_IMPERSONATION\_ENABLED indicates the intention that user impersonation should be performed and can also be conveyed via the command-line boolean option EnterpriseGatewayApp.impersonation\_enabled (default = False).

KERNEL\_USERNAME is also conveyed within the environment of the kernel launch sequence where its value is used to indicate the user that should be impersonated.

### **3.2.1 Impersonation in YARN Cluster Mode**

In a cluster managed by the YARN resource manager, impersonation is implemented by leveraging kerberos, and thus require this security option as a pre-requisite for user impersonation. When user impersonation is enabled, kernels are launched with the --proxy-user \${KERNEL\_USERNAME} which will tell YARN to launch the kernel in a container used by the provided user name.

Note that, when using kerberos in a YARN managed cluster, the gateway user (elyra by default) needs to be set up as a proxyuser superuser in hadoop configuration. Please refer to the [Hadoop documentation](https://hadoop.apache.org/docs/current/hadoop-project-dist/hadoop-common/Superusers.html) regarding the proper configuration steps.

### **3.2.2 SPNEGO Authentication to YARN APIs**

When kerberos is enabled in a YARN managed cluster, the administration uis can be configured to require authentication/authorization via SPENEGO. When running Enterprise Gateway in a environment configured this way, we need to convey an extra configuration to enable the proper authorization when communicating with YARN via the YARN APIs.

YARN\_ENDPOINT\_SECURITY\_ENABLED indicates the requirement to use SPNEGO authentication/authorization when connecting with the YARN APIs and can also be conveyed via the command-line boolean option EnterpriseGatewayApp.yarn\_endpoint\_security\_enabled (default = False)

### **3.2.3 Impersonation in Standalone or YARN Client Mode**

Impersonation performed in standalone or YARN cluster modes tends to take the form of using sudo to perform the kernel launch as the target user. This can also be configured within the [run.sh](https://github.com/jupyter/enterprise_gateway/blob/master/etc/kernelspecs/spark_python_yarn_client/bin/run.sh) script and requires the following:

- 1. The gateway user (i.e., the user in which Enterprise Gateway is running) must be enabled to perform sudo operations on each potential host. This enablement must also be done to prevent password prompts since Enterprise Gateway runs in the background. Refer to your operating system documentation for details.
- 2. Each user identified by KERNEL\_USERNAME must be associated with an actual operating system user on each host.
- 3. Once the gateway user is configured for sudo privileges it is **strongly recommended** that that user be included in the set of unauthorized\_users. Otherwise, kernels not configured for impersonation, or those requests that do not include KERNEL\_USERNAME, will run as the, now, highly privileged gateway user!

WARNING: Should impersonation be disabled after granting the gateway user elevated privileges, it is **strongly recommended** those privileges be revoked (on all hosts) prior to starting kernels since those kernels will run as the gateway user **regardless of the value of KERNEL\_USERNAME**.

# <span id="page-28-0"></span>**3.3 SSH Tunneling**

Jupyter Enterprise Gateway is configured to perform SSH tunneling on the five ZeroMQ kernel sockets as well as the communication socket created within the launcher and used to perform remote and cross-user signalling functionality. SSH tunneling is NOT enabled by default. Tunneling can be enabled/disabled via the environment variable EG\_ENABLE\_TUNNELING=False. Note, there is no command-line or configuration file support for this variable.

Note that SSH by default validates host keys before connecting to remote hosts and the connection will fail for invalid or unknown hosts. Enterprise Gateway honors this requirement, and invalid or unknown hosts will cause tunneling to fail. Please perform necessary steps to validate all hosts before enabling SSH tunneling, such as:

- SSH to each node cluster and accept the host key properly
- Configure SSH to disable StrictHostKeyChecking

# <span id="page-29-0"></span>**3.4 Using Generic Security Service (Kerberos)**

Jupyter Enterprise Gateway has support for SSH connections using GSS (for example Kerberos), which enables its deployment without the use of an ssh key. The EG\_REMOTE\_GSS\_SSH environment variable can be used to control this behavior.

See [list of additional supported environment variables.](config-options.html#additional-supported-environment-variables)

# <span id="page-29-1"></span>**3.5 Securing Enterprise Gateway Server**

### **3.5.1 Using SSL for encrypted communication**

Enterprise Gateway supports Secure Sockets Layer (SSL) communication with its clients. With SSL enabled, all the communication between the server and client are encrypted and highly secure.

1. You can start Enterprise Gateway to communicate via a secure protocol mode by setting the certfile and keyfile options with the command:

```
jupyter enterprisegateway --ip=0.0.0.0 --port_retries=0 --certfile=mycert.pem --
˓→keyfile=mykey.key
```
As server starts up, the log should reflect the following,

[EnterpriseGatewayApp] Jupyter Enterprise Gateway at https://localhost:8888

Note: Enterprise Gateway server is started with HTTPS instead of HTTP, meaning server side SSL is enabled.

TIP: A self-signed certificate can be generated with openssl. For example, the following command will create a certificate valid for 365 days with both the key and certificate data written to the same file:

openssl req -x509 -nodes -days 365 -newkey rsa:2048 -keyout mykey.key -out mycert. ˓<sup>→</sup>pem

2. With Enterprise Gateway server SSL enabled, now you need to configure the client side SSL, which is accomplished via the Gateway configuration options embedded in Notebook server.

During Jupyter Notebook server startup, export the following environment variables where the gateway-enabled server has access during runtime:

```
export JUPYTER_GATEWAY_CLIENT_CERT=${PATH_TO_PEM_FILE}
export JUPYTER_GATEWAY_CLIENT_KEY=${PATH_TO_KEY_FILE}
export JUPYTER_GATEWAY_CA_CERTS=${PATH_TO_SELFSIGNED_CA}
```
Note: If using a self-signed certificate, you can set JUPYTER\_GATEWAY\_CA\_CERTS same as JUPYTER\_GATEWAY\_CLIENT\_CERT.

### **3.5.2 Using Enterprise Gateway configuration file**

You can also utilize the Enterprise Gateway configuration file to set static configurations for the server.

1. If you do not already have a configuration file, generate a Enterprise Gateway configuration file by running the following command:

jupyter enterprisegateway --generate-config

- 2. By default, the configuration file will be generated  $\sim/$ . jupyter/jupyter\_enterprise\_gateway\_config. py.
- 3. By default, all the configuration fields in jupyter\_enterprise\_gateway\_config.py are commented out. To enable SSL from the configuration file, modify the corresponding parameter to the appropriate value.

```
s,c.KernelGatewayApp.certfile = '/absolute/path/to/your/certificate/fullchain.pem'
s,c.KernelGatewayApp.keyfile = '/absolute/path/to/your/certificate/privatekey.key'
```
4. Using configuration file achieves the same result as starting the server with --certfile and --keyfile, this way provides better readability and debuggability.

After configuring the above, the communication between gateway-enabled Notebook Server and Enterprise Gateway is SSL enabled.

# **CHAPTER**

# **ANCILLARY FEATURES**

<span id="page-32-0"></span>This page points out some features and functionality worthy of your attention but not necessarily part of the Jupyter Enterprise Gateway implementation.

# <span id="page-32-1"></span>**4.1 Culling idle kernels**

With the adoption of notebooks and interactive development for data science, a new "resource utilization" pattern has arisen, where kernel resources are locked for a given notebook, but due to interactive development process it might be idle for a long period of time causing the cluster resources to starve. One way to workaround this problem is to enable culling of idle kernels after a specific timeout period.

Idle kernel culling is set to "off" by default. It's enabled by setting --MappingKernelManager.cull\_idle\_timeout to a positive value representing the number of seconds a kernel must remain idle to be culled (default: 0, recommended: 43200, 12 hours).

You can also configure the interval that the kernels are checked for their idle timeouts by adjusting the setting --MappingKernelManager.cull\_interval to a positive value. If the interval is not set or set to a non-positive value, the system uses 300 seconds as the default value: (default: 300 seconds).

There are use-cases where we would like to enable only culling of idle kernels that have no connections (e.g. the notebook browser was closed without stopping the kernel first), this can be configured by adjusting the setting --MappingKernelManager.cull\_connected (default: False).

Here's an updated start script that provides some default configuration to enable the culling of idle kernels:

```
#!/bin/bash
```

```
LOG=/var/log/enterprise_gateway.log
PIDFILE=/var/run/enterprise_gateway.pid
jupyter enterprisegateway --ip=0.0.0.0 --port_retries=0 --log-level=DEBUG \
   --MappingKernelManager.cull_idle_timeout=43200 --MappingKernelManager.cull_
\rightarrowinterval=60 > $LOG 2>&1 &
if ['S?" -eq 0]; then
 echo $! > $PIDFILE
else
  exit 1
fi
```
# <span id="page-33-0"></span>**4.2 Installing Python modules from within notebook cell**

To be able to honor user isolation in a multi-tenant world, installing Python modules using pip from within a Notebook Cell should be done using the --user command-line option as shown below:

!pip install --user <module-name>

This results in the Python module to be installed in \$USER/.local/lib/python<version>/site-packages folder. PYTHONPATH environment variable defined in kernel.json must include \$USER/.local/lib/python<version>/ site-packages folder so that the newly installed module can be successfully imported in a subsequent Notebook Cell as shown below:

import <module-name>

### **CHAPTER**

# **USE CASES**

<span id="page-34-0"></span>Jupyter Enterprise Gateway addresses specific use cases for different personas. We list a few below:

- **As an administrator**, I want to fix the bottleneck on the Jupyter Kernel Gateway server due to large number of kernels running on it and the size of each kernel (spark driver) process, by deploying the Enterprise Gateway, such that kernels can be launched as managed resources within YARN, distributing the resource-intensive driver processes across the YARN cluster, while still allowing the data analysts to leverage the compute power of a large YARN cluster.
- **As an administrator**, I want to have some user isolation such that user processes are protected against each other and user can preserve and leverage their own environment, i.e. libraries and/or packages.
- **As a data scientist**, I want to run my notebook using the Enterprise Gateway such that I can free up resources on my own laptop and leverage my company's large YARN cluster to run my compute-intensive jobs.
- **As a solution architect**, I want to explore supporting a different resource manager with Enterprise Gateway, e.g. Kubernetes, by extending and implementing a new ProcessProxy class such that I can easily take advantage of specific functionality provided by the resource manager.
- **As an administrator**, I want to constrain applications to specific port ranges so I can more easily identify issues and manage network configurations that adhere to my corporate policy.
- **As an administrator**, I want to constrain the number of active kernels that each of my users can have at any given time.
- **As a solution architect**, I want to easily integrate the ability to launch remote kernels with existing platforms, so I can leverage my compute cluster in a customizable way.
## **LOCAL MODE**

The Local deployment can be useful for local development and is not meant to be run in production environments as it subjects the gateway server to resource exhaustion.

If you just want to try EG in a local setup, you can use the following kernelspec (no need for a launcher):

```
{
  "display_name": "Python 3 Local",
  "language": "python",
  "metadata": {
    "process_proxy": {
      "class_name": "enterprise_gateway.services.processproxies.processproxy.
˓→LocalProcessProxy"
    }
  },
  "argv": [
    "python",
    "-m",
    "ipykernel_launcher",
    "-f",
    "{connection_file}"
  ]
}
```
process\_proxy is optional (if Enterprise Gateway encounters a kernelspec without the process\_proxy stanza, it will treat that kernelspec as if it contained LocalProcessProxy).

Side note: You can run a Local kernel in *[Distributed mode](#page-38-0)* by setting remote\_hosts to the localhost. Why would you do that?

- 1. One reason is that it decreases the window in which a port conflict can occur since the 5 kernel ports are created by the launcher (within the same process and therefore closer to the actual invocation of the kernel) rather than by the server prior to the launch of the kernel process.
- 2. The second reason is that auto-restarted kernels when an issue occurs say due to a port conflict will create a new set of ports rather than try to re-use the same set that produced the failure in the first place. In this case, you'd want to use the [per-kernel configuration](./config-options.html#per-kernel-configuration-overrides) approach and set remote\_hosts in the config stanza of the process\_proxy stanza (using the stanza instead of the global EG\_REMOTE\_HOSTS allows you to not interfere with the other resource managers configuration, e.g. Spark Standalone or YARN Client kernels - Those other kernels need to be able to continue leveraging the full cluster nodes).

## **SEVEN**

# **DISTRIBUTED MODE**

<span id="page-38-0"></span>This page describes the approach taken for integrating Enterprise Gateway into a distributed set of hosts, without cluster resource managers.

The following sample kernelspecs are currently available on Distributed mode:

• python\_distributed

Install the python\_distributed kernelspec on all nodes.

```
wget https://github.com/jupyter/enterprise_gateway/releases/download/v2.5.0/jupyter_
˓→enterprise_gateway_kernelspecs-2.5.0.tar.gz
KERNELS_FOLDER=/usr/local/share/jupyter/kernels
tar -zxvf jupyter_enterprise_gateway_kernelspecs-2.5.0.tar.gz --strip 1 --directory
˓→$KERNELS_FOLDER/python_distributed/ python_distributed/
```
The python\_distributed kernelspec uses DistributedProcessProxy which is responsible for the launch and management of kernels distributed across and explicitly defined set of hosts using ssh. Hosts are determined via a round-robin algorithm (that we should make pluggable someday).

The set of remote hosts are derived from two places.

- The configuration option: EnterpriseGatewayApp.remote\_hosts who's default value comes from the env variable EG\_REMOTE\_HOSTS - which, itself, defaults to 'localhost'.
- The config option can be overridden on a per-kernel basis if the process\_proxy stanza contains a config stanza where there's a remote\_hosts entry. If present, this value will be used instead.

You have to ensure passwordless SSH from the EG host to all other hosts for the user under which EG is run.

**EIGHT**

# **YARN CLUSTER MODE**

To leverage the full distributed capabilities of Jupyter Enterprise Gateway, there is a need to provide additional configuration options in a cluster deployment.

The following sample kernelspecs are currently available on YARN cluster:

- spark\_R\_yarn\_cluster
- spark\_python\_yarn\_client
- spark\_scala\_yarn\_client

The distributed capabilities are currently based on an Apache Spark cluster utilizing YARN as the Resource Manager and thus require the following environment variables to be set to facilitate the integration between Apache Spark and YARN components:

• SPARK\_HOME: Must point to the Apache Spark installation path

SPARK\_HOME:/usr/hdp/current/spark2-client #For HDP  $\rightarrow$ distribution

• EG\_YARN\_ENDPOINT: Must point to the YARN Resource Manager endpoint if remote from YARN cluster

EG\_YARN\_ENDPOINT=http://\${YARN\_RESOURCE\_MANAGER\_FQDN}:8088/ws/v1/cluster #Common to YARN␣ ˓<sup>→</sup>deployment

Note: If Enterprise Gateway is using an applicable HADOOP\_CONF\_DIR that contains a valid yarn-site.xml file, then this config value can remain unset (default = None) and the YARN client library will locate the appropriate Resource Manager from the configuration. This is also true in cases where the YARN cluster is configured for high availability.

If Enterprise Gateway is remote from the YARN cluster (i.e., no HADOOP\_CONF\_DIR) and the YARN cluster is configured for high availability, then the alternate endpoint should also be specified. . .

EG\_ALT\_YARN\_ENDPOINT=http://\${ALT\_YARN\_RESOURCE\_MANAGER\_FQDN}:8088/ws/v1/cluster #Common␣ ˓<sup>→</sup>to YARN deployment

# **8.1 Configuring Kernels for YARN Cluster mode**

For each supported Jupyter Kernel, we have provided sample kernel configurations and launchers as part of the release jupyter enterprise gateway kernelspecs-2.5.0.tar.gz.

Considering we would like to enable the IPython Kernel that comes pre-installed with Anaconda to run on Yarn Cluster mode, we would have to copy the sample configuration folder **spark\_python\_yarn\_cluster** to where the Jupyter kernels are installed (e.g. jupyter kernelspec list)

```
wget https://github.com/jupyter/enterprise_gateway/releases/download/v2.5.0/jupyter_
˓→enterprise_gateway_kernelspecs-2.5.0.tar.gz
SCALA_KERNEL_DIR="$(jupyter kernelspec list | grep -w "python3" | awk '{print $2}')"
KERNELS_FOLDER="$(dirname "${SCALA_KERNEL_DIR}")"
mkdir $KERNELS_FOLDER/spark_python_yarn_cluster/
tar -zxvf jupyter_enterprise_gateway_kernelspecs-2.5.0.tar.gz --strip 1 --directory
˓→$KERNELS_FOLDER/spark_python_yarn_cluster/ spark_python_yarn_cluster/
```
After that, you should have a kernel. json that looks similar to the one below:

```
{
  "language": "python",
  "display_name": "Spark - Python (YARN Cluster Mode)",
  "metadata": {
    "process_proxy": {
      "class_name": "enterprise_gateway.services.processproxies.yarn.
˓→YarnClusterProcessProxy"
   }
  },
  "env": {
    "SPARK_HOME": "/usr/hdp/current/spark2-client",
    "PYSPARK_PYTHON": "/opt/conda/bin/python",
    "PYTHONPATH": "${HOME}/.local/lib/python3.6/site-packages:/usr/hdp/current/spark2-
˓→client/python:/usr/hdp/current/spark2-client/python/lib/py4j-0.10.6-src.zip",
    "SPARK_YARN_USER_ENV": "PYTHONUSERBASE=/home/yarn/.local,PYTHONPATH=${HOME}/.local/
˓→lib/python3.6/site-packages:/usr/hdp/current/spark2-client/python:/usr/hdp/current/
˓→spark2-client/python/lib/py4j-0.10.6-src.zip,PATH=/opt/conda/bin:$PATH",
    "SPARK_OPTS": "--master yarn --deploy-mode cluster --name ${KERNEL_ID:-ERROR__NO__
˓→KERNEL_ID} --conf spark.yarn.submit.waitAppCompletion=false",
    "LAUNCH_OPTS": ""
  },
  "argv": [
    "/usr/local/share/jupyter/kernels/spark_python_yarn_cluster/bin/run.sh",
     "--RemoteProcessProxy.kernel-id",
    "{kernel_id}",
    "--RemoteProcessProxy.response-address",
    "{response_address}",
    "--RemoteProcessProxy.public-key",
    "{public_key}"
  ]
}
```
## **8.2 Scala Kernel (Apache Toree kernel)**

We have tested the latest version of [Apache Toree](https://toree.apache.org/) with Scala 2.11 support. Please note that the Apache Toree kernel is now bundled in the kernelspecs tar file for each of the Scala kernelspecs provided by Enterprise Gateway.

Follow the steps below to install/configure the Toree kernel:

#### **Install Apache Toree Kernelspecs**

Considering we would like to enable the Scala Kernel to run on YARN Cluster and Client mode we would have to copy the sample configuration folder **spark\_scala\_yarn\_cluster** to where the Jupyter kernels are installed (e.g. jupyter kernelspec list)

```
wget https://github.com/jupyter/enterprise_gateway/releases/download/v2.5.0/jupyter_
˓→enterprise_gateway_kernelspecs-2.5.0.tar.gz
KERNELS_FOLDER=/usr/local/share/jupyter/kernels
tar -zxvf jupyter_enterprise_gateway_kernelspecs-2.5.0.tar.gz --strip 1 --directory
˓→$KERNELS_FOLDER/spark_scala_yarn_cluster/ spark_scala_yarn_cluster/
```
For more information about the Scala kernel, please visit the [Apache Toree](https://toree.apache.org/) page.

# **8.3 Installing support for Python (IPython kernel)**

The IPython kernel comes pre-installed with Anaconda and we have tested with its default version of [IPython kernel.](https://ipython.readthedocs.io/en/stable/)

#### **Update the IPython Kernelspecs**

Considering we would like to enable the IPython kernel to run on YARN Cluster and Client mode we would have to copy the sample configuration folder **spark\_python\_yarn\_cluster** to where the Jupyter kernels are installed (e.g. jupyter kernelspec list)

```
wget https://github.com/jupyter/enterprise_gateway/releases/download/v2.5.0/jupyter_
˓→enterprise_gateway_kernelspecs-2.5.0.tar.gz
KERNELS_FOLDER=/usr/local/share/jupyter/kernels
tar -zxvf jupyter_enterprise_gateway_kernelspecs-2.5.0.tar.gz --strip 1 --directory
˓→$KERNELS_FOLDER/spark_python_yarn_cluster/ spark_python_yarn_cluster/
```
For more information about the IPython kernel, please visit the [IPython kernel](https://ipython.readthedocs.io/en/stable/) page.

# **8.4 Installing support for R (IRkernel)**

#### **Install IRkernel**

Perform the following steps on Jupyter Enterprise Gateway hosting system as well as all YARN workers

```
conda install --yes --quiet -c r r-essentials r-irkernel r-argparse
# Create an R-script to run and install packages and update IRkernel
cat <<'EOF' > install_packages.R
install.packages(c('repr', 'IRdisplay', 'evaluate', 'git2r', 'crayon', 'pbdZMQ',
                   'devtools', 'uuid', 'digest', 'RCurl', 'curl', 'argparse'),
                   repos='http://cran.rstudio.com/')
devtools::install_github('IRkernel/IRkernel@0.8.14')
IRkernel::installspec(user = FALSE)
```

```
EOF
# run the package install script
$ANACONDA_HOME/bin/Rscript install_packages.R
# OPTIONAL: check the installed R packages
ls $ANACONDA_HOME/lib/R/library
```
### **Update the IRkernel Kernelspecs**

Considering we would like to enable the IRkernel to run on YARN Cluster and Client mode we would have to copy the sample configuration folder **spark\_R\_yarn\_cluster** to where the Jupyter kernels are installed (e.g. jupyter kernelspec list)

```
wget https://github.com/jupyter/enterprise_gateway/releases/download/v2.5.0/jupyter_
˓→enterprise_gateway_kernelspecs-2.5.0.tar.gz
KERNELS_FOLDER=/usr/local/share/jupyter/kernels
tar -zxvf jupyter_enterprise_gateway_kernelspecs-2.5.0.tar.gz --strip 1 --directory
˓→$KERNELS_FOLDER/spark_R_yarn_cluster/ spark_R_yarn_cluster/
```
For more information about the iR kernel, please visit the [IRkernel](https://irkernel.github.io/) page.

After making any necessary adjustments such as updating SPARK\_HOME or other environment specific configuration, you now should have a new Kernel available which will use Jupyter Enterprise Gateway to execute your notebook cell contents in distributed mode on a Spark/Yarn Cluster.

# **YARN CLIENT MODE**

By default, Jupyter Enterprise Gateway provides feature parity with Jupyter Kernel Gateway's websocket-mode, which means that by installing kernels in Enterprise Gateway and using the vanilla kernelspecs created during installation you will have your kernels running in client mode with drivers running on the same host as Enterprise Gateway.

Having said that, even if you are not leveraging the full distributed capabilities of Jupyter Enterprise Gateway, client mode can still help mitigate resource starvation by enabling a pseudo-distributed mode, where kernels are started in different nodes of the cluster utilizing a round-robin algorithm. In this case, you can still experience bottlenecks on a given node that receives requests to start "large" kernels, but otherwise, you will be better off compared to when all kernels are started on a single node or as local processes, which is the default for vanilla Jupyter Notebook.

Please note also the YARN client mode can be considered as a *[Distributed](#page-38-0)* mode. It just happen to use spark-submit form different nodes in the cluster but uses DistributedProcessProxy.

The following sample kernelspecs are currently available on YARN client:

- spark R yarn client
- spark\_python\_yarn\_client
- spark\_scala\_yarn\_client

The pseudo-distributed capabilities are currently supported in YARN Client mode and require the following environment variables to be set:

• SPARK HOME: Must point to the Apache Spark installation path

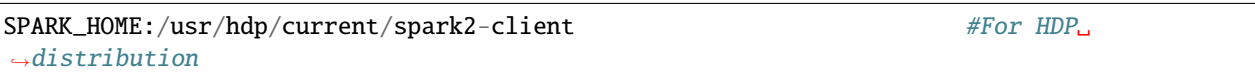

• EG\_REMOTE\_HOSTS\_must be set to a comma-separated set of FQDN hosts indicating the hosts available for running kernels. (This can be specified via the command line as well: --EnterpriseGatewayApp. remote\_hosts)

EG\_REMOTE\_HOSTS=elyra-node-1.fyre.ibm.com,elyra-node-2.fyre.ibm.com,elyra-node-3.fyre. ˓<sup>→</sup>ibm.com,elyra-node-4.fyre.ibm.com,elyra-node-5.fyre.ibm.com

For each supported Jupyter Kernel, we have provided sample kernel configurations and launchers as part of the release jupyter enterprise gateway kernelspecs-2.5.0.tar.gz.

Considering we would like to enable the IPython Kernel that comes pre-installed with Anaconda to run on Yarn Client mode, we would have to copy the sample configuration folder **spark\_python\_yarn\_client** to where the Jupyter kernels are installed (e.g. jupyter kernelspec list)

wget https://github.com/jupyter/enterprise\_gateway/releases/download/v2.5.0/jupyter\_ ˓<sup>→</sup>enterprise\_gateway\_kernelspecs-2.5.0.tar.gz SCALA\_KERNEL\_DIR="\$(jupyter kernelspec list | grep -w "python3" | awk '{print \$2}')" KERNELS\_FOLDER="\$(dirname "\${SCALA\_KERNEL\_DIR}")" tar -zxvf enterprise\_gateway\_kernelspecs.tar.gz --strip 1 --directory \$KERNELS\_FOLDER/ ˓<sup>→</sup>spark\_python\_yarn\_client/ spark\_python\_yarn\_client/

After that, you should have a kernel.json that looks similar to the one below:

```
{
 "language": "python",
 "display_name": "Spark - Python (YARN Client Mode)",
 "metadata": {
    "process_proxy": {
      "class_name": "enterprise_gateway.services.processproxies.distributed.
˓→DistributedProcessProxy"
   }
 },
 "env": {
   "SPARK_HOME": "/usr/hdp/current/spark2-client",
   "PYSPARK_PYTHON": "/opt/conda/bin/python",
   "PYTHONPATH": "${HOME}/.local/lib/python3.6/site-packages:/usr/hdp/current/spark2-
˓→client/python:/usr/hdp/current/spark2-client/python/lib/py4j-0.10.6-src.zip",
    "SPARK_YARN_USER_ENV": "PYTHONUSERBASE=/home/yarn/.local,PYTHONPATH=${HOME}/.local/
˓→lib/python3.6/site-packages:/usr/hdp/current/spark2-client/python:/usr/hdp/current/
˓→spark2-client/python/lib/py4j-0.10.6-src.zip,PATH=/opt/conda/bin:$PATH",
   "SPARK_OPTS": "--master yarn --deploy-mode client --name ${KERNEL_ID:-ERROR__NO__
˓→KERNEL_ID} --conf spark.yarn.submit.waitAppCompletion=false",
   "LAUNCH_OPTS": ""
 },
 "argv": [
   "/usr/local/share/jupyter/kernels/spark_python_yarn_client/bin/run.sh",
    "--RemoteProcessProxy.kernel-id",
   "{kernel_id}",
   "--RemoteProcessProxy.response-address",
   "{response_address}",
   "--RemoteProcessProxy.public-key",
   "{public_key}"
 \mathbf{I}}
```
After making any necessary adjustments such as updating SPARK\_HOME or other environment specific configuration, you now should have a new Kernel available which will use Jupyter Enterprise Gateway to execute your notebook cell contents.

## **9.1 Scala Kernel (Apache Toree kernel)**

We have tested the latest version of [Apache Toree](https://toree.apache.org/) with Scala 2.11 support. Please note that the Apache Toree kernel is now bundled in the kernelspecs tar file for each of the Scala kernelspecs provided by Enterprise Gateway.

Follow the steps below to install/configure the Toree kernel:

#### **Install Apache Toree Kernelspecs**

Considering we would like to enable the Scala Kernel to run on YARN Cluster and Client mode we would have to copy the sample configuration folder **spark scala yarn client** to where the Jupyter kernels are installed (e.g. jupyter kernelspec list)

```
wget https://github.com/jupyter/enterprise_gateway/releases/download/v2.5.0/jupyter_
˓→enterprise_gateway_kernelspecs-2.5.0.tar.gz
KERNELS_FOLDER=/usr/local/share/jupyter/kernels
tar -zxvf jupyter_enterprise_gateway_kernelspecs-2.5.0.tar.gz --strip 1 --directory
˓→$KERNELS_FOLDER/spark_scala_yarn_client/ spark_scala_yarn_client/
```
For more information about the Scala kernel, please visit the [Apache Toree](https://toree.apache.org/) page.

# **9.2 Installing support for Python (IPython kernel)**

The IPython kernel comes pre-installed with Anaconda and we have tested with its default version of [IPython kernel.](https://ipython.readthedocs.io/en/stable/)

#### **Update the IPython Kernelspecs**

Considering we would like to enable the IPython kernel to run on YARN Cluster and Client mode we would have to copy the sample configuration folder **spark\_python\_yarn\_client** to where the Jupyter kernels are installed (e.g. jupyter kernelspec list)

```
wget https://github.com/jupyter/enterprise_gateway/releases/download/v2.5.0/jupyter_
˓→enterprise_gateway_kernelspecs-2.5.0.tar.gz
KERNELS_FOLDER=/usr/local/share/jupyter/kernels
tar -zxvf jupyter_enterprise_gateway_kernelspecs-2.5.0.tar.gz --strip 1 --directory
˓→$KERNELS_FOLDER/spark_python_yarn_client/ spark_python_yarn_client/
```
For more information about the IPython kernel, please visit the [IPython kernel](https://ipython.readthedocs.io/en/stable/) page.

## **9.3 Installing support for R (IRkernel)**

#### **Install IRkernel**

Perform the following steps on Jupyter Enterprise Gateway hosting system as well as all YARN workers

```
conda install --yes --quiet -c r r-essentials r-irkernel r-argparse
# Create an R-script to run and install packages and update IRkernel
cat <<'EOF' > install_packages.R
install.packages(c('repr', 'IRdisplay', 'evaluate', 'git2r', 'crayon', 'pbdZMQ',
                   'devtools', 'uuid', 'digest', 'RCurl', 'curl', 'argparse'),
                   repos='http://cran.rstudio.com/')
devtools::install_github('IRkernel/IRkernel@0.8.14')
IRkernel::installspec(user = FALSE)
```

```
EOF
# run the package install script
$ANACONDA_HOME/bin/Rscript install_packages.R
# OPTIONAL: check the installed R packages
ls $ANACONDA_HOME/lib/R/library
```
### **Update the IRkernel Kernelspecs**

Considering we would like to enable the IRkernel to run on YARN Cluster and Client mode we would have to copy the sample configuration folder **spark\_R\_yarn\_client** to where the Jupyter kernels are installed (e.g. jupyter kernelspec list)

```
wget https://github.com/jupyter/enterprise_gateway/releases/download/v2.5.0/jupyter_
˓→enterprise_gateway_kernelspecs-2.5.0.tar.gz
KERNELS_FOLDER=/usr/local/share/jupyter/kernels
tar -zxvf jupyter_enterprise_gateway_kernelspecs-2.5.0.tar.gz --strip 1 --directory
˓→$KERNELS_FOLDER/spark_R_yarn_client/ spark_R_yarn_client/
```
For more information about the iR kernel, please visit the [IRkernel](https://irkernel.github.io/) page.

After making any necessary adjustments such as updating SPARK\_HOME or other environment specific configuration, you now should have a new Kernel available which will use Jupyter Enterprise Gateway to execute your notebook cell contents in distributed mode on a Spark/Yarn Cluster.

## **SPARK STANDALONE**

By default, Jupyter Enterprise Gateway provides feature parity with Jupyter Kernel Gateway's websocket-mode, which means that by installing kernels in Enterprise Gateway and using the vanilla kernelspecs created during installation you will have your kernels running in client mode with drivers running on the same host as Enterprise Gateway.

Having said that, even if you are not leveraging the full distributed capabilities of Jupyter Enterprise Gateway, client mode can still help mitigate resource starvation by enabling a pseudo-distributed mode, where kernels are started in different nodes of the cluster utilizing a round-robin algorithm. In this case, you can still experience bottlenecks on a given node that receives requests to start "large" kernels, but otherwise, you will be better off compared to when all kernels are started on a single node or as local processes, which is the default for vanilla Jupyter Notebook.

The pseudo-distributed capabilities are currently supported in Spark Standalone and require the following environment variables to be set:

• SPARK HOME: Must point to the Apache Spark installation path

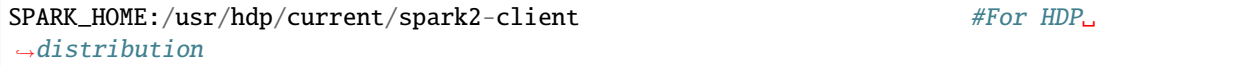

• EG\_REMOTE\_HOSTS\_must be set to a comma-separated set of FODN hosts indicating the hosts available for running kernels. (This can be specified via the command line as well: --EnterpriseGatewayApp. remote\_hosts)

EG\_REMOTE\_HOSTS=elyra-node-1.fyre.ibm.com,elyra-node-2.fyre.ibm.com,elyra-node-3.fyre. ˓<sup>→</sup>ibm.com,elyra-node-4.fyre.ibm.com,elyra-node-5.fyre.ibm.com

# **10.1 Configuring Kernels for Spark Standalone**

Although Enterprise Gateway does not currently provide sample kernelspecs for Spark standalone, here are the steps necessary to convert a yarn\_client kernelspec to standalone.

For each supported Jupyter Kernel, we have provided sample kernel configurations and launchers as part of the release jupyter enterprise gateway kernelspecs-2.5.0.tar.gz.

Considering we would like to enable the IPython Kernel that comes pre-installed with Anaconda to run on Spark Standalone, we would have to copy the sample configuration folder **spark\_python\_yarn\_client** to where the Jupyter kernels are installed (e.g. jupyter kernelspec list) and rename it to **spark\_python\_spark\_standalone**\*

```
wget https://github.com/jupyter/enterprise_gateway/releases/download/v2.5.0/jupyter_
˓→enterprise_gateway_kernelspecs-2.5.0.tar.gz
SCALA_KERNEL_DIR="$(jupyter kernelspec list | grep -w "python3" | awk '{print $2}')"
KERNELS_FOLDER="$(dirname "${SCALA_KERNEL_DIR}")"
```

```
tar -zxvf enterprise_gateway_kernelspecs.tar.gz --strip 1 --directory $KERNELS_FOLDER/
˓→spark_python_yarn_client/ spark_python_yarn_client/
mv $KERNELS_FOLDER/spark_python_yarn_client $KERNELS_FOLDER/spark_python_spark_standalone
```
You need to edit the kernel.json:

- Update the display\_name with e.g. Spark Python (Spark Standalone).
- Update the --master option in the SPARK\_OPTS to point to the spark master node rather than indicate --deploy-mode client.
- Update SPARK\_OPTS and remove the spark.yarn.submit.waitAppCompletion=false.

After that, you should have a kernel.json that looks similar to the one below:

```
{
  "language": "python",
  "display_name": "Spark - Python (Spark Standalone)",
  "metadata": {
    "process_proxy": {
      "class_name": "enterprise_gateway.services.processproxies.distributed.
˓→DistributedProcessProxy"
   }
  },
  "env": {
    "SPARK_HOME": "/usr/hdp/current/spark2-client",
    "PYSPARK_PYTHON": "/opt/conda/bin/python",
    "PYTHONPATH": "${HOME}/.local/lib/python3.6/site-packages:/usr/hdp/current/spark2-
˓→client/python:/usr/hdp/current/spark2-client/python/lib/py4j-0.10.6-src.zip",
    "SPARK_YARN_USER_ENV": "PYTHONUSERBASE=/home/yarn/.local,PYTHONPATH=${HOME}/.local/
˓→lib/python3.6/site-packages:/usr/hdp/current/spark2-client/python:/usr/hdp/current/
˓→spark2-client/python/lib/py4j-0.10.6-src.zip,PATH=/opt/conda/bin:$PATH",
    "SPARK_OPTS": "--master spark://127.0.0.1:7077 --name ${KERNEL_ID:-ERROR__NO__
˓→KERNEL_ID}",
    "LAUNCH_OPTS": ""
  },
  "argv": [
    "/usr/local/share/jupyter/kernels/spark_python_spark_standalone/bin/run.sh",
    "--RemoteProcessProxy.kernel-id",
   "{kernel_id}",
    "--RemoteProcessProxy.response-address",
   "{response_address}",
    "--RemoteProcessProxy.public-key",
    "{public_key}"
  ]
}
```
After making any necessary adjustments such as updating SPARK\_HOME or other environment specific configuration, you now should have a new Kernel available which will use Jupyter Enterprise Gateway to execute your notebook cell contents.

## **10.2 Scala Kernel (Apache Toree kernel)**

We have tested the latest version of [Apache Toree](https://toree.apache.org/) with Scala 2.11 support. Please note that the Apache Toree kernel is now bundled in the kernelspecs tar file for each of the Scala kernelspecs provided by Enterprise Gateway.

Follow the steps below to install/configure the Toree kernel:

#### **Install Apache Toree Kernelspecs**

Considering we would like to enable the Scala Kernel to run on YARN Cluster and Client mode we would have to copy the sample configuration folder **spark\_scala\_yarn\_client** to where the Jupyter kernels are installed (e.g. jupyter kernelspec list)

```
wget https://github.com/jupyter/enterprise_gateway/releases/download/v2.5.0/jupyter_
˓→enterprise_gateway_kernelspecs-2.5.0.tar.gz
KERNELS_FOLDER=/usr/local/share/jupyter/kernels
tar -zxvf jupyter_enterprise_gateway_kernelspecs-2.5.0.tar.gz --strip 1 --directory
˓→$KERNELS_FOLDER/spark_scala_yarn_client/ spark_scala_yarn_client/
mv $KERNELS_FOLDER/spark_scala_yarn_client $KERNELS_FOLDER/spark_scala_spark_standalone
```
For more information about the Scala kernel, please visit the [Apache Toree](https://toree.apache.org/) page.

# **10.3 Installing support for Python (IPython kernel)**

The IPython kernel comes pre-installed with Anaconda and we have tested with its default version of [IPython kernel.](https://ipython.readthedocs.io/en/stable/)

#### **Update the IPython Kernelspecs**

Considering we would like to enable the IPython kernel to run on YARN Cluster and Client mode we would have to copy the sample configuration folder **spark\_python\_yarn\_client** to where the Jupyter kernels are installed (e.g. jupyter kernelspec list)

```
wget https://github.com/jupyter/enterprise_gateway/releases/download/v2.5.0/jupyter_
˓→enterprise_gateway_kernelspecs-2.5.0.tar.gz
KERNELS_FOLDER=/usr/local/share/jupyter/kernels
tar -zxvf jupyter_enterprise_gateway_kernelspecs-2.5.0.tar.gz --strip 1 --directory
˓→$KERNELS_FOLDER/spark_python_yarn_client/ spark_python_yarn_client/
mv $KERNELS_FOLDER/spark_python_yarn_client $KERNELS_FOLDER/spark_python_spark_standalone
```
For more information about the IPython kernel, please visit the [IPython kernel](https://ipython.readthedocs.io/en/stable/) page.

# **10.4 Installing support for R (IRkernel)**

#### **Install IRkernel**

Perform the following steps on Jupyter Enterprise Gateway hosting system as well as all YARN workers

```
conda install --yes --quiet -c r r-essentials r-irkernel r-argparse
# Create an R-script to run and install packages and update IRkernel
cat <<'EOF' > install_packages.R
install.packages(c('repr', 'IRdisplay', 'evaluate', 'git2r', 'crayon', 'pbdZMQ',
                   'devtools', 'uuid', 'digest', 'RCurl', 'curl', 'argparse'),
                   repos='http://cran.rstudio.com/')
```

```
devtools::install_github('IRkernel/IRkernel@0.8.14')
IRkernel::installspec(user = FALSE)
EOF
# run the package install script
$ANACONDA_HOME/bin/Rscript install_packages.R
# OPTIONAL: check the installed R packages
ls $ANACONDA_HOME/lib/R/library
```
### **Update the IRkernel Kernelspecs**

Considering we would like to enable the IRkernel to run on YARN Cluster and Client mode we would have to copy the sample configuration folder **spark\_R\_yarn\_client** to where the Jupyter kernels are installed (e.g. jupyter kernelspec list)

```
wget https://github.com/jupyter/enterprise_gateway/releases/download/v2.5.0/jupyter_
˓→enterprise_gateway_kernelspecs-2.5.0.tar.gz
KERNELS_FOLDER=/usr/local/share/jupyter/kernels
tar -zxvf jupyter_enterprise_gateway_kernelspecs-2.5.0.tar.gz --strip 1 --directory
˓→$KERNELS_FOLDER/spark_R_yarn_client/ spark_R_yarn_client/
mv $KERNELS_FOLDER/spark_R_yarn_client $KERNELS_FOLDER/spark_R_spark_standalone
```
For more information about the iR kernel, please visit the [IRkernel](https://irkernel.github.io/) page.

After making any necessary adjustments such as updating SPARK\_HOME or other environment specific configuration, you now should have a new Kernel available which will use Jupyter Enterprise Gateway to execute your notebook cell contents in distributed mode on a Spark/Yarn Cluster.

### **ELEVEN**

## **KUBERNETES**

This page describes the approach taken for integrating Enterprise Gateway into an existing Kubernetes cluster.

In this solution, Enterprise Gateway is, itself, provisioned as a Kubernetes *deployment* and exposed as a Kubernetes *service*. In this way, Enterprise Gateway can leverage load balancing and high availability functionality provided by Kubernetes (although HA cannot be fully realized until EG supports persistent sessions).

The following sample kernelspecs are currently available on Kubernetes:

- R kubernetes
- python\_kubernetes
- python\_tf\_gpu\_kubernetes
- python\_tf\_kubernetes
- scala kubernetes
- spark\_R\_kubernetes
- spark\_python\_kubernetes
- spark\_scala\_kubernetes

As with all kubernetes deployments, Enterprise Gateway is built into a docker image. The base Enterprise Gateway image is [elyra/enterprise-gateway](https://hub.docker.com/r/elyra/enterprise-gateway/) and can be found in the Enterprise Gateway dockerhub organization [elyra,](https://hub.docker.com/r/elyra/) along with other kubernetes-based images. See [Runtime Images](docker.html#runtime-images) for image details.

When deployed within a [spark-on-kubernetes](https://spark.apache.org/docs/latest/running-on-kubernetes.html) cluster, Enterprise Gateway can easily support cluster-managed kernels distributed across the cluster. Enterprise Gateway will also provide standalone (i.e., *vanilla*) kernel invocation (where spark contexts are not automatically created) which also benefits from their distribution across the cluster.

## **11.1 Enterprise Gateway Deployment**

Enterprise Gateway manifests itself as a Kubernetes deployment, exposed externally by a Kubernetes service. It is identified by the name enterprise-gateway within the cluster. In addition, all objects related to Enterprise Gateway, including kernel instances, have the kubernetes label of app=enterprise-gateway applied.

The service is currently configured as type NodePort but is intended for type LoadBalancer when appropriate network plugins are available. Because kernels are stateful, the service is also configured with a sessionAffinity of ClientIP. As a result, kernel creation requests will be routed to different deployment instances (see deployment) thereby diminishing the need for a LoadBalancer type. Here's the service yaml entry from [enterprise-gateway.yaml:](https://github.com/jupyter/enterprise_gateway/blob/master/etc/kubernetes/enterprise-gateway.yaml)

```
apiVersion: v1
kind: Service
metadata:
  labels:
   app: enterprise-gateway
 name: enterprise-gateway
 namespace: enterprise-gateway
spec:
 ports:
  - name: http
   port: 8888
   targetPort: 8888
  - name: response
   port: 8877
   targetPort: 8877
  selector:
   gateway-selector: enterprise-gateway
  sessionAffinity: ClientIP
  type: NodePort
```
The deployment yaml essentially houses the pod description. By increasing the number of replicas a configuration can experience instant benefits of distributing Enterprise Gateway instances across the cluster. This implies that once session persistence is provided, we should be able to provide highly available (HA) kernels. Here's the yaml portion from [enterprise-gateway.yaml](https://github.com/jupyter/enterprise_gateway/blob/master/etc/kubernetes/enterprise-gateway.yaml) that defines the Kubernetes deployment and pod (some items may have changed):

```
apiVersion: apps/v1beta2
kind: Deployment
metadata:
 name: enterprise-gateway
 namespace: enterprise-gateway
 labels:
   gateway-selector: enterprise-gateway
   app: enterprise-gateway
   component: enterprise-gateway
spec:
# Uncomment/Update to deploy multiple replicas of EG
# replicas: 1
 selector:
   matchLabels:
      gateway-selector: enterprise-gateway
  template:
   metadata:
      labels:
        gateway-selector: enterprise-gateway
        app: enterprise-gateway
        component: enterprise-gateway
   spec:
      # Created above.
      serviceAccountName: enterprise-gateway-sa
      containers:
      - env:
        - name: EG_PORT
          value: "8888"
```

```
- name: EG_RESPONSE_PORT
         value: "8877"
          # Created above.
        - name: EG_NAMESPACE
         value: "enterprise-gateway"
         # Created above. Used if no KERNEL_NAMESPACE is provided by client.
       - name: EG_KERNEL_CLUSTER_ROLE
         value: "kernel-controller"
         # All kernels reside in the EG namespace if True, otherwise KERNEL_NAMESPACE
         # must be provided or one will be created for each kernel.
        - name: EG_SHARED_NAMESPACE
         value: "False"
        - name: EG_TUNNELING_ENABLED
         value: "False"
       - name: EG_CULL_IDLE_TIMEOUT
         value: "600"
       - name: EG_LOG_LEVEL
         value: "DEBUG"
        - name: EG_KERNEL_LAUNCH_TIMEOUT
         value: "60"
       - name: EG_KERNEL_WHITELIST
         value: "'r_kubernetes','python_kubernetes','python_tf_kubernetes','scala_
˓→kubernetes','spark_r_kubernetes','spark_python_kubernetes','spark_scala_kubernetes'"
       - name: EG_DEFAULT_KERNEL_NAME
         value: "python_kubernetes"
       # Optional authorization token passed in all requests (see --
˓→EnterpriseGatewayApp.auth_token)
       #- name: EG_AUTH_TOKEN
       # value: <configured-auth-token>
       # Ensure the following VERSION tag is updated to the version of Enterprise␣
˓→Gateway you wish to run
       image: elyra/enterprise-gateway:VERSION
       # k8s will only pull :latest all the time.
       # the following line will make sure that :VERSION is always pulled
       # You should remove this if you want to pin EG to a release tag
       imagePullPolicy: Always
       name: enterprise-gateway
       args: ["--gateway"]
       ports:
       - containerPort: 8888
       - containerPort: 8877
```
### **11.1.1 Namespaces**

A best practice for Kubernetes applications running in an enterprise is to isolate applications via namespaces. Since Enterprise Gateway also requires isolation at the kernel level, it makes sense to use a namespace for each kernel, by default.

The initial namespace is created in the enterprise-gateway.yaml file using a default name of enterprise-gateway. This name is communicated to the EG application via the env variable EG\_NAMESPACE. All Enterprise Gateway components reside in this namespace.

```
apiVersion: apps/v1beta2
kind: Deployment
metadata:
 name: enterprise-gateway
 namespace: enterprise-gateway
```
By default, kernel namespaces are created when the respective kernel is launched. At that time, the kernel namespace name is computed from the kernel username (KERNEL\_USERNAME) and its Id (KERNEL\_ID) just like the kernel pod name. Upon a kernel's termination, this namespace - provided it was created by Enterprise Gateway - will be deleted.

Installations wishing to pre-create the kernel namespace can do so by conveying the name of the kernel namespace via KERNEL\_NAMESPACE in the env portion of the kernel creation request. (They must also provide the namespace's service account name via KERNEL\_SERVICE\_ACCOUNT\_NAME - see next section.) When KERNEL\_NAMESPACE is set, Enterprise Gateway will not attempt to create a kernel-specific namespace, nor will it attempt its deletion. As a result, kernel namespace lifecycle management is the user's responsibility.

Although **not recommended**, installations requiring everything in the same namespace - Enterprise Gateway and all its kernels - can do so by setting env EG\_SHARED\_NAMESPACE to True. When set, all kernels will run in the enterprise gateway namespace, essentially eliminating all aspects of isolation between kernel instances.

### **11.1.2 Role-Based Access Control (RBAC)**

Another best practice of Kubernetes applications is to define the minimally viable set of permissions for the application. Enterprise Gateway does this by defining role-based access control (RBAC) objects for both Enterprise Gateway and kernels.

Because the Enterprise Gateway pod must create kernel namespaces, pods, services (for Spark support) and rolebindings, a cluster-scoped role binding is required. The cluster role binding enterprise-gateway-controller also references the subject, enterprise-gateway-sa, which is the service account associated with the Enterprise Gateway namespace and also created by the yaml file.

```
apiVersion: v1
kind: ServiceAccount
metadata:
 name: enterprise-gateway-sa
 namespace: enterprise-gateway
  labels:
    app: enterprise-gateway
    component: enterprise-gateway
---
apiVersion: rbac.authorization.k8s.io/v1
kind: ClusterRole
metadata:
  name: enterprise-gateway-controller
  labels:
```

```
app: enterprise-gateway
    component: enterprise-gateway
rules:
  - apiGroups: [""]
   resources: ["pods", "namespaces", "services", "configmaps", "secrets",
˓→"persistentvolumnes", "persistentvolumeclaims"]
   verbs: ["get", "watch", "list", "create", "delete"]
  - apiGroups: ["rbac.authorization.k8s.io"]
   resources: ["rolebindings"]
    verbs: ["get", "list", "create", "delete"]
---
apiVersion: rbac.authorization.k8s.io/v1
kind: ClusterRoleBinding
metadata:
 name: enterprise-gateway-controller
  labels:
    app: enterprise-gateway
    component: enterprise-gateway
subjects:
  - kind: ServiceAccount
   name: enterprise-gateway-sa
   namespace: enterprise-gateway
roleRef:
 kind: ClusterRole
 name: enterprise-gateway-controller
  apiGroup: rbac.authorization.k8s.io
```
The enterprise-gateway.yaml file also defines the minimally viable roles for a kernel pod - most of which are required for Spark support. Since kernels, by default, reside within their own namespace created upon their launch, a cluster role is used within a namespace-scoped role binding created when the kernel's namespace is created. The name of the kernel cluster role is kernel-controller and, when Enterprise Gateway creates the namespace and role binding, is also the name of the role binding instance.

```
apiVersion: rbac.authorization.k8s.io/v1
kind: ClusterRole
metadata:
 name: kernel-controller
  labels:
    app: enterprise-gateway
    component: kernel
rules:
  - apiGroups: [""]
   resources: ["pods"]
   verbs: ["get", "watch", "list", "create", "delete"]
```
As noted above, installations wishing to pre-create their own kernel namespaces should provide the name of the service account associated with the namespace via KERNEL\_SERVICE\_ACCOUNT\_NAME in the env portion of the kernel creation request (along with KERNEL\_NAMESPACE). If not provided, the built-in namespace service account, default, will be referenced. In such circumstances, Enterprise Gateway will **not** create a role binding on the name for the service account, so it is the user's responsibility to ensure that the service account has the capability to perform equivalent operations as defined by the kernel-controller role.

Here's an example of the creation of a custom namespace (kernel-ns) with its own service account (kernel-sa)

and role binding (kernel-controller) that references the cluster-scoped role (kernel-controller) and includes appropriate labels to help with administration and analysis:

```
apiVersion: v1
kind: Namespace
metadata:
 name: kernel-ns
  labels:
    app: enterprise-gateway
    component: kernel
---
apiVersion: v1
kind: ServiceAccount
metadata:
 name: kernel-sa
 namespace: kernel-ns
  labels:
    app: enterprise-gateway
    component: kernel
---
apiVersion: rbac.authorization.k8s.io/v1
kind: RoleBinding
metadata:
 name: kernel-controller
 namespace: kernel-ns
  labels:
    app: enterprise-gateway
    component: kernel
subjects:
  - kind: ServiceAccount
    name: kernel-sa
    namespace: kernel-ns
roleRef:
 kind: ClusterRole
 name: kernel-controller
  apiGroup: rbac.authorization.k8s.io
```
### **11.1.3 Kernel Image Puller**

Because kernels now reside within containers and its typical for the first reference of a container to trigger its pull from a docker repository, kernel startup requests can easily timeout whenever the kernel image is first accessed on any given node. To mitigate this issue, Enterprise Gateway deployment includes a DaemonSet object named kernel-image-puller or KIP. This object is responsible for polling Enterprise Gateway for the current set of configured kernelspecs, picking out any configured image name references, and pulling those images to the node on which KIP is running. Because its a daemon set, this will also address the case when new nodes are added to a configuration.

The Kernel Image Puller can be configured for the interval at which it checks for new kernelspecs (KIP\_INTERVAL), the number of puller threads it will utilize per node (KIP\_NUM\_PULLERS), the number of retries it will attempt for a given image (KIP\_NUM\_RETRIES), and the pull policy (KIP\_PULL\_POLICY) - which essentially dictates whether it will attempt to pull images that its already encoutnered (Always) vs. only pulling the image if it hasn't seen it yet (IfNotPresent).

If the Enterprise Gateway defines an authentication token (EG\_AUTH\_TOKEN) then that same token should be configured here as (KIP\_AUTH\_TOKEN) so that the puller can correctly authenticate its requests.

The Kernel Image Puller also supports multiple container runtimes since Docker is no longer configured by default in Kubernetes. KIP currently supports Docker and Containerd runtimes. If another runtime is encountered, KIP will try to proceed using the Containerd client crictl against the configured socket. As a result, it is import that the criSocket value be appropriately configured relative to the container runtime. If the runtime is something other than Docker or Containerd and crictl isn't able to pull images, it may be necessary to manually pre-seed images or incur kernel start timeouts the first time a given node is asked to start a kernel associated with a non-resident image.

KIP also supports the notion of a *default container registry* whereby image names that do not specify a registry (e.g., docker.io or quay.io) KIP will apply the configured default. Ideally, the image name should be fully qualified.

Here's what the Kernel Image Puller looks like in the yaml. . .

```
apiVersion: apps/v1
kind: DaemonSet
metadata:
 name: kernel-image-puller
 namespace: enterprise-gateway
spec:
  selector:
   matchLabels:
      name: kernel-image-puller
  template:
   metadata:
      labels:
       name: kernel-image-puller
        app: enterprise-gateway
        component: kernel-image-puller
   spec:
      containers:
      - name: kernel-image-puller
        image: elyra/kernel-image-puller:VERSION
           - name: KIP_LOG_LEVEL
             value: {{ .Values.logLevel }}
           - name: KIP_GATEWAY_HOST
             value: "http://enterprise-gateway.{{ .Release.Namespace }}:{{ .Values.port }
˓→}"
           - name: KIP_INTERVAL
             value: !!str {{ .Values.kip.interval }}
           - name: KIP_PULL_POLICY
             value: {{ .Values.kip.pullPolicy }}
           - name: KIP_CRI_ENDPOINT
             value: "unix://{{ .Values.kip.criSocket }}"
           - name: KIP_DEFAULT_CONTAINER_REGISTRY
             value: {{ .Values.kip.defaultContainerRegistry }}
         # Optional authorization token passed in all requests (should match EG_AUTH_
\rightarrowTOKEN)
              {{- if .Values.authToken }}
        - name: KIP_AUTH_TOKEN
          value: {{ .Values.authToken }}
              {{- end }}
        volumeMounts:
           - name: cri-socket
             mountPath: !!str {{ .Values.kip.criSocket }} # see env KIP_CRI_ENDPOINT
      volumes:
```

```
- name: cri-socket
 hostPath:
     path: {{ .Values.kip.criSocket }}
```
### **11.1.4 Kernelspec Modifications**

One of the more common areas of customization we see occurs within the kernelspec files located in /usr/local/ share/jupyter/kernels. To accommodate the ability to customize the kernel definitions, you have two different options: NFS mounts, or custom container images. The two options are mutually exclusive, because they mount kernelspecs into the same location in the Enterprise Gateway pod.

#### **Via NFS**

The kernels directory can be mounted as an NFS volume into the Enterprise Gateway pod, thereby making the kernelspecs available to all EG pods within the Kubernetes cluster (provided the NFS mounts exist on all applicable nodes).

As an example, we have included the necessary entries for mounting an existing NFS mount point into the Enterprise Gateway pod. By default, these references are commented out as they require the system administrator configure the appropriate NFS mounts and server IP. If you are deploying Enterprise Gateway via the Helm chart (see Deploying Enterprise Gateway, below), you can enable NFS directly via Helm values.

Here you can see how enterprise-gateway.yaml references use of the volume (via volumeMounts for the container specification and volumes in the pod specification):

```
spec:
     containers:
      - env:
        - name: EG_NAMESPACE
          value: "enterprise-gateway"
        - name: EG_KERNEL_CLUSTER_ROLE
          value: "kernel-controller"
        - name: EG_SHARED_NAMESPACE
          value: "False"
        - name: EG_TUNNELING_ENABLED
          value: "False"
        - name: EG_CULL_IDLE_TIMEOUT
          value: "600"
        - name: EG_LOG_LEVEL
          value: "DEBUG"
        - name: EG_KERNEL_LAUNCH_TIMEOUT
          value: "60"
        - name: EG_KERNEL_WHITELIST
          value: "'r_kubernetes','python_kubernetes','python_tf_kubernetes','python_tf_
˓→gpu_kubernetes','scala_kubernetes','spark_r_kubernetes','spark_python_kubernetes',
˓→'spark_scala_kubernetes'"
       image: elyra/enterprise-gateway:VERSION
       name: enterprise-gateway
       args: ["--gateway"]
       ports:
        - containerPort: 8888
# Uncomment to enable NFS-mounted kernelspecs
```

```
volumeMounts:
  - name: kernelspecs
    mountPath: "/usr/local/share/jupyter/kernels"
volumes:
- name: kernelspecs
 nfs:
    server: <internal-ip-of-nfs-server>
   path: "/usr/local/share/jupyter/kernels"
```
Note that because the kernel pod definition file, [kernel-pod.yaml,](https://github.com/jupyter/enterprise_gateway/blob/master/etc/kernel-launchers/kubernetes/scripts/kernel-pod.yaml) resides in the kernelspecs hierarchy, customizations to the deployments of future kernel instances can now also take place. In addition, these same entries can be added to the kernel-pod.yaml definitions if access to the same or other NFS mount points are desired within kernel pods. (We'll be looking at ways to make modifications to per-kernel configurations more manageable.)

Use of more formal persistent volume types must include the [Persistent Volume](https://kubernetes.io/docs/concepts/storage/persistent-volumes) and corresponding Persistent Volume Claim stanzas.

#### **Via Custom Container Image**

If you are deploying Enterprise Gateway via the Helm chart (see Deploying Enterprise Gateway, below), then instead of using NFS, you can build your custom kernelspecs into a container image that Enterprise Gateway consumes. Here's an example Dockerfile for such a container:

FROM alpine:3.9

COPY kernels /kernels

This assumes that your source contains a kernels/ directory with all of the kernelspecs you'd like to end up in the image, e.g. kernels/python\_kubernetes/kernel.json and any associated files.

Once you build your custom kernelspecs image and push it to a container registry, you can refer to it from your Helm deployment. For instance:

```
helm upgrade --install --atomic --namespace enterprise-gateway enterprise-gateway etc/
˓→kubernetes/helm --set kernelspecs.image=your-custom-image:latest
```
. . . where your-custom-image:latest is the image name and tag of your kernelspecs image. Once deployed, the Helm chart copies the data from the /kernels directory of your container into the /usr/local/share/jupyter/ kernels directory of the Enterprise Gateway pod. Note that when this happens, the built-in kernelspecs are no longer available. So include all kernelspecs that you want to be available in your container image.

Also, you should update the Helm chart kernel\_whitelist value with the name(s) of your custom kernelspecs.

## **11.2 Kubernetes Kernel Instances**

There are essentially two kinds of kernels (independent of language) launched within an Enterprise Gateway Kubernetes cluster - *vanilla* and *spark-on-kubernetes* (if available).

When *vanilla* kernels are launched, Enterprise Gateway is responsible for creating the corresponding pod. On the other hand, *spark-on-kubernetes* kernels are launched via spark-submit with a specific master URI - which then creates the corresponding pod(s) (including executor pods). Images can be launched using both forms provided they have the appropriate support for Spark installed.

Here's the yaml configuration used when *vanilla* kernels are launched. As noted in the KubernetesProcessProxy section below, this file [\(kernel-pod.yaml.j2\)](https://github.com/jupyter/enterprise_gateway/blob/master/etc/kernel-launchers/kubernetes/scripts/kernel-pod.yaml.j2) serves as a template where each of the tags surrounded with  $\{\{\text{ and }\}\}$ represent variables that are substituted at the time of the kernel's launch. All {{ kernel\_xxx }} parameters correspond to KERNEL\_XXX environment variables that can be specified from the client in the kernel creation request's json body.

```
apiVersion: v1
kind: Pod
metadata:
 name: "{{ kernel_pod_name }}"
 namespace: "{{ kernel_namespace }}"
  labels:
   kernel_id: "{{ kernel_id }}"
    app: enterprise-gateway
    component: kernel
spec:
 restartPolicy: Never
  serviceAccountName: "{{ kernel_service_account_name }}"
  {% if kernel_uid is defined or kernel_gid is defined %}
  securityContext:
    {% if kernel_uid is defined %}
   runAsUser: {{ kernel_uid | int }}
    {% endif %}
    {% if kernel_gid is defined %}
   runAsGroup: {{ kernel_gid | int }}
    {% endif %}
    fsGroup: 100
  {% endif %}
  containers:
  - env:
    - name: EG_RESPONSE_ADDRESS
      value: "{{ eg_response_address }}"
    - name: EG_PUBLIC_KEY
      value: "{{ eg_public_key }}"
    - name: KERNEL_LANGUAGE
      value: "{{ kernel_language }}"
    - name: KERNEL_SPARK_CONTEXT_INIT_MODE
      value: "{{ kernel_spark_context_init_mode }}"
    - name: KERNEL_NAME
      value: "{{ kernel_name }}"
    - name: KERNEL_USERNAME
      value: "{{ kernel_username }}"
    - name: KERNEL_ID
      value: "{{ kernel_id }}"
    - name: KERNEL_NAMESPACE
      value: "{{ kernel_namespace }}"
    image: "{{ kernel_image }}"
   name: "{{ kernel_pod_name }}"
```
There are a number of items worth noting:

- 1. Kernel pods can be identified in three ways using kubectl:
	- 1. By the global label app=enterprise-gateway useful when needing to identify all related objects (e.g., kubectl get all -l app=enterprise-gateway)
- 2. By the *kernel id* label kernel\_id=<kernel\_id> useful when only needing specifics about a given kernel. This label is used internally by enterprise-gateway when performing its discovery and lifecycle management operations.
- 3. By the *component* label component=kernel useful when needing to identity only kernels and not other enterprise-gateway components. (Note, the latter can be isolated via component=enterprise-gateway.)

Note that since kernels run in isolated namespaces by default, it's often helpful to include the clause --all-namespaces on commands that will span namespaces. To isolate commands to a given namespace, you'll need to add the namespace clause --namespace <namespace-name>.

- 2. Each kernel pod is named by the invoking user (via the KERNEL\_USERNAME env) and its kernel\_id (env KERNEL\_ID). This identifier also applies to those kernels launched within spark-on-kubernetes.
- 3. Kernel pods use the specified securityContext. If env KERNEL\_UID is not specified in the kernel creation request a default value of 1000 (the jovyan user) will be used. Similarly for KERNEL\_GID, whose default is 100 (the users group). In addition, Enterprise Gateway enforces a lists of prohibited UID and GID values. By default, this list is initialized to the 0 (root) UID and GID. Administrators can configure the EG\_PROHIBITED\_UIDS and EG\_PROHIBITED\_GIDS environment variables via the enterprise-gateway.yaml file with comma-separated values to alter the set of user and group ids to be prevented.
- 4. As noted above, if KERNEL\_NAMESPACE is not provided in the request, Enterprise Gateway will create a namespace using the same naming algorithm for the pod. In addition, the kernel-controller cluster role will be bound to a namespace-scoped role binding of the same name using the namespace's default service account as its subject. Users wishing to use their own kernel namespaces must provide **both** KERNEL\_NAMESPACE and KERNEL\_SERVICE\_ACCOUNT\_NAME as these are both used in the kernel-pod.yaml. j2 as {{ kernel\_namespace }} and {{ kernel\_service\_account\_name }}, respectively.
- 5. Kernel pods have restart policies of Never. This is because the Jupyter framework already has built-in logic for auto-restarting failed kernels and any other restart policy would likely interfere with the built-in behaviors.
- 6. The parameters to the launcher that is built into the image are communicated via environment variables as noted in the env: section above.

## **11.3 Unconditional Volume Mounts**

Unconditional volume mounts can be added in the kernel-pod.yaml.j2 template. An example of these unconditional volume mounts can be found when extending docker shared memory. For some I/O jobs the pod will need more than the default 64mb of shared memory on the /dev/shm path.

```
volumeMounts:
# Define any "unconditional" mounts here, followed by "conditional" mounts that vary per␣
ightharpoonupclient
{% if kernel_volume_mounts is defined %}
  {% for volume_mount in kernel_volume_mounts %}
- {{ volume_mount }}
 {% endfor %}
{% endif %}
volumes:
# Define any "unconditional" volumes here, followed by "conditional" volumes that vary␣
\rightarrowper client
{% if kernel_volumes is defined %}
{% for volume in kernel_volumes %}
- {{ volume }}
```
{% endfor %} {% endif %}

The conditional volumes are handled by the loops inside of the yaml file. Any unconditional volumes can be added before these conditions. In the scenario where the /dev/shm will need to be expanded the following mount has to be added.

```
volumeMounts:
# Define any "unconditional" mounts here, followed by "conditional" mounts that vary per␣
ightharpoonupclient
- mountPath: /dev/shm
 name: dshm
{% if kernel_volume_mounts is defined %}
  {% for volume_mount in kernel_volume_mounts %}
- {{ volume_mount }}
  {% endfor %}
{% endif %}
volumes:
# Define any "unconditional" volumes here, followed by "conditional" volumes that vary␣
˓→per client
- name: dshm
emptyDir:
 medium: Memory
{% if kernel_volumes is defined %}
{% for volume in kernel_volumes %}
- {{ volume }}
{% endfor %}
{% endif %}
```
## **11.4 Kubernetes Resource Quotas**

When deploying kernels on a Kubernetes cluster a best practice is to define request and limit quotas for CPUs, GPUs, and Memory. These quotas can be defined from the client via KERNEL\_-prefixed environment variables which are passed through to the kernel at startup.

- KERNEL\_CPUS CPU Request by Kernel
- KERNEL\_MEMORY MEMORY Request by Kernel
- KERNEL\_GPUS GPUS Request by Kernel
- KERNEL\_CPUS\_LIMIT CPU Limit
- KERNEL\_MEMORY\_LIMIT MEMORY Limit
- KERNEL\_GPUS\_LIMIT GPUS Limit

Memory and CPU units are based on the [Kubernetes Official Documentation](https://kubernetes.io/docs/concepts/configuration/manage-resources-containers/) while GPU is using the NVIDIA nvidia. com/gpu parameter. The desired units should be included in the variable's value.

When defined, these variables are then substituted into the appropriate location of the corresponding kernel-pod.yaml.j2 template.

```
\frac{1}{2} if kernel_cpus is defined or kernel_memory is defined or kernel_gpus is defined or.
˓→kernel_cpus_limit is defined or kernel_memory_limit is defined or kernel_gpus_limit is␣
˓→defined %}
 resources:
    {% if kernel_cpus is defined or kernel_memory is defined or kernel_gpus is defined %}
   requests:
      {% if kernel_cpus is defined %}
     cpu: "{{ kernel_cpus }}"
      {% endif %}
      {% if kernel_memory is defined %}
     memory: "{{ kernel_memory }}"
      {% endif %}
     {% if kernel_gpus is defined %}
     nvidia.com/gpu: "{{ kernel_gpus }}"
      {% endif %}
    {% endif %}
    {% if kernel_cpus_limit is defined or kernel_memory_limit is defined or kernel_gpus_
\rightarrowlimit is defined %}
   limits:
      {% if kernel_cpus_limit is defined %}
     cpu: "{{ kernel_cpus_limit }}"
      {% endif %}
      {% if kernel_memory_limit is defined %}
     memory: "{{ kernel_memory_limit }}"
      {% endif %}
     {% if kernel_gpus_limit is defined %}
     nvidia.com/gpu: "{{ kernel_gpus_limit }}"
      {% endif %}
    {% endif %}
 {% endif %}
```
# **11.5 KubernetesProcessProxy**

To indicate that a given kernel should be launched into a Kubernetes configuration, the kernel.json file's metadata stanza must include a process\_proxy stanza indicating a class\_name: of KubernetesProcessProxy. This ensures the appropriate lifecycle management will take place relative to a Kubernetes environment.

Along with the class\_name: entry, this process proxy stanza should also include a proxy configuration stanza which specifies the docker image to associate with the kernel's pod. If this entry is not provided, the Enterprise Gateway implementation will use a default entry of elyra/kernel-py:VERSION. In either case, this value is made available to the rest of the parameters used to launch the kernel by way of an environment variable: KERNEL\_IMAGE.

*(Please note that the use of* VERSION *in docker image tags is a placeholder for the appropriate version-related image tag. When kernelspecs are built via the Enterprise Gateway Makefile,* VERSION *is replaced with the appropriate version denoting the target release. A full list of available image tags can be found in the dockerhub repository corresponding to each image.)*

```
{
  "metadata": {
    "process_proxy": {
      "class_name": "enterprise_gateway.services.processproxies.k8s.
˓→KubernetesProcessProxy",
```

```
"config": {
        "image_name": "elyra/kernel-py:VERSION"
      }
    }
  }
}
```
As always, kernels are launched by virtue of the argv: stanza in their respective kernel.json files. However, when launching *vanilla* kernels in a kubernetes environment, what gets invoked isn't the kernel's launcher, but, instead, a python script that is responsible for using the [Kubernetes Python API](https://github.com/kubernetes-client/python) to create the corresponding pod instance. The pod is *configured* by applying the values to each of the substitution parameters into the [kernel-pod.yaml](https://github.com/jupyter/enterprise_gateway/blob/master/etc/kernel-launchers/kubernetes/scripts/kernel-pod.yaml) file previously displayed. This file resides in the same scripts directory as the kubernetes launch script - launch\_kubernetes.py - which is referenced by the kernel.json's argv: stanza:

```
{
  "argv": [
    "python",
    "/usr/local/share/jupyter/kernels/python_kubernetes/scripts/launch_kubernetes.py",
     "--RemoteProcessProxy.kernel-id",
    "{kernel_id}",
    "--RemoteProcessProxy.response-address",
    "{response_address}",
    "--RemoteProcessProxy.public-key",
    "{public_key}"
  ]
}
```
By default, *vanilla* kernels use a value of none for the spark context initialization mode so no context will be created automatically.

When the kernel is intended to target *Spark-on-kubernetes*, its launch is very much like kernels launched in YARN *cluster mode*, albeit with a completely different set of parameters. Here's an example SPARK\_OPTS string value which best conveys the idea:

```
"SPARK_OPTS": "--master k8s://https://${KUBERNETES_SERVICE_HOST}:${KUBERNETES_SERVICE_
˓→PORT} --deploy-mode cluster --name ${KERNEL_USERNAME}-${KERNEL_ID} --conf spark.
˓→kubernetes.driver.label.app=enterprise-gateway --conf spark.kubernetes.driver.label.
˓→kernel_id=${KERNEL_ID} --conf spark.kubernetes.executor.label.app=enterprise-gateway --
\rightarrowconf spark.kubernetes.executor.label.kernel_id=${KERNEL_ID} --conf spark.kubernetes.
˓→driver.docker.image=${KERNEL_IMAGE} --conf spark.kubernetes.executor.docker.
˓→image=kubespark/spark-executor-py:v2.5.0-kubernetes-0.5.0 --conf spark.kubernetes.
˓→submission.waitAppCompletion=false",
```
Note that each of the labels previously discussed are also applied to the *driver* and *executor* pods.

For these invocations, the argv: is nearly identical to non-kubernetes configurations, invoking a run. sh script which essentially holds the spark-submit invocation that takes the aforementioned SPARK\_OPTS as its primary parameter:

```
{
 "argy" [
    "/usr/local/share/jupyter/kernels/spark_python_kubernetes/bin/run.sh",
    "--RemoteProcessProxy.kernel-id",
    "{kernel_id}",
   "--RemoteProcessProxy.response-address",
```

```
"{response_address}",
    "--RemoteProcessProxy.public-key",
    "{public_key}",
    "--RemoteProcessProxy.spark-context-initialization-mode",
    "lazy"
 ]
}
```
### **11.6 Deploying Enterprise Gateway on Kubernetes**

Once the Kubernetes cluster is configured and kubectl is demonstrated to be working on the master node, it is time to deploy Enterprise Gateway. There a couple of different deployment options - kubectl or helm.

### **11.6.1 Option 1: Deploying with kubectl**

Choose this deployment option if you want to deploy directly from Kubernetes template files with kubectl, rather than using a package manager like Helm.

#### **Create the Enterprise Gateway kubernetes service and deployment**

From the master node, create the service and deployment using the yaml file from a source release or the git repository:

```
kubectl apply -f etc/kubernetes/enterprise-gateway.yaml
service "enterprise-gateway" created
deployment "enterprise-gateway" created
```
#### **Uninstalling Enterprise Gateway**

To shutdown Enterprise Gateway issue a delete command using the previously mentioned global label app=enterprise-gateway

kubectl delete all -l app=enterprise-gateway

or simply delete the namespace

kubectl delete ns enterprise-gateway

A kernel's objects can be similarly deleted using the kernel's namespace. . .

```
kubectl delete ns <kernel-namespace>
```
Note that this should not imply that kernels be "shutdown" using a the kernel\_id= label. This will likely trigger Jupyter's auto-restart logic - so its best to properly shutdown kernels prior to kubernetes object deletions.

Also note that deleting the Enterprise Gateway namespace will not delete cluster-scoped resources like the cluster roles enterprise-gateway-controller and kernel-controller or the cluster role binding enterprise-gateway-controller. The following commands can be used to delete these:

kubectl delete clusterrole -l app=enterprise-gateway kubectl delete clusterrolebinding -l app=enterprise-gateway

## **11.6.2 Option 2: Deploying with Helm**

Choose this option if you want to deploy via a [Helm](https://helm.sh/) chart. If Ingress is desired see *[this section](#page-68-0)* before deploying with helm.

#### **Create the Enterprise Gateway kubernetes service and deployment**

Ensure the enterprise-gateway namespace exists:

```
kubectl create namespace enterprise-gateway
```
From anywhere with Helm cluster access, create the service and deployment by running Helm from a source release or the git repository:

helm upgrade --install --atomic --namespace enterprise-gateway enterprise-gateway etc/ ˓<sup>→</sup>kubernetes/helm/enterprise-gateway

the helm chart tarball is also accessible as an asset on our [release](https://github.com/jupyter/enterprise_gateway/releases/tag/v2.5.0) page:

```
helm install --name enterprise-gateway --atomic --namespace enterprise-gateway https://
˓→github.com/jupyter/enterprise_gateway/releases/download/v2.5.0/jupyter_enterprise_
˓→gateway_helm-2.5.0.tgz
```
#### **Configuration**

Here are all of the values that you can set when deploying the Helm chart. You can override them with Helm's --set or --values options.

#### **Uninstalling Enterprise Gateway**

When using Helm, you can uninstall Enterprise Gateway with the following command:

```
helm delete --purge enterprise-gateway
```
### **11.6.3 Confirm deployment and note the service port mapping**

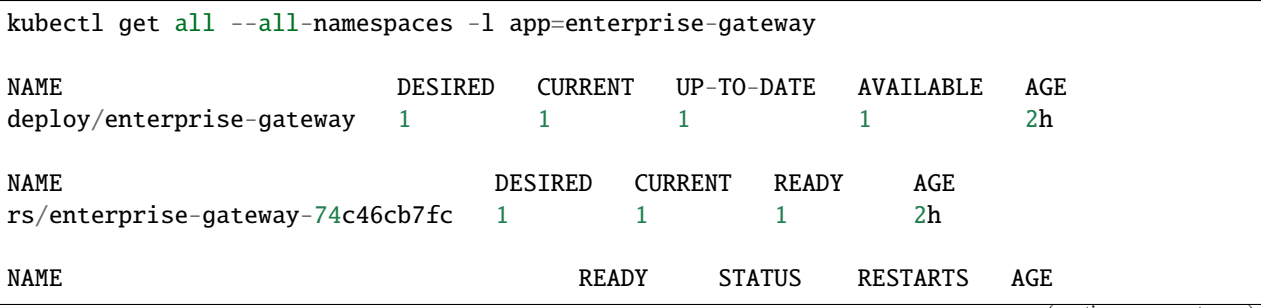

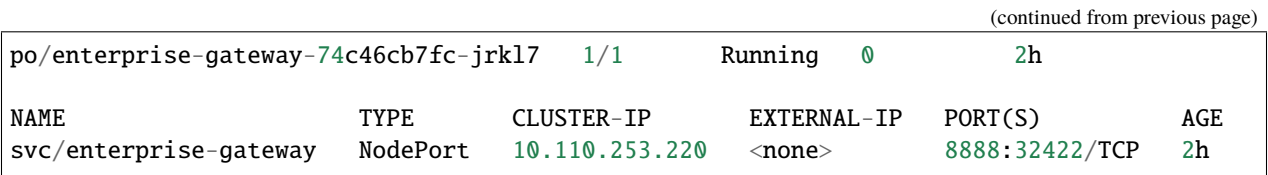

Of particular importance is the mapping to port 8888 (e.g.,32422). If you are performing this on the same host as where the notebook will run, then you will need to note the cluster-ip entry (e.g., 10.110.253.220).

(Note: if the number of replicas is > 1, then you will see two pods listed with different five-character suffixes.)

**Tip:** You can avoid the need to point at a different port each time EG is launched by adding an externalIPs: entry to the spec: section of the enterprise-gateway.yaml file. The file is delivered with this entry commented out. Of course, you'll need to change the IP address to that of your kubernetes master node once the comments characters have been removed.

```
# Uncomment in order to use <k8s-master>:8888
# externalIPs:
# - 9.30.118.200
```
However, if using Helm, see the section above about how to set the k8sMasterPublicIP.

The value of the JUPYTER\_GATEWAY\_URL used by the gateway-enabled Notebook server will vary depending on whether you choose to define an external IP or not. If and external IP is defined, you'll set JUPYTER\_GATEWAY\_URL=<externalIP>:8888 else you'll set JUPYTER\_GATEWAY\_URL=<k8s-master>:32422 **but also need to restart clients each time Enterprise Gateway is started.** As a result, use of the externalIPs: value is highly recommended.

## <span id="page-68-0"></span>**11.7 Setting up a Kubernetes Ingress for use with Enterprise Gateway**

To setup an ingress with Enterprise Gateway, you'll need an ingress controller deployed on your kubernetes cluster. We recommend either NGINX or Traefik. Installation and configuration instructions can be found at the following :

- [NGINX-Ingress-Controller](https://kubernetes.github.io/ingress-nginx)
- [Traefik](https://docs.traefik.io/user-guide/kubernetes/)

Example - Here the NGINX Ingress Controller is deployed as a LoadBalancer with NodePort 32121 and 30884 open for http and https traffic respectively.

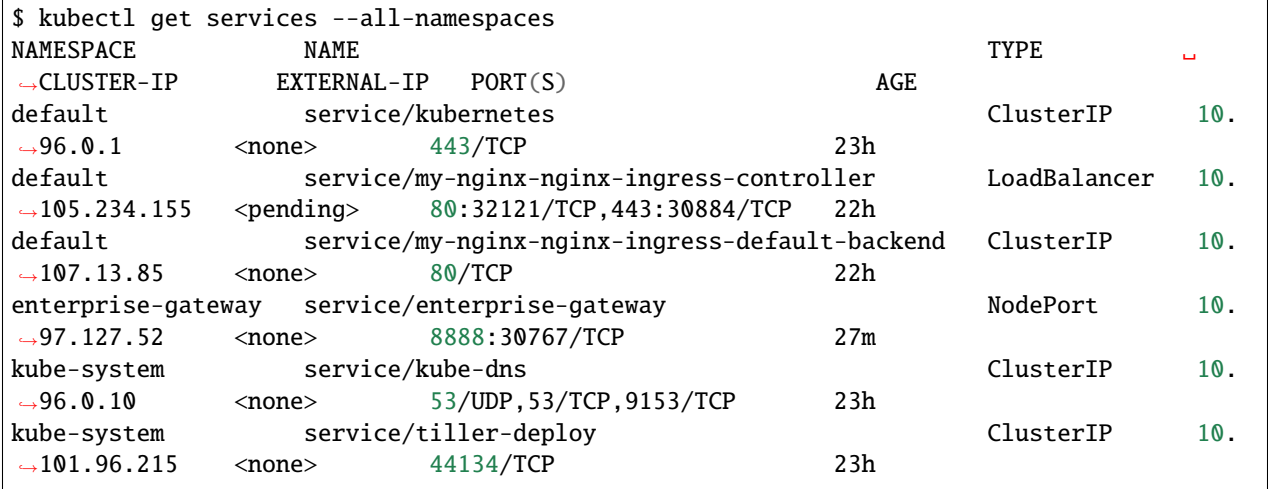

Once you have a Ingress controller installed, you can use the Ingress resource in kubernetes to direct traffic to your Enterprise Gateway service. The EG helm chart is configured with an ingress template, which can be found at [here](https://github.com/jupyter/enterprise_gateway/tree/master/etc/kubernetes/helm/templates/ingress.yaml) for Enterprise Gateway.

Example - Enable ingress and edit etc/kubernetes/helm/values.yaml to the desired configurations and install EG as normal via Helm.

```
ingress:
 enabled: true # Ingress is disabled by default
 annotations: # Annotations to be used, changes depend on which ingress.
\rightarrowcontroller you have deployed # default is nginx
   kubernetes.io/ingress.class: "nginx"
   nginx.ingress.kubernetes.io/rewrite-target: /$1
   nginx.ingress.kubernetes.io/ssl-redirect: "false"
   nginx.ingress.kubernetes.io/force-ssl-redirect: "false"
 hostName: "" # whether to expose by setting a host-based ingress rule,
ightharpoonupdefault is *path: /gateway/?(.*) # URL context used to expose EG
```
A quick look at our ingress resource after deploying EG with Helm :

```
$ kubectl describe ingress enterprise-gateway-ingress -n enterprise-gateway
Name: enterprise-gateway-ingress
Namespace: enterprise-gateway
Address:
Default backend: default-http-backend:80 (<none>)
Rules:
 Host Path Backends
  ---- ---- --------
  *
       /gateway/?(.*) enterprise-gateway:8888 (<none>)
Annotations:
 kubectl.kubernetes.io/last-applied-configuration: {"apiVersion":"extensions/v1beta1",
˓→"kind":"Ingress","metadata":
 {"annotations":{"kubernetes.io/ingress.class":"nginx","nginx.ingress.kubernetes.io/
˓→force-ssl-redirect":"false",
 "nginx.ingress.kubernetes.io/rewrite-target":"/$1","nginx.ingress.kubernetes.io/ssl-
˓→redirect":"false"},
 "name":"enterprise-gateway-ingress","namespace":"enterprise-gateway"},"spec":{"rules":[
˓→{"http":{"paths":[{
 "backend":{"serviceName":"enterprise-gateway","servicePort":8888},"path":"/gateway/?(.
\rightarrow*)"}]}}]}}}
 kubernetes.io/ingress.class: nginx
 nginx.ingress.kubernetes.io/force-ssl-redirect: false
 nginx.ingress.kubernetes.io/rewrite-target: /$1
 nginx.ingress.kubernetes.io/ssl-redirect: false
Events: <none>
```
This will expose the Enterprise Gateway service at

http://KUBERNETES\_HOSTNAME:PORT/gateway

where PORT is the ingress controller's http NodePort we referenced earlier. **NOTE:** PORT may be optional depending on how your environment/infrastructure is configured.

## **11.8 Kubernetes Tips**

The following items illustrate some useful commands for navigating Enterprise Gateway within a kubernetes environment.

• All objects created on behalf of Enterprise Gateway can be located using the label app=enterprise-gateway. You'll probably see duplicated entries for the deployments(deploy) and replication sets (rs) - I didn't include the duplicates here.

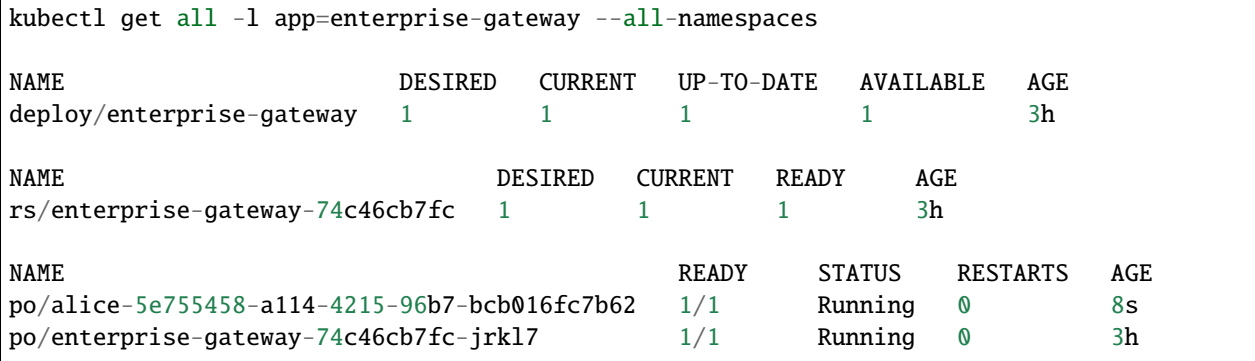

• All objects related to a given kernel can be located using the label kernel\_ $id$  =  $\frac{1}{d}$ 

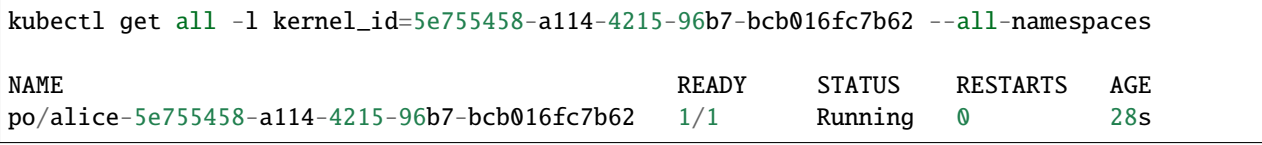

Note: because kernels are, by default, isolated to their own namespace, you could also find all objects of a given kernel using only the --namespace <kernel-namespace> clause.

• To enter into a given pod (i.e., container) in order to get a better idea of what might be happening within the container, use the exec command with the pod name

kubectl exec -it enterprise-gateway-74c46cb7fc-jrkl7 /bin/bash

• Logs can be accessed against the pods or deployment (requires the object type prefix (e.g., po/))

kubectl logs -f po/alice-5e755458-a114-4215-96b7-bcb016fc7b62

Note that if using multiple replicas, commands against each pod are required.

• The Kubernetes dashboard is useful as well. Its located at port 30000 of the master node

https://elyra-kube1.foo.bar.com:30000/dashboard/#!/overview?namespace=default

From there, logs can be accessed by selecting the Pods option in the left-hand pane followed by the *lined* icon on the far right.

• User "system:serviceaccount:default:default" cannot list pods in the namespace "default"

On a recent deployment, Enterprise Gateway was not able to create or list kernel pods. Found the following command was necessary. (Kubernetes security relative to Enterprise Gateway is still under construction.)

kubectl create clusterrolebinding add-on-cluster-admin --clusterrole=cluster-admin -- ˓<sup>→</sup>serviceaccount=default:default
#### **TWELVE**

## **DOCKER SWARM**

This page describes the approach taken for integrating Enterprise Gateway into an existing Docker Swarm cluster.

In this solution, Enterprise Gateway is, itself, provisioned as a Docker Swarm *service*. In this way, Enterprise Gateway can leverage load balancing and high availability functionality provided by Swarm (although HA cannot be fully realized until EG supports persistent sessions).

The base Enterprise Gateway image is [elyra/enterprise-gateway](https://hub.docker.com/r/elyra/enterprise-gateway/) and can be found in the Enterprise Gateway dockerhub organization [elyra,](https://hub.docker.com/r/elyra/) along with other images. See [Runtime Images](docker.html#runtime-images) for image details.

The following sample kernelspecs are currently available on Docker:

- R\_docker
- python\_docker
- python tf docker
- python\_tf\_gpu\_docker
- scala\_docker

# **12.1 Enterprise Gateway Deployment**

Enterprise Gateway manifests itself as a Docker Swarm service. It is identified by the name enterprise-gateway within the cluster. In addition, all objects related to Enterprise Gateway, including kernel instances, have a label of app=enterprise-gateway applied.

The current deployment uses a compose stack definition, [docker-compose.yml](https://github.com/jupyter/enterprise_gateway/blob/master/etc/docker/docker-compose.yml) which creates an overlay network intended for use solely by Enterprise Gateway and any kernel-based services it launches.

To deploy the stack to a swarm cluster from a manager node, use:

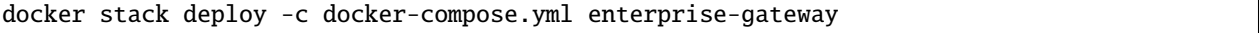

More information about deploying and managing stacks can be found [here.](https://docs.docker.com/engine/reference/commandline/stack_deploy/)

Since Swarm's support for session-based affinity has not been investigated at this time, the deployment script configures a single replica. Once session affinity is available, the number of replicas can be increased.

An alternative deployment of Enterprise Gateway in docker environments is to deploy Enterprise Gateway as a traditional docker container. This can be accomplished via the [docker-compose.yml](https://github.com/jupyter/enterprise_gateway/blob/master/etc/docker/docker-compose.yml) file. However, keep in mind that in choosing this deployment approach, one loses leveraging swarm's monitoring/restart capabilities. That said, choosing this approach does not preclude one from leveraging swarm's scheduling capabilities for launching kernels. As noted below, kernel instances, and how they manifest as docker-based entities (i.e., a swarm service or a docker container), is purely a function of the process proxy class to which they're associated.

To start the stack using compose:

docker-compose up

The documentation for managing a compose stack can be found [here.](https://docs.docker.com/compose/overview/)

#### **12.1.1 Kernelspec Modifications**

One of the more common areas of customization we see occur within the kernelspec files located in /usr/local/share/jupyter/kernels. To accommodate the ability to customize the kernel definitions, the kernels directory can be exposed as a mounted volume thereby making it available to all containers within the swarm cluster.

As an example, we have included the necessary commands to mount these volumes, both in the deployment script and in the [launch\\_docker.py](https://github.com/jupyter/enterprise_gateway/blob/master/etc/kernel-launchers/docker/scripts/launch_docker.py) file used to launch docker-based kernels. By default, these references are commented out as they require the system administrator to ensure the directories are available throughout the cluster.

Note that because the kernel launch script, launch docker.py, resides in the kernelspecs hierarchy, updates or modifications to docker-based kernel instances can now also take place. (We'll be looking at ways to make modifications to per-kernel configurations more manageable.)

## **12.2 Docker Swarm Kernel Instances**

Enterprise Gateway currently supports launching of *vanilla* (i.e., non-spark) kernels within a Docker Swarm cluster. When kernels are launched, Enterprise Gateway is responsible for creating the appropriate entity. The kind of entity created is a function of the corresponding process proxy class.

When the process proxy class is DockerSwarmProcessProxy the launch\_docker.py script will create a Docker Swarm *service*. This service uses a restart policy of none meaning that its configured to go away upon failures or completion. In addition, because the kernel is launched as a swarm service, the kernel can "land" on any node of the cluster.

When the process proxy class is DockerProcessProxy the launch\_docker.py script will create a traditional docker *container*. As a result, the kernel will always reside on the same host as the corresponding Enterprise Gateway.

Items worth noting:

- 1. The Swarm service or Docker container name will be composed of the launching username (KERNEL\_USERNAME) and kernel-id.
- 2. The service/container will have 3 labels applied: "kernel\_id=", "component=kernel", and "app=enterprisegateway" - similar to Kubernetes.
- 3. The service/container will be launched within the same docker network as Enterprise Gateway.

# **12.3 DockerSwarmProcessProxy**

To indicate that a given kernel should be launched as a Docker Swarm service into a swarm cluster, the kernel.json file's metadata stanza must include a process\_proxy stanza indicating a class\_name: of DockerSwarmProcessProxy. This ensures the appropriate lifecycle management will take place relative to a Docker Swarm environment.

Along with the class\_name: entry, this process proxy stanza should also include a proxy configuration stanza which specifies the docker image to associate with the kernel's service container. If this entry is not provided, the Enterprise Gateway implementation will use a default entry of elyra/kernel-py:VERSION. In either case, this value is made available to the rest of the parameters used to launch the kernel by way of an environment variable: KERNEL\_IMAGE.

*(Please note that the use of* VERSION *in docker image tags is a placeholder for the appropriate version-related image tag. When kernelspecs are built via the Enterprise Gateway Makefile,* VERSION *is replaced with the appropriate version denoting the target release. A full list of available image tags can be found in the dockerhub repository corresponding to each image.)*

```
{
  "metadata": {
    "process_proxy": {
      "class_name": "enterprise_gateway.services.processproxies.docker_swarm.
˓→DockerSwarmProcessProxy",
      "config": {
        "image_name": "elyra/kernel-py:VERSION"
      }
    }
  },
}
```
As always, kernels are launched by virtue of the argv: stanza in their respective kernel.json files. However, when launching kernels in a docker environment, what gets invoked isn't the kernel's launcher, but, instead, a python script that is responsible for using the [Docker Python API](https://docker-py.readthedocs.io/en/stable/) to create the corresponding instance.

```
{
  "argv": [
    "python",
    "/usr/local/share/jupyter/kernels/python_docker/scripts/launch_docker.py",
    "--RemoteProcessProxy.kernel-id",
    "{kernel_id}",
    "--RemoteProcessProxy.response-address",
    "{response_address}",
    "--RemoteProcessProxy.public-key",
    "{public_key}"
  ]
}
```
# **12.4 DockerProcessProxy**

Running containers in Docker Swarm versus traditional Docker are different enough to warrant having separate process proxy implementations. As a result, the kernel.json file could reference the DockerProcessProxy class and, accordingly, a traditional docker container (as opposed to a swarm *service*) will be created. The rest of the kernel.json file, image name, argv stanza, etc. is identical.

```
{
  "metadata": {
    "process_proxy": {
      "class_name": "enterprise_gateway.services.processproxies.docker_swarm.
˓→DockerProcessProxy",
      "config": {
        "image_name": "elyra/kernel-py:VERSION"
      }
    }
  },
  "argv": [
```

```
"python",
    "/usr/local/share/jupyter/kernels/python_docker/scripts/launch_docker.py",
    "--RemoteProcessProxy.kernel-id",
    "{kernel_id}",
    "--RemoteProcessProxy.response-address",
    "{response_address}",
    "--RemoteProcessProxy.public-key",
    "{public_key}"
  ]
}
```
Upon invocation, the invoked process proxy will set a "docker mode" environment variable (EG\_DOCKER\_MODE) to either swarm or docker, depending on the process proxy instance, that the launch\_docker.py script uses to determine whether a *service* or *container* should be created, respectively.

It should be noted that each of these forms of process proxy usage does **NOT** need to match to the way in which the Enterprise Gateway instance was deployed. For example, if Enterprise Gateway was deployed using enterprise-gateway-swarm.sh and a DockerProcessProxy is used, that corresponding kernel will be launched as a traditional docker container and will reside on the same host as wherever the Enterprise Gateway (swarm) service is running. Similarly, if Enterprise Gateway was deployed using enterprise-gateway-docker.sh and a DockerSwarmProcessProxy is used (and assuming a swarm configuration is present), that corresponding kernel will be launched as a docker swarm service and will reside on whatever host the Docker Swarm scheduler decides is best.

## **THIRTEEN**

# **IBM SPECTRUM CONDUCTOR**

This information will be added shortly. The configuration is similar to that of *[YARN Cluster mode](#page-40-0)* with the ConductorClusterProcessProxy used in place of YARNClusterProcessProxy.

The following sample kernelspecs are currently available on Conductor:

- spark\_R\_conductor\_cluster
- spark\_python\_conductor\_cluster
- spark\_scala\_conductor\_cluster

**FOURTEEN**

# **STANDALONE REMOTE KERNEL EXECUTION**

### **14.1 a.k.a "Library Mode"**

Remote kernels can be executed by using the RemoteKernelManager class directly. This enables running kernels using ProcessProxys without the Enterprise Gateway Webapp.

This can be useful in niche situations, for example, using [nbconvert](https://nbconvert.readthedocs.io/) or [nbclient](https://nbclient.readthedocs.io/) to execute a kernel on a remote cluster.

Sample code using nbclient 0.2.0:

```
import nbformat
from nbclient import NotebookClient
from enterprise_gateway.services.kernels.remotemanager import RemoteKernelManager
with open("my_notebook.ipynb") as fp:
    test_notebook = nbformat.read(fp, as_version=4)
client = NotebookClient(nb=test_notebook, kernel_manager_class=RemoteKernelManager)
client.execute()
```
The above code will execute the notebook on a kernel using the configured ProcessProxy.

#### **FIFTEEN**

### **CONFIGURATION OPTIONS**

Jupyter Enterprise Gateway adheres to [Jupyter's common configuration approach](https://jupyter.readthedocs.io/en/latest/use/config.html) . You can configure an instance of Enterprise Gateway using:

- 1. A configuration file (recommended)
- 2. Command line parameters
- 3. Environment variables

See *[Dynamic Configurables](#page-94-0)* for additional information.

To generate a template configuration file, run the following:

```
jupyter enterprisegateway --generate-config
```
To see the same configuration options at the command line, run the following:

jupyter enterprisegateway --help-all

A snapshot of this help appears below for ease of reference on the web.

```
Jupyter Enterprise Gateway
Provisions remote Jupyter kernels and proxies HTTP/Websocket traffic to them.
Options
-------
Arguments that take values are actually convenience aliases to full
Configurables, whose aliases are listed on the help line. For more information
on full configurables, see '--help-all'.
--debug
    set log level to logging.DEBUG (maximize logging output)
--generate-config
   generate default config file
-yAnswer yes to any questions instead of prompting.
--log-level=<Enum> (Application.log_level)
   Default: 30
   Choices: (0, 10, 20, 30, 40, 50, 'DEBUG', 'INFO', 'WARN', 'ERROR', 'CRITICAL')
    Set the log level by value or name.
--config=<Unicode> (JupyterApp.config_file)
```

```
Default: ''
   Full path of a config file.
--ip=<Unicode> (EnterpriseGatewayApp.ip)
   Default: '127.0.0.1'
   IP address on which to listen (EG_IP env var)
--port=<Int> (EnterpriseGatewayApp.port)
   Default: 8888
   Port on which to listen (EG_PORT env var)
--port_retries=<Int> (EnterpriseGatewayApp.port_retries)
   Default: 50
   Number of ports to try if the specified port is not available
    (EG_PORT_RETRIES env var)
--keyfile=<Unicode> (EnterpriseGatewayApp.keyfile)
   Default: None
   The full path to a private key file for usage with SSL/TLS. (EG_KEYFILE env
   var)
--certfile=<Unicode> (EnterpriseGatewayApp.certfile)
   Default: None
   The full path to an SSL/TLS certificate file. (EG_CERTFILE env var)
--client-ca=<Unicode> (EnterpriseGatewayApp.client_ca)
   Default: None
   The full path to a certificate authority certificate for SSL/TLS client
    authentication. (EG_CLIENT_CA env var)
Class parameters
----------------
Parameters are set from command-line arguments of the form:
`--Class.trait=value`. This line is evaluated in Python, so simple expressions
are allowed, e.g.:: \text{-}-C.a='range(3)' For setting C.a=[0,1,2].
EnterpriseGatewayApp(EnterpriseGatewayConfigMixin, JupyterApp) options
----------------------------------------------------------------------
--EnterpriseGatewayApp.allow_credentials=<Unicode>
   Sets the Access-Control-Allow-Credentials header. (EG_ALLOW_CREDENTIALS env
   var)
   Default: ''
--EnterpriseGatewayApp.allow_headers=<Unicode>
   Sets the Access-Control-Allow-Headers header. (EG_ALLOW_HEADERS env var)
   Default: ''
--EnterpriseGatewayApp.allow_methods=<Unicode>
   Sets the Access-Control-Allow-Methods header. (EG_ALLOW_METHODS env var)
   Default: ''
--EnterpriseGatewayApp.allow_origin=<Unicode>
   Sets the Access-Control-Allow-Origin header. (EG_ALLOW_ORIGIN env var)
   Default: ''
--EnterpriseGatewayApp.alt_yarn_endpoint=<Unicode>
   The http url specifying the alternate YARN Resource Manager. This value
   should be set when YARN Resource Managers are configured for high
   availability. Note: If both YARN endpoints are NOT set, the YARN library
   will use the files within the local HADOOP_CONFIG_DIR to determine the
    active resource manager. (EG_ALT_YARN_ENDPOINT env var)
```

```
(continued from previous page)
```
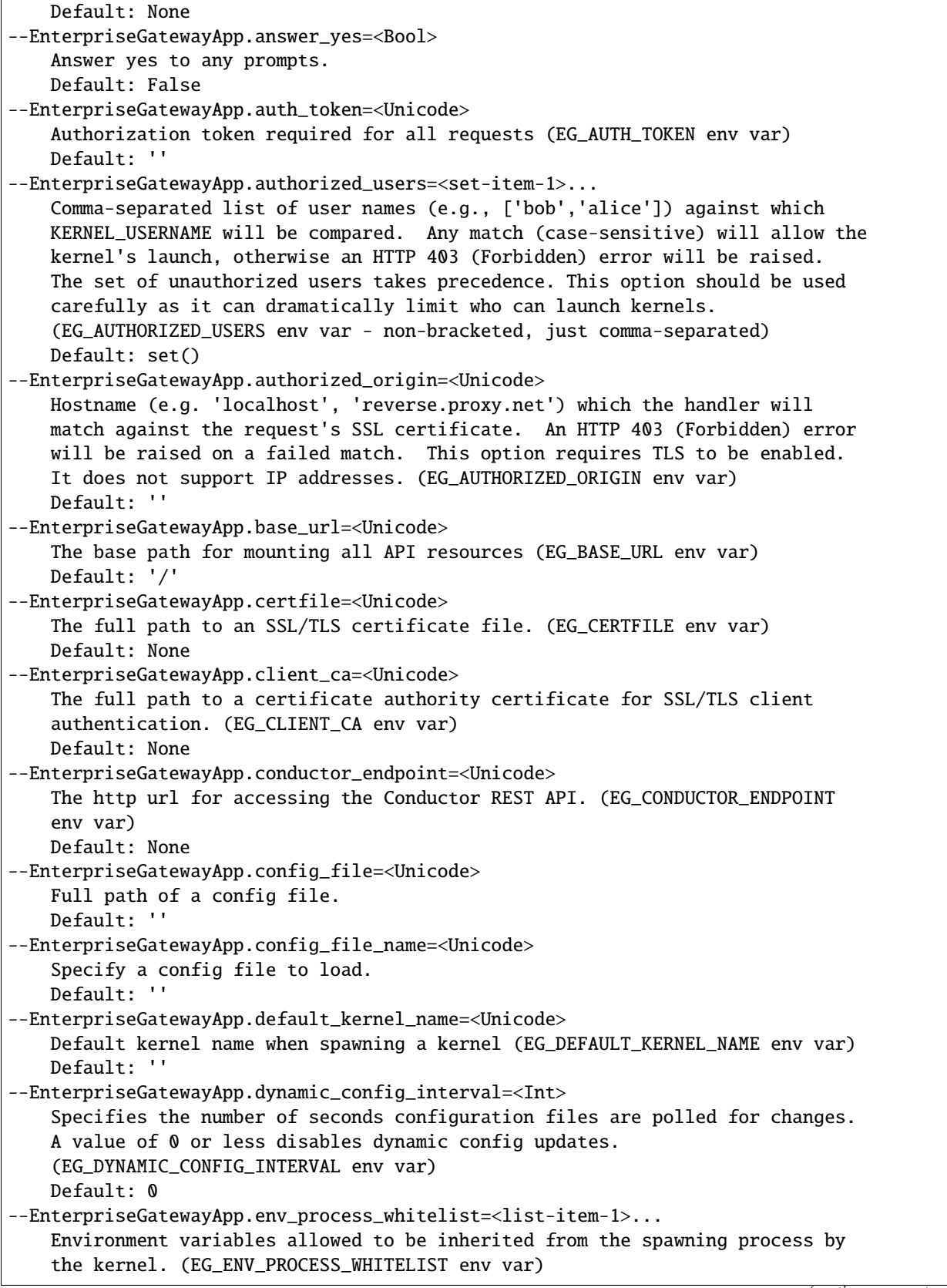

```
Default: []
--EnterpriseGatewayApp.env_whitelist=<list-item-1>...
   Environment variables allowed to be set when a client requests a new kernel.
   Use '*' to allow all environment variables sent in the request.
    (EG_ENV_WHITELIST env var)
   Default: []
--EnterpriseGatewayApp.expose_headers=<Unicode>
   Sets the Access-Control-Expose-Headers header. (EG_EXPOSE_HEADERS env var)
   Default: ''
--EnterpriseGatewayApp.generate_config=<Bool>
   Generate default config file.
   Default: False
--EnterpriseGatewayApp.impersonation_enabled=<Bool>
   Indicates whether impersonation will be performed during kernel launch.
    (EG_IMPERSONATION_ENABLED env var)
   Default: False
--EnterpriseGatewayApp.ip=<Unicode>
   IP address on which to listen (EG_IP env var)
   Default: '127.0.0.1'
--EnterpriseGatewayApp.kernel_headers=<list-item-1>...
   Request headers to make available to kernel launch framework.
    (EG_KERNEL_HEADERS env var)
   Default: []
--EnterpriseGatewayApp.kernel_manager_class=<Type>
   The kernel manager class to use. Must be a subclass of
    `enterprise_gateway.services.kernels.RemoteMappingKernelManager`.
   Default: 'enterprise_gateway.services.kernels.remotemanager.RemoteMapp...
--EnterpriseGatewayApp.kernel_session_manager_class=<Type>
   The kernel session manager class to use. Must be a subclass of
    `enterprise_gateway.services.sessions.KernelSessionManager`.
   Default: 'enterprise_gateway.services.sessions.kernelsessionmanager.Fi...
--EnterpriseGatewayApp.kernel_spec_cache_class=<Type>
   The kernel spec cache class to use. Must be a subclass of
    `enterprise_gateway.services.kernelspecs.KernelSpecCache`.
   Default: 'enterprise_gateway.services.kernelspecs.kernelspec_cache.Ker...
--EnterpriseGatewayApp.kernel_spec_manager_class=<Type>
   The kernel spec manager class to use. Must be a subclass of
    `jupyter_client.kernelspec.KernelSpecManager`.
   Default: 'jupyter_client.kernelspec.KernelSpecManager'
--EnterpriseGatewayApp.keyfile=<Unicode>
   The full path to a private key file for usage with SSL/TLS. (EG_KEYFILE env
   var)
   Default: None
--EnterpriseGatewayApp.list_kernels=<Bool>
   Permits listing of the running kernels using API endpoints /api/kernels and
   /api/sessions. (EG_LIST_KERNELS env var) Note: Jupyter Notebook allows this
   by default but Jupyter Enterprise Gateway does not.
   Default: False
--EnterpriseGatewayApp.log_datefmt=<Unicode>
   The date format used by logging formatters for %(asctime)s
   Default: '%Y-%m-%d %H:%M:%S'
--EnterpriseGatewayApp.log_format=<Unicode>
```
The Logging format template Default: '[%(name)s]%(highlevel)s %(message)s' --EnterpriseGatewayApp.log\_level=<Enum> Set the log level by value or name. Choices: any of [0, 10, 20, 30, 40, 50, 'DEBUG', 'INFO', 'WARN', 'ERROR', 'CRITICAL'] Default: 30 --EnterpriseGatewayApp.max\_age=<Unicode> Sets the Access-Control-Max-Age header. (EG\_MAX\_AGE env var) Default: '' --EnterpriseGatewayApp.max\_kernels=<Int> Limits the number of kernel instances allowed to run by this gateway. Unbounded by default. (EG\_MAX\_KERNELS env var) Default: None --EnterpriseGatewayApp.max\_kernels\_per\_user=<Int> Specifies the maximum number of kernels a user can have active simultaneously. A value of -1 disables enforcement. (EG\_MAX\_KERNELS\_PER\_USER env var) Default: -1 --EnterpriseGatewayApp.port=<Int> Port on which to listen (EG\_PORT env var) Default: 8888 --EnterpriseGatewayApp.port\_range=<Unicode> Specifies the lower and upper port numbers from which ports are created. The bounded values are separated by '..' (e.g., 33245..34245 specifies a range of 1000 ports to be randomly selected). A range of zero (e.g., 33245..33245 or 0..0) disables port-range enforcement. (EG\_PORT\_RANGE env var) Default: '0..0' --EnterpriseGatewayApp.port\_retries=<Int> Number of ports to try if the specified port is not available (EG\_PORT\_RETRIES env var) Default: 50 --EnterpriseGatewayApp.remote\_hosts=<list-item-1>... Bracketed comma-separated list of hosts on which DistributedProcessProxy kernels will be launched e.g., ['host1','host2']. (EG\_REMOTE\_HOSTS env var non-bracketed, just comma-separated) Default: ['localhost'] --EnterpriseGatewayApp.show\_config=<Bool> Instead of starting the Application, dump configuration to stdout Default: False --EnterpriseGatewayApp.show\_config\_json=<Bool> Instead of starting the Application, dump configuration to stdout (as JSON) Default: False --EnterpriseGatewayApp.ssl\_version=<Int> Sets the SSL version to use for the web socket connection. (EG\_SSL\_VERSION env var) Default: None --EnterpriseGatewayApp.trust\_xheaders=<CBool> Use x-\* header values for overriding the remote-ip, useful when application is behing a proxy. (EG\_TRUST\_XHEADERS env var) Default: False --EnterpriseGatewayApp.unauthorized\_users=<set-item-1>... Comma-separated list of user names (e.g., ['root','admin']) against which

KERNEL\_USERNAME will be compared. Any match (case-sensitive) will prevent the kernel's launch and result in an HTTP 403 (Forbidden) error. (EG\_UNAUTHORIZED\_USERS env var - non-bracketed, just comma-separated) Default: {'root'} --EnterpriseGatewayApp.ws\_ping\_interval=<Int> Specifies the ping interval(in seconds) that should be used by zmq port associated withspawned kernels.Set this variable to 0 to disable ping mechanism. (EG\_WS\_PING\_INTERVAL\_SECS env var) Default: 30 --EnterpriseGatewayApp.yarn\_endpoint=<Unicode> The http url specifying the YARN Resource Manager. Note: If this value is NOT set, the YARN library will use the files within the local HADOOP\_CONFIG\_DIR to determine the active resource manager. (EG\_YARN\_ENDPOINT env var) Default: None --EnterpriseGatewayApp.yarn\_endpoint\_security\_enabled=<Bool> Is YARN Kerberos/SPNEGO Security enabled (True/False). (EG\_YARN\_ENDPOINT\_SECURITY\_ENABLED env var) Default: False KernelSpecCache(SingletonConfigurable) options ---------------------------------------------- --KernelSpecCache.cache\_enabled=<CBool> Enable Kernel Specification caching. (EG\_KERNELSPEC\_CACHE\_ENABLED env var) Default: False FileKernelSessionManager(KernelSessionManager) options ------------------------------------------------------ --FileKernelSessionManager.enable\_persistence=<Bool> Enable kernel session persistence (True or False). Default = False (EG\_KERNEL\_SESSION\_PERSISTENCE env var) Default: False --FileKernelSessionManager.persistence\_root=<Unicode> Identifies the root 'directory' under which the 'kernel\_sessions' node will reside. This directory should exist. (EG\_PERSISTENCE\_ROOT env var) Default: '' RemoteMappingKernelManager(AsyncMappingKernelManager) options ------------------------------------------------------------- --RemoteMappingKernelManager.allowed\_message\_types=<list-item-1>... White list of allowed kernel message types. When the list is empty, all message types are allowed. Default: [] --RemoteMappingKernelManager.buffer\_offline\_messages=<Bool> Whether messages from kernels whose frontends have disconnected should be buffered in-memory. When True (default), messages are buffered and replayed on reconnect, avoiding lost messages due to interrupted connectivity. Disable if long-running kernels will produce too much output while no frontends are connected. Default: True --RemoteMappingKernelManager.cull\_busy=<Bool> Whether to consider culling kernels which are busy. Only effective if

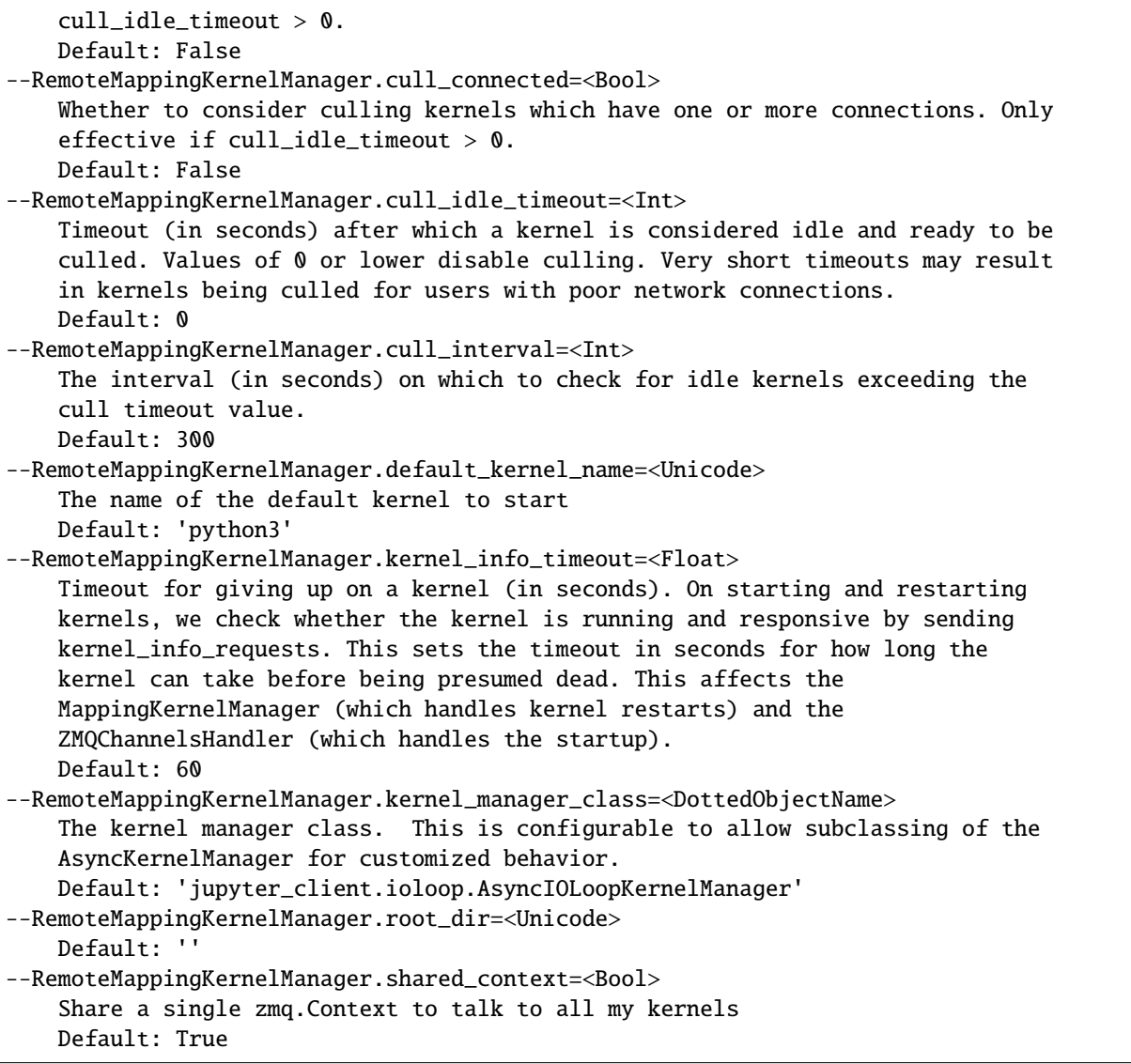

## **15.1 Additional supported environment variables**

The following environment variables can be used to influence functionality and are not tied to command-line options:

```
EG_DEFAULT_KERNEL_SERVICE_ACCOUNT_NAME=default
 Kubernetes only. This value indicates the default service account name to use for
 kernel namespaces when the Enterprise Gateway needs to create the kernel's namespace
  and KERNEL_SERVICE_ACCOUNT_NAME has not been provided.
```

```
EG_DOCKER_NETWORK=enterprise-gateway or bridge
 Docker only. Used by the docker deployment and launch scripts, this indicates the
 name of the docker network docker network to use. The start scripts default this
 value to 'enterprise-gateway' because they create the network. The docker kernel
 launcher (launch_docker.py) defaults this value to 'bridge' only in cases where it
```
wasn't previously set by the deployment script. EG\_ENABLE\_TUNNELING=False Indicates whether tunneling (via ssh) of the kernel and communication ports is enabled (True) or not (False). EG\_KERNEL\_CLUSTER\_ROLE=kernel-controller or cluster-admin Kubernetes only. The role to use when binding with the kernel service account. The enterprise-gateway.yaml script creates the cluster role 'kernel-controller' and conveys that name via EG\_KERNEL\_CLUSTER\_ROLE. Should the deployment script not set this valuem, Enterprise Gateway will then use 'cluster-admin'. It is recommended this value be set to something other than 'cluster-admin'. EG\_KERNEL\_LAUNCH\_TIMEOUT=30 The time (in seconds) Enterprise Gateway will wait for a kernel's startup completion status before deeming the startup a failure, at which time a second startup attempt will take place. If a second timeout occurs, Enterprise Gateway will report a failure to the client. EG\_KERNEL\_LOG\_DIR=/tmp The directory used during remote kernel launches of DistributedProcessProxy kernels. Files in this directory will be of the form kernel-<kernel\_id>.log. EG\_KERNEL\_SESSION\_PERSISTENCE=False \*\*Experimental\*\* Enables kernel session persistence. Currently, this is purely experiemental and writes kernel session information to a local file. Should Enterprise Gateway terminate with running kernels, a subsequent restart of Enterprise Gateway will attempt to reconnect to the persisted kernels. See also EG\_KERNEL\_SESSION\_LOCATION and --KernelSessionManager.enable\_persistence. EG\_KERNEL\_SESSION\_LOCATION=<JupyterDataDir> \*\*Experimental\*\* The location in which the kernel session information is persisted. By default, this is located in the configured JupyterDataDir. See also EG\_KERNEL\_SESSION\_PERSISTENCE. EG\_MAX\_PORT\_RANGE\_RETRIES=5 The number of attempts made to locate an available port within the specified port range. Only applies when --EnterpriseGatewayApp.port\_range (or EG\_PORT\_RANGE) has been specified or is in use for the given kernel. EG\_MIN\_PORT\_RANGE\_SIZE=1000 The minimum port range size permitted when --EnterpriseGatewayApp.port\_range (or EG\_PORT\_RANGE) is specified or is in use for the given kernel. Port ranges reflecting smaller sizes will result in a failure to launch the corresponding kernel (since port-range can be specified within individual kernel specifications). EG\_MIRROR\_WORKING\_DIRS=False Containers only. If True, kernel creation requests that specify KERNEL\_WORKING\_DIR will set the kernel container's working directory to that value. See also KERNEL\_WORKING\_DIR. EG\_NAMESPACE=enterprise-gateway or default

Kubernetes only. Used during Kubernetes deployment, this indicates the name of the namespace in which the Enterprise Gateway service is deployed. The enterprise-gateway.yaml file creates this namespace, then sets EG\_NAMESPACE dring deployment. This value is then used within Enterprise Gateway to coordinate kernel configurations. Should this value not be set during deployment, Enterprise Gateway will default its value to namespace 'default'. EG\_PROHIBITED\_GIDS=0 Containers only. A comma-separated list of group ids (GID) whose values are not allowed to be referenced by KERNEL\_GID. This defaults to the root group id (0). Attempts to launch a kernel where KERNEL\_GID's value is in this list will result in an exception indicating error 403 (Forbidden). See also EG\_PROHIBITED\_UIDS. EG\_PROHIBITED\_LOCAL\_IPS='' A comma-separated list of local IPv4 addresses (or regular expressions) that should not be used when determining the response address used to convey connection information back to Enterprise Gateway from a remote kernel. In some cases, other network interfaces (e.g., docker with 172.17.0.\*) can interfere - leading to connection failures during kernel startup. Example: EG\_PROHIBITED\_LOCAL\_IPS=172.17.0.\*,192.168.0.27 will eliminate the use of all addresses in 172.17.0 as well as 192.168.0.27 EG\_PROHIBITED\_UIDS=0 Containers only. A comma-separated list of user ids (UID) whose values are not allowed to be referenced by KERNEL\_UID. This defaults to the root user id (0). Attempts to launch a kernel where KERNEL\_UID's value is in this list will result in an exception indicating error 403 (Forbidden). See also EG\_PROHIBITED\_GIDS. EG\_RESPONSE\_IP=None Experimental. The IP address to use to formulate the response address (with `EG\_RESPONSE\_PORT`). By default, the server's IP is used. However, we may find it necessary to use a different IP in cases where the target kernels are external to the Enterprise Gateway server (for example). It's value may also need to be set in cases where the computed (default) is not correct for the current topology. EG\_RESPONSE\_PORT=8877 The single response port used to receive connection information from launched kernels. EG\_RESPONSE\_PORT\_RETRIES=10 The number of retries to attempt when the original response port (EG\_RESPONSE\_PORT) is found to be in-use. This value should be set to 0 (zero) if no port retries are desired. EG\_SHARED\_NAMESPACE=False Kubernetes only. This value indicates whether (True) or not (False) all kernel pods should reside in the same namespace as Enterprise Gateway. This is not a recommended configuration. EG\_SSH\_PORT=22 The port number used for ssh operations for installations choosing to configure the ssh server on a port other than the default 22.

```
EG_REMOTE_PWD=None
   The password to use to ssh to remote hosts
 EG_REMOTE_USER=None
   The username to use when connecting to remote hosts (default to `getpass.getuser()`
   when not set).
 EG_REMOTE_GSS_SSH=False
   Use gss instead of EG_REMOTE_USER and EG_REMOTE_PWD to connect to remote host via␣
\rightarrowSSH.
   Case insensitive. 'True' to enable, 'False', '' or unset to disable.
   Any other value will error.
 EG_YARN_CERT_BUNDLE=<custom_truststore_path>
   The path to a .pem or any other custom truststore used as a CA bundle in yarn-api-
 ˓→client.
```
## **15.2 Environment variables that assist in troubleshooting**

The following environment variables may be useful for troubleshooting:

```
EG_DOCKER_LOG_LEVEL=WARNING
 By default, the docker client library is too verbose for its logging. This
 value can be adjusted in situations where docker troubleshooting may be warranted.
EG_KUBERNETES_LOG_LEVEL=WARNING
 By default, the kubernetes client library is too verbose for its logging. This
 value can be adjusted in situations where kubernetes troubleshooting may be
 warranted.
EG_LOG_LEVEL=10
 Used by remote launchers and gateway listeners (where the kernel runs), this
 indicates the level of logging used by those entities. Level 10 (DEBUG) is
 recommended since they don't do verbose logging.
EG_MAX_POLL_ATTEMPTS=10
 Polling is used in various places during life-cycle management operations - like
 determining if a kernel process is still alive, stopping the process, waiting
  for the process to terminate, etc. As a result, it may be useful to adjust
 this value during those kinds of troubleshooting scenarios, although that
  should rarely be necessary.
EG_POLL_INTERVAL=0.5
 The interval (in seconds) to wait before checking poll results again.
EG_REMOVE_CONTAINER=True
 Used by launch_docker.py, indicates whether the kernel's docker container should be
 removed following its shutdown. Set this value to 'False' if you want the container
  to be left around in order to troubleshoot issues. Remember to set back to 'True'
```

```
to restore normal operation.
EG_SOCKET_TIMEOUT=5.0
 The time (in seconds) the enterprise gateway will wait on its connection
  file socket waiting on return from a remote kernel launcher. Upon timeout, the
  operation will be retried immediately, until the overall time limit has been
  exceeded.
EG_SSH_LOG_LEVEL=WARNING
 By default, the paramiko ssh library is too verbose for its logging. This
 value can be adjusted in situations where ssh troubleshooting may be warranted.
EG_YARN_LOG_LEVEL=WARNING
 By default, the yarn-api-client library is too verbose for its logging. This
 value can be adjusted in situations where YARN troubleshooting may be warranted.
```
### **15.3 System-owned environment variables**

The following environment variables are managed by Enterprise Gateway and listed here for completeness. WARNING: Manually setting these variables could adversely affect operations.

EG\_DOCKER\_MODE

Docker only. Used by launch\_docker.py to determine if the kernel container should be created using the swarm service API or the regular docker container API. Enterprise Gateway sets this value depending on whether the kernel is using the DockerSwarmProcessProxy or DockerProcessProxy.

EG\_RESPONSE\_ADDRESS

This value is set during each kernel launch and resides in the environment of the kernel launch process. Its value represents the address to which the remote kernel's connection information should be sent. Enterprise Gateway is listening on that socket and will associate that connnection information with the responding kernel.

# **15.4 Per-kernel Configuration Overrides**

As mentioned in the overview of [Process Proxy Configuration](system-architecture.html#process-proxy-configuration) capabilities, it's possible to override or amend specific system-level configuration values on a per-kernel basis. The following enumerates the set of per-kernel configuration overrides:

- remote\_hosts: This process proxy configuration entry can be used to override --EnterpriseGatewayApp. remote\_hosts. Any values specified in the config dictionary override the globally defined values. These apply to all DistributedProcessProxy kernels.
- yarn\_endpoint: This process proxy configuration entry can be used to override --EnterpriseGatewayApp. yarn\_endpoint. Any values specified in the config dictionary override the globally defined values. These apply to all YarnClusterProcessProxy kernels. Note that you'll likely be required to specify a different HADOOP\_CONF\_DIR setting in the kernel.json's env stanza in order of the spark-submit command to target the appropriate YARN cluster.
- authorized\_users: This process proxy configuration entry can be used to override --EnterpriseGatewayApp.authorized\_users. Any values specified in the config dictionary override the globally defined values. These values apply to **all** process-proxy kernels, including the default LocalProcessProxy. Note that the typical use-case for this value is to not set --EnterpriseGatewayApp. authorized\_users at the global level, but then restrict access at the kernel level.
- unauthorized\_users: This process proxy configuration entry can be used to *amend* --EnterpriseGatewayApp.unauthorized\_users. Any values specified in the config dictionary are **added** to the globally defined values. As a result, once a user is denied access at the global level, they will *always be denied access at the kernel level*. These values apply to **all** process-proxy kernels, including the default LocalProcessProxy.
- port\_range: This process proxy configuration entry can be used to override --EnterpriseGatewayApp. port\_range. Any values specified in the config dictionary override the globally defined values. These apply to all RemoteProcessProxy kernels.

# **15.5 Per-kernel Environment Overrides**

In some cases, it is useful to allow specific values that exist in a kernel.json env stanza to be overridden on a per-kernel basis. For example, if the kernelspec supports resource limitations you may want to allow some requests to have access to more memory or GPUs than another. Enterprise Gateway enables this capability by honoring environment variables provided in the json request over those same-named variables in the kernel.json env stanza.

Environment variables for which this can occur are any variables prefixed with KERNEL\_ (with the exception of the internal KERNEL\_GATEWAY variable) as well as any variables listed in the --JupyterWebsocketPersonality. env\_whitelist command-line option (or via the KG\_ENV\_WHITELIST variable). Locally defined variables listed in KG\_PROCESS\_ENV\_WHITELIST are also honored.

The following kernel-specific environment variables are used by Enterprise Gateway. As mentioned above, all KERNEL\_ variables submitted in the kernel startup request's json body will be available to the kernel for its launch.

```
KERNEL_GID=<from user> or 100
   Containers only. This value represents the group id in which the container will run.
   The default value is 100 representing the users group - which is how all kernel<sub>1</sub>
\rightarrowimages
   produced by Enterprise Gateway are built. See also KERNEL_UID.
   Kubernetes: Warning - If KERNEL_GID is set it is strongly recommened that feature-
\rightarrowgate
   RunAsGroup be enabled, otherwise, this value will be ignored and the pod will run as
   the root group id. As a result, the setting of this value into the Security Context
   of the kernel pod is commented out in the kernel-pod.yaml file and must be enabled
   by the administrator.
   Docker: Warning - This value is only added to the supplemental group ids. As a␣
˓→result,
   if used with KERNEL_UID, the resulting container will run as the root group with this
   value listed in its supplemental groups.
 KERNEL_EXECUTOR_IMAGE=<from kernel.json process-proxy stanza> or KERNEL_IMAGE
   Kubernetees Spark only. This indicates the image that Spark on Kubernetes will use
   for the its executors. Although this value could come from the user, its strongly
   recommended that the process-proxy stanza of the corresponding kernel's kernelspec
   (kernel.json) file be updated to include the image name. If no image name is
   provided, the value of KERNEL_IMAGE will be used.
```

```
KERNEL_EXTRA_SPARK_OPTS=<from user>
   Spark only. This variable allows users to add additional spark options to the
   current set of options specified in the corresponding kernel.json file. This
   variable is purely optional with no default value. In addition, it is the
   responsibility of the user setting this value to ensure the options passed
   are appropriate relative to the target environment. Because this variable contains
   space-separate values, it requires appropriate quotation. For example, to use with
   the notebook docker image jupyterhub/k8s-singleuser-sample , the environment␣
˓→variable would look something like
   this:
   docker run ... -e KERNEL_EXTRA_SPARK_OPTS=\"--conf spark.driver.memory=2g
   --conf spark.executor.memory=2g\" ... jupyterhub/k8s-singleuser-sample
 KERNEL_ID=<from user> or <system generated>
   This value represents the identifier used by the Jupyter framework to identify
   the kernel. Although this value could be provided by the user, it is recommended
   that it be generated by the system.
 KERNEL_IMAGE=<from user> or <from kernel.json process-proxy stanza>
   Containers only. This indicates the image to use for the kernel in containerized
   environments - Kubernetes or Docker. Although it can be provided by the user, it
   is strongly recommended that the process-proxy stanza of the corresponding kernel's
   kernelspec (kernel.json) file be updated to include the image name.
 KERNEL_LAUNCH_TIMEOUT=<from user> or EG_KERNEL_LAUNCH_TIMEOUT
   Indicates the time (in seconds) to allow for a kernel's launch. This value should
   be submitted in the kernel startup if that particular kernel's startup time is
   expected to exceed that of the EG_KERNEL_LAUNCH_TIMEOUT set when Enterprise
   Gateway starts.
 KERNEL_NAMESPACE=<from user> or KERNEL_POD_NAME or EG_NAMESPACE
   Kubernetes only. This indicates the name of the namespace to use or create on
   Kubernetes in which the kernel pod will be located. For users wishing to use a
   pre-created namespace, this value should be submitted in the kernel startup
   request. In such cases, the user must also provide KERNEL_SERVICE_ACCOUNT_NAME.
   If not provided, Enterprise Gateway will create a new namespace for the kernel
   whose value is derived from KERNEL_POD_NAME. In rare cases where
   EG_SHARED_NAMESPACE is True, this value will be set to the value of EG_NAMESPACE.
   Note that if the namespace is created by Enterprise Gateway, it will be removed
   upon the kernel's termination. Otherwise, the Enterprise Gateway will not
   remove the namespace.
 KERNEL_POD_NAME=<from user> or KERNEL_USERNAME-KERNEL_ID
   Kubernetes only. By default, Enterprise Gateway will use a kernel pod name whose
   value is derived from KERNEL_USERNAME and KERNEL_ID separated by a hyphen
   ('-'). This variable is typically NOT provided by the user, but, in such
   cases, Enterprise Gateway will honor that value. However, when provided,
   it is the user's responsibility that KERNEL_POD_NAME is unique relative to
   any pods in the target namespace. In addition, the pod must NOT exist -
   unlike the case if KERNEL_NAMESPACE is provided.
```
KERNEL\_SERVICE\_ACCOUNT\_NAME=<from user> or EG\_DEFAULT\_KERNEL\_SERVICE\_ACCOUNT\_NAME Kubernetes only. This value represents the name of the service account that Enterprise Gateway should equate with the kernel pod. If Enterprise Gateway creates the kernel's namespace, it will be associated with the cluster role identified by EG\_KERNEL\_CLUSTER\_ROLE. If not provided, it will be derived from EG\_DEFAULT\_KERNEL\_SERVICE\_ACCOUNT\_NAME. KERNEL\_UID=<from user> or 1000 Containers only. This value represents the user id in which the container will run. The default value is 1000 representing the jovyan user - which is how all kernel.  $ightharpoonup$ images produced by Enterprise Gateway are built. See also KERNEL\_GID. Kubernetes: Warning - If KERNEL\_UID is set it is strongly recommened that feature- ˓<sup>→</sup>gate RunAsGroup be enabled and KERNEL\_GID also be set, otherwise, the pod will run as the root group id. As a result, the setting of this value into the Security Context of the kernel pod is commented out in the kernel-pod.yaml file and must be enabled by the administrator. KERNEL\_USERNAME=<from user> or <enterprise-gateway-user> This value represents the logical name of the user submitted the request to start the kernel. Of all the KERNEL\_ variables, KERNEL\_USERNAME is the one that should be submitted in the request. In environments in which impersonation is used it represents the target of the impersonation. KERNEL\_WORKING\_DIR=<from\_user> or None Containers only. This value should model the directory in which the active notebook file is running. It is intended to be used in conjunction with␣ ˓<sup>→</sup>appropriate volume mounts in the kernel container such that the user's notebook filesystem exists in the container and enables the sharing of resources used within the notebook. As a result, the primary use case for this is for Jupyter Hub users running in Kubernetes. When a value is provided and EG\_MIRROR\_WORKING\_DIRS=True, Enterprise Gateway will set the container's working directory to the value specified in KERNEL\_WORKING\_DIR. If EG\_MIRROR\_WORKING\_DIRS is False, KERNEL\_WORKING\_DIR will not be available for use during the kernel's launch. See also EG\_MIRROR\_WORKING\_  $\rightarrow$ DIRS.

The following kernel-specific environment variables are managed within Enterprise Gateway, but there's nothing preventing them from being set by the client. As a result, caution should be used if setting these variables manually.

KERNEL\_LANGUAGE=<from language entry of kernel.json> This indicates the language of the kernel. It comes from the language entry of the corresponding kernel.json file. This value is used within the start script of the kernel containers, in conjunction with KERNEL\_LAUNCHERS\_DIR, in order to determine which launcher and kernel to start when the container is started.

KERNEL\_LAUNCHERS\_DIR=/usr/local/bin

Containers only. This value is used within the start script of the kernel containers, in conjunction with KERNEL\_LANGUAGE, to determine where the

```
appropriate kernel launcher is located.
KERNEL_SPARK_CONTEXT_INIT_MODE=<from argv stanza of kernel.json> or none
  Spark containers only. This variables exists to convey to the kernel container's
 launch script the mode of Spark context intiatilization it should apply when
  starting the spark-based kernel container.
```
### <span id="page-94-0"></span>**15.6 Dynamic Configurables**

Enterprise Gateway now supports the ability to update configuration variables without having to restart Enterprise Gateway. This enables the ability to do things like enable debug logging or adjust the maximum number of kernels per user, all without having to restart Enterprise Gateway.

To enable dynamic configurables configure EnterpriseGatewayApp.dynamic\_config\_interval to a positive value (default is 0 or disabled). Since this is the number of seconds to poll Enterprise Gateway's configuration files, a value greater than 60 (1 minute) is recommended. This functionality works for most configuration values, but does have the following caveats:

- 1. Any configuration variables set on the command line (CLI) or via environment variables are NOT eligible for dynamic updates. This is because Jupyter gives those values priority over file-based configuration variables.
- 2. Any configuration variables tied to background processing may not reflect their update if the variable is not *observed* for changes. For example, the code behind MappingKernelManager.cull\_idle\_timeout may not reflect changes to the timeout period if that variable is not monitored (i.e., observed) for changes.
- 3. Only Configurables registered by Enterprise Gateway are eligible for dynamic updates. Currently, that list consists of the following (and their subclasses): EnterpriseGatewayApp, MappingKernelManager, KernelSpec-Manager, and KernelSessionManager.

As a result, administrators are encouraged to configure Enterprise Gateway via configuration files with only static values configured via the command line or environment.

Note that if EnterpriseGatewayApp.dynamic\_config\_interval is configured with a positive value via the configuration file (i.e., is eligible for updates) and is subsequently set to 0, then dynamic configuration updates will be disabled until Enterprise Gateway is restarted with a positive value. Therefore, we recommend EnterpriseGatewayApp. dynamic\_config\_interval be configured via the command line or environment.

## **SIXTEEN**

## **TROUBLESHOOTING**

<span id="page-96-0"></span>This page identifies scenarios we've encountered when running Enterprise Gateway. We also provide instructions for setting up a debug environment on our *[Debugging Jupyter Enterprise Gateway](#page-102-0)* page.

#### • **None of the scenarios on this page match or resolve my issue, what do I do next?**

If you are unable to resolve your issue, take a look at our [open issues list](https://github.com/jupyter/enterprise_gateway/issues) to see if there is an applicable scenario already reported. If found, please add a comment to the issue so that we can get a sense of urgency (although all issues are important to us). If not found, please provide the following information if possible.

- 1. Describe the issue in as much detail as possible. This should include configuration information about your environment.
- 2. Gather and *attach* the following files to the issue. If possible, archiving the files first and attaching the archive is preferred.
	- 1. The **complete** Enterprise Gateway log file. If possible, please enable DEBUG logging that encompasses the issue. You can refer to this section of our [Getting Started](getting-started.html#starting-enterprise-gateway) page for redirection and DEBUG enablement.
	- 2. The log file(s) produced from the corresponding kernel. This is primarily a function of the underlying resource manager.
		- **–** For containerized installations like Kubernetes or Docker Swarm, kernel log output can be captured by running the appropriate logs command against the pod or container, respectively. The names of the corresponding pod/container can be found in the Enterprise Gateway log.
		- **–** For YARN environments, you'll need to navigate to the appropriate log directory relative the application ID associated with the kernel. The application ID can be located in the Enterprise Gateway log. If you have access to an administrative console, you can usually navigate to the application logs much more easily.
	- 3. Although unlikely, the notebook log may also be helpful. If we find that the issue is more client-side related, we may ask for DEBUG logging here as well.
- 3. If you have altered or created new kernelspecs files, the files corresponding to the failing kernels would be helpful. These files could also be added to the attached archive or attached separately.

Please know that we understand that some information cannot be provided due to its senstivity. In such cases, just let us know and we'll be happy to approach resolution of your issue from a different angle.

#### • **I just installed Enterprise Gateway but nothing happens, how do I proceed?**

Because Enterprise Gateway is one element of a networked application, there are various *touch points* that should be validated independently. The following items can be used as a checklist to confirm general operability.

1. Confirm that Enterprise Gateway is servicing general requests. This can be accomplished using the following curl command, which should produce the json corresponding to the configured kernelspecs:

curl http://<gateway\_server>:<gateway\_port>/api/kernelspecs

- 2. Independently validate any resource manager you're running against. Various resource managers usually provide examples for how to go about validating their configuration.
- 3. Confirm that the Enterprise Gateway arguments for contacting the configured resource manager are in place. These should be covered in our [Getting Started](getting-started.html#configuring-resource-managers) topics.
- 4. If using a Notebook server as your front-end, ensure that the Gateway configuration options or NB2KG extension settings are properly configured. Once the notebook has started, a refresh on the tree view should issue the same kernelspecs request in step 1 and the drop-down menu items for available kernels should reflect an entry for each kernelspec returned.
- 5. **Always** consult your Enterprise Gateway log file. If you have not redirected stdout and stderr to a file you are highly encouraged to do so. In addition, you should enable DEBUG logging at least until your configuration is stable. Please note, however, that you may be asked to produce an Enterprise Gateway log with DEBUG enabled when reporting issues. An example of output redirection and DEBUG logging is also provided on our [Getting Started](getting-started.html#starting-enterprise-gateway) page.
- **I'm trying to launch a (Python/Scala/R) kernel in YARN Cluster Mode but it failed with a "Kernel error" and State: 'FAILED'.**
	- 1. Check the output from Enterprise Gateway for an error message. If an applicationId was generated, make a note of it. For example, you can locate the applicationId application\_1506552273380\_0011 from the following snippet of message:

```
[D 2017-09-28 17:13:22.675 EnterpriseGatewayApp] 13: State: 'ACCEPTED', Host:
˓→'burna2.yourcompany.com', KernelID: '28a5e827-4676-4415-bbfc-ac30a0dcc4c3',␣
˓→ApplicationID: 'application_1506552273380_0011'
17/09/28 17:13:22 INFO YarnClientImpl: Submitted application application_
˓→1506552273380_0011
17/09/28 17:13:22 INFO Client: Application report for application_1506552273380_
˓→0011 (state: ACCEPTED)
17/09/28 17:13:22 INFO Client:
    client token: N/A
    diagnostics: AM container is launched, waiting for AM container to Register␣
ightharpoonup RM
    ApplicationMaster host: N/A
    ApplicationMaster RPC port: -1
    queue: default
    start time: 1506644002471
    final status: UNDEFINED
    tracking URL: http://burna1.yourcompany.com:8088/proxy/application_
\rightarrow1506552273380_0011/
```
2. Lookup the YARN log for that applicationId in the YARN ResourceManager UI:

All Applications

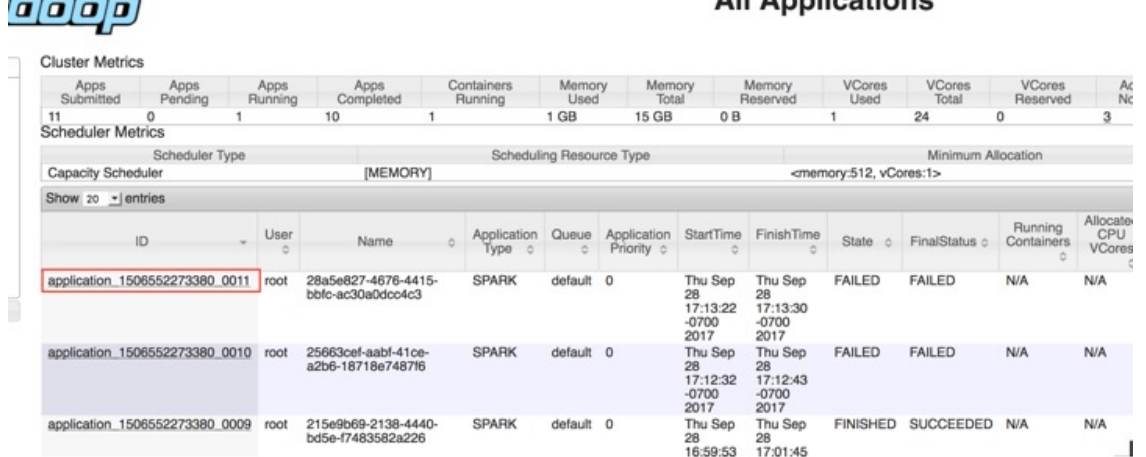

3. Drill down from the applicationId to find logs for the failed attempts and take appropriate actions. For example, for the error below,

```
Traceback (most recent call last):
File "launch_ipykernel.py", line 7, in <module>
   from ipython_genutils.py3compat import str_to_bytes
 ImportError: No module named ipython_genutils.py3compat
```
Simply running "pip install ipython\_genutils" should fix the problem. If Anaconda is installed, make sure the environment variable for Python, i.e. PYSPARK\_PYTHON, is properly configured in the kernelspec and matches the actual Anaconda installation directory.

• **I'm trying to launch a (Python/Scala/R) kernel in YARN Client Mode but it failed with a "Kernel error" and an** AuthenticationException**.**

```
[E 2017-09-29 11:13:23.277 EnterpriseGatewayApp] Exception 'AuthenticationException
ightharpoonup occurred
when creating a SSHClient connecting to 'xxx.xxx.xxx.xxx' with user 'elyra',
message='Authentication failed.'.
```
This error indicates that the password-less ssh may not be properly configured. Password-less ssh needs to be configured on the node that the Enterprise Gateway is running on to all other worker nodes.

You might also see an SSHException indicating a similar issue.

```
[E 2017-09-29 11:13:23.277 EnterpriseGatewayApp] Exception 'SSHException' occurred
when creating a SSHClient connecting to 'xxx.xxx.xxx.xxx' with user 'elyra',
message='No authentication methods available.'.
```
In general, you can look for more information in the kernel log for YARN Client kernels. The default location is /tmp with a filename of kernel-<kernel\_id>.log. The location can be configured using the environment variable EG\_KERNEL\_LOG\_DIR during Enterprise Gateway start up.

See [Starting Enterprise Gateway](getting-started.html#starting-enterprise-gateway) for an example of starting the Enterprise Gateway from a script and [Supported](config-options.html#supported-environment-variables) [Environment Variables](config-options.html#supported-environment-variables) for a list of configurable environment variables.

• **I'm trying to launch a (Python/Scala/R) kernel in YARN Client Mode with SSH tunneling enabled but it failed with a "Kernel error" and a SSHException.**

[E 2017-10-26 11:48:20.922 EnterpriseGatewayApp] The following exception occurred␣ ˓<sup>→</sup>waiting for connection file response for KernelId 'da3d0dde-9de1-44b1-b1b4-e6f3cf52dfb9' on␣ ˓<sup>→</sup>host 'remote-host-name': The authenticity of the host can't be established.

This error indicates that fingerprint for the ECDSA key of the remote host has not been added to the list of known hosts from where the SSH tunnel is being established.

For example, if the Enterprise Gateway is running on node1 under service-user jdoe and environment variable EG\_REMOTE\_HOSTS is set to node2, node3, node4, then the Kernels can be launched on any of those hosts and a SSH tunnel will be established between node1 and any of the those hosts.

To address this issue, you need to perform a one-time step that requires you to login to node1 as jdoe and manually SSH into each of the remote hosts and accept the fingerprint of the ECDSA key of the remote host to be added to the list of known hosts as shown below:

```
[jdoe@node1 ~]$ ssh node2
The authenticity of host 'node2 (172.16.207.191)' can't be established.
ECDSA key fingerprint is SHA256:Mqi3txf4YiRC9nXg8a/4gQq5vC4SjWmcN1V5Z0+nhZg.
ECDSA key fingerprint is MD5:bc:4b:b2:39:07:98:c1:0b:b4:c3:24:38:92:7a:2d:ef.
Are you sure you want to continue connecting (yes/no)? yes
Warning: Permanently added 'node2,172.16.207.191' (ECDSA) to the list of known␣
˓→hosts.
[jdoe@node2 ~] exit
```
Repeat the aforementioned step as jdoe on node1 for each of the hosts listed in EG\_REMOTE\_HOSTS and restart Enterprise Gateway.

• **I'm trying to launch a (Python/Scala/R) kernel but it failed with** TypeError: Incorrect padding**.**

```
Traceback (most recent call last):
 File "/opt/conda/lib/python3.7/site-packages/tornado/web.py", line 1512, in -˓→execute
    result = yield resultFile "/opt/conda/lib/python3.7/site-packages/tornado/gen.py", line 1055, in run
    value = future.result()....
  ....
  ....
 File "/opt/conda/lib/python3.7/site-packages/enterprise_gateway/services/kernels/
˓→remotemanager.py", line 125, in _launch_kernel
   return self.process_proxy.launch_process(kernel_cmd, **kw)
 File "/opt/conda/lib/python3.7/site-packages/enterprise_gateway/services/
˓→processproxies/yarn.py", line 63, in launch_process
    self.confirm_remote_startup(kernel_cmd, **kw)
 File "/opt/conda/lib/python3.7/site-packages/enterprise_gateway/services/
˓→processproxies/yarn.py", line 174, in confirm_remote_startup
    ready_tojconnect = self.receive_connection_info()
 File "/opt/conda/lib/python3.7/site-packages/enterprise_gateway/services/
˓→processproxies/processproxy.py", line 565, in receive_connection_info
   raise e
TypeError: Incorrect padding
```
To address this issue, first ensure that the launchers used for each kernel are derived from the same release as the Enterprise Gateway server. Next ensure that pycrypto 2.6.1 or later is installed on all hosts using either pip install or conda install as shown below:

```
[jdoe@node1 ~]$ pip uninstall pycrypto
[jdoe@node1 ~]$ pip install pycrypto
```
or

[jdoe@node1 ~]\$ conda install pycrypto

This should be done on the host running Enterprise Gateway as well as all the remote hosts on which the kernel is launched.

• **I'm trying to launch a (Python/Scala/R) kernel with port range but it failed with** RuntimeError: Invalid port range **.**

```
Traceback (most recent call last):
 File "/opt/conda/lib/python3.7/site-packages/tornado/web.py", line 1511, in -˓→execute
    result = yield resultFile "/opt/conda/lib/python3.7/site-packages/tornado/gen.py", line 1055, in run
    value = future.read(t)....
  ....
 File "/opt/conda/lib/python3.7/site-packages/enterprise_gateway/services/
˓→processproxies/processproxy.py", line 478, in __init__
    super(RemoteProcessProxy, self).__init__(kernel_manager, proxy_config)
 File "/opt/conda/lib/python3.7/site-packages/enterprise_gateway/services/
˓→processproxies/processproxy.py", line 87, in __init__
    self._validate_port_range(proxy_config)
 File "/opt/conda/lib/python3.7/site-packages/enterprise_gateway/services/
˓→processproxies/processproxy.py", line 407, in _validate_port_range
    "port numbers is (1024, 65535).".format(self.lower_port))
RuntimeError: Invalid port range '1000..2000' specified. Range for valid port␣
\rightarrownumbers is (1024, 65535).
```
To address this issue, make sure that the specified port range does not overlap with TCP's well-known port range of (0, 1024].

#### • **I'm trying to launch a (Python/Scala/R) kernel but it times out and the YARN application status remain** ACCEPTED**.**

Enterprise Gateway log from server will look like the one below, and will complain that there are no resources: launch timeout due to: YARN resources unavailable

```
State: 'ACCEPTED', Host: '', KernelID: '3181db50-8bb5-4f91-8556-988895f63efa',␣
˓→ApplicationID: 'application_1537119233094_0001'
State: 'ACCEPTED', Host: '', KernelID: '3181db50-8bb5-4f91-8556-988895f63efa',␣
˓→ApplicationID: 'application_1537119233094_0001'
...
...
SIGKILL signal sent to pid: 19690
YarnClusterProcessProxy.kill, application ID: application_1537119233094_0001,␣
˓→kernel ID: 3181db50-8bb5-4f91-8556-988895f63efa, state: ACCEPTED
KernelID: '3181db50-8bb5-4f91-8556-988895f63efa' launch timeout due to: YARN␣
\rightarrowresources unavailable after 61.0 seconds for app application_1537119299094_00091page)
˓→launch timeout: 60.0! Check YARN configuration.
```
The most common cause for this is that YARN Resource Managers are failing to start and the cluster see no resources available. Make sure YARN Resource Managerss are running ok. We have also noticed that, in Kerberized environment, sometimes there are issues with directory access right that cause the YARN Resource Managers to fail to start and this can be corrected by validating the existence of /hadoop/yarn and that it's owned by yarn: hadoop.

• **The Kernel keeps dying when processing jobs that require large amount of resources (e.g. large files)**

This is usually seen when you are trying to use more resources then what is available for your kernel. To address this issue, increase the amount of memory available for your YARN application or another Resource Manager managing the kernel.

• **PySpark 2.4.x fails on Python 3.8**

PySpark 2.4.x fails on Python 3.8 as described in [SPARK-29536.](https://issues.apache.org/jira/browse/SPARK-29536) Use Python 3.7.x as the issue only seems to have been resolved on Spark 3.0.

• **I'm trying to use a notebook with user impersonation on a Kerberos enabled cluster but it fails to authenticate.**

When using user impersonation in a YARN cluster with Kerberos authentication, if Kerberos is not setup properly you will usually see the following warning that will keep a notebook from connecting:

```
WARN Client: Exception encountered while connecting to the server : javax.security.
˓→sasl.SaslException: GSS initiate failed
[Caused by GSSException: No valid credentials provided (Mechanism level: Failed to␣
\rightarrowfind any Kerberos tgt)]
```
The most common cause for this WARN is when the user that started Enterprise Gateway is not authenticated with Kerberos. This can happen when the user has either not run kinit or their previous ticket has expired.

• **Running Jupyter Enterprise Gateway on OpenShift Kubernetes Environment fails trying to create /home/jovyan/.local**

As described [in the OpenShift Admin Guide](https://docs.openshift.com/container-platform/3.6/admin_guide/manage_scc.html#enable-images-to-run-with-user-in-the-dockerfile) there is a need to issue the following command to enable running with USER in Dockerfile.

oc adm policy add-scc-to-group anyuid system:authenticated

#### **SEVENTEEN**

# **DEBUGGING JUPYTER ENTERPRISE GATEWAY**

<span id="page-102-0"></span>This page discusses how to go about debugging Enterprise Gateway. We also provide troubleshooting information on our *[Troubleshooting](#page-96-0)* page.

# **17.1 Configuring your IDE for debugging Jupyter Enterprise Gateway**

While your mileage may vary depending on which IDE you are using, the steps below (which was created using PyChar as an example) should be useful for configuring a debuging session for EG with minimum adjustments for different IDEs.

### **17.1.1 Creating a new Debug Configuration**

Go to Run->Edit Configuration and create a new python configuration with the following settings:

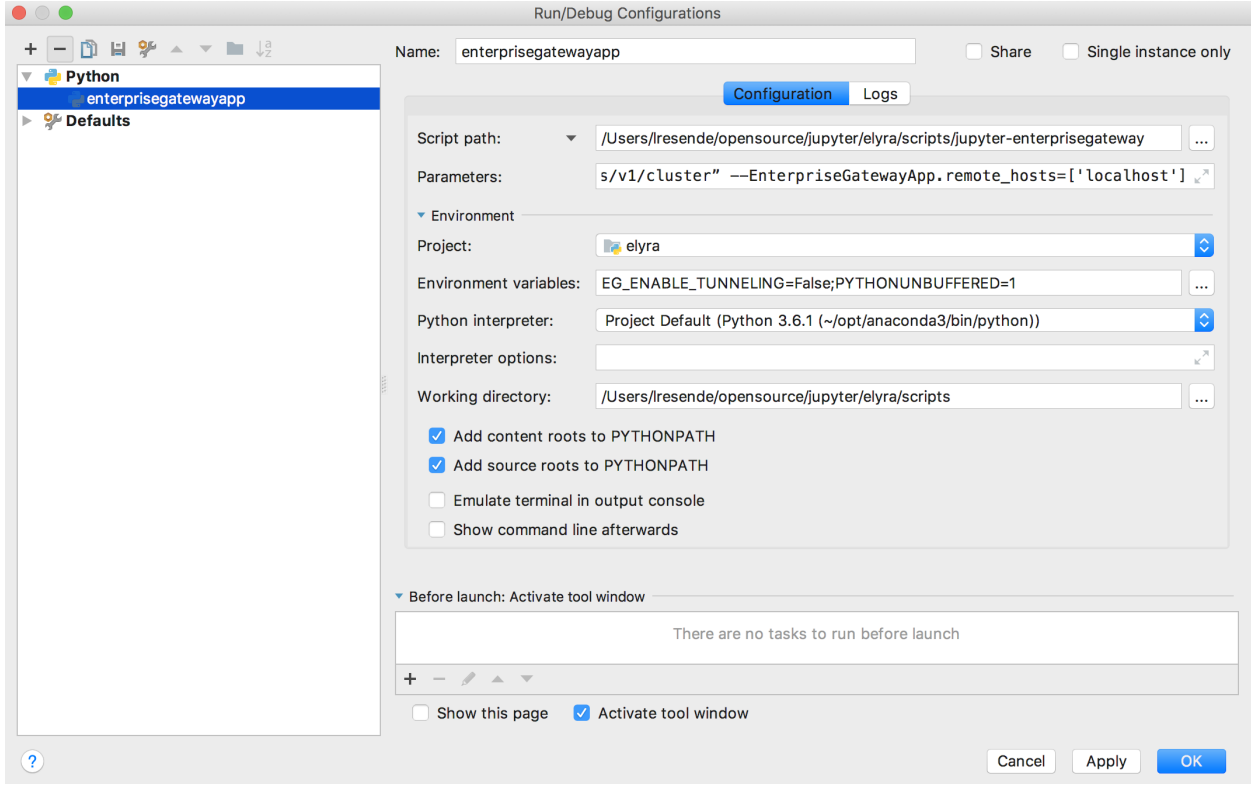

**Script Path:**

/Users/lresende/opensource/jupyter/elyra/scripts/jupyter-enterprisegateway

#### **Parameters:**

```
--ip=0.0.0.0
--log-level=DEBUG
--EnterpriseGatewayApp.yarn_endpoint="http://elyra-fyi-node-1.fyre.ibm.com:8088/ws/v1/
˓→cluster"
--EnterpriseGatewayApp.remote_hosts=['localhost']
```
#### **Environment Variables:**

```
EG_ENABLE_TUNNELING=False
```
#### **Working Directotry:**

```
/Users/lresende/opensource/jupyter/elyra/scripts
```
#### **17.1.2 Running in debug mode**

Now that you have handled the necessary configuration, use Run-Debug and select the debug configuration you just created and happy debuging.

**EIGHTEEN**

# **CONTRIBUTING TO JUPYTER ENTERPRISE GATEWAY**

Thank you for your interest in Jupyter Enterprise Gateway! If you would like to contribute to the project please first take a look at the [Project Jupyter Contributor Documentation.](https://jupyter.readthedocs.io/en/latest/contributing/content-contributor.html)

Prior to your contribution, we strongly recommend getting acquainted with Enterprise Gateway by checking out the *[Development Workflow](#page-106-0)* and *[System Architecture](#page-14-0)* pages.

### **NINETEEN**

## **DEVELOPMENT WORKFLOW**

<span id="page-106-0"></span>Here are instructions for setting up a development environment for the [Jupyter Enterprise Gateway](https://github.com/jupyter/enterprise_gateway) server. It also includes common steps in the developer workflow such as building Enterprise Gateway, running tests, building docs, packaging kernelspecs, etc.

## **19.1 Prerequisites**

Install [miniconda](https://conda.io/miniconda.html) and [GNU make](https://www.gnu.org/software/make/) on your system.

### **19.2 Clone the repo**

Clone this repository in a local directory.

```
# make a directory under ~ to put source
mkdir -p ~/projects
cd !$
# clone this repo
git clone https://github.com/jupyter/enterprise_gateway.git
```
### **19.3 Make**

Enterprise Gateway's build environment is centered around make and the corresponding Makefile.Entering make with no parameters yields the following:

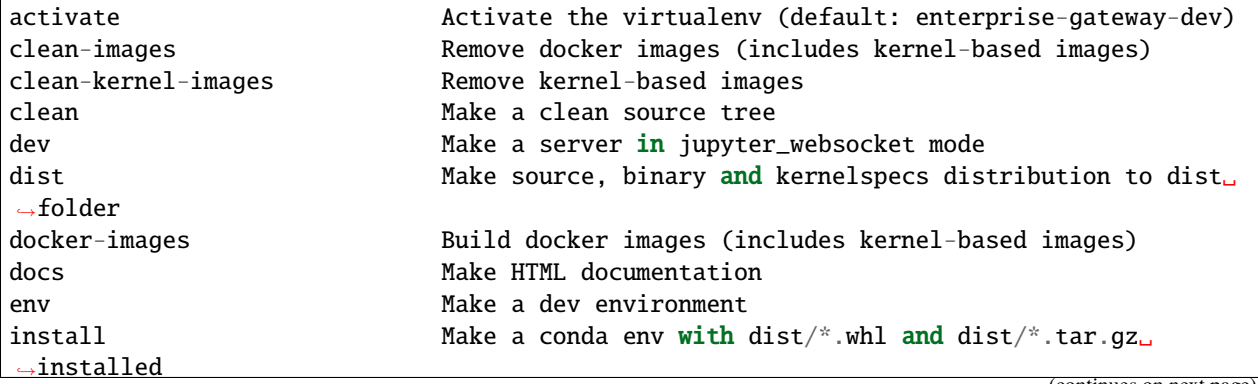

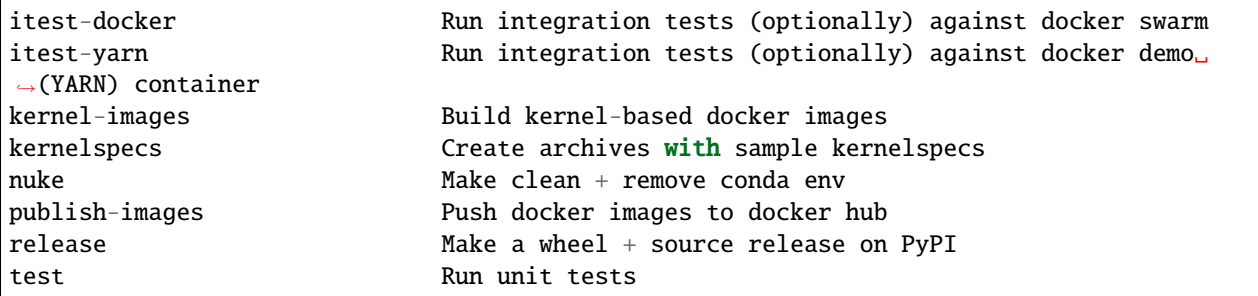

Some of the more useful commands are listed below.

# **19.4 Build a conda environment**

Build a Python 3 conda environment containing the necessary dependencies for running the enterprise gateway server, running tests, and building documentation.

make env

By default, the env built will be named enterprise-gateway-dev. To produce a different conda env, you can specify the name via the ENV= parameter.

make ENV=my-conda-env env

**Note:** If using a non-default conda env, all make commands should include the ENV= parameter, otherwise the command will use the default environment.

## **19.5 Build the wheel file**

Build a wheel file that can then be installed via pip install

make bdist

## **19.6 Build the kernelspec tar file**

Enterprise Gateway includes two sets of kernelspecs for each of the three primary kernels: IPython,IR, and Toree to demonstrate remote kernels and their corresponding launchers. One set uses the DistributedProcessProxy while the other uses the YarnClusterProcessProxy. The following makefile target produces a tar file (enterprise\_gateway\_kernelspecs.tar.gz) in the dist directory.

make kernelspecs

Note: Because the scala launcher requires a jar file, make kernelspecs requires the use of sbt to build the scala launcher jar. Please consult the [sbt site](https://www.scala-sbt.org/) for directions to install/upgrade sbt on your platform. We currently prefer the use of 1.0.3.
# **19.7 Build distribution files**

Builds the files necessary for a given release: the wheel file, the source tar file, and the kernelspecs tar file. This is essentially a helper target consisting of the bdist sdist and kernelspecs targets.

make dist

### **19.8 Run the Enterprise Gateway server**

Run an instance of the Enterprise Gateway server.

make dev

Then access the running server at the URL printed in the console.

### **19.9 Build the docs**

Run Sphinx to build the HTML documentation.

make docs

#### **19.10 Run the unit tests**

Run the unit test suite.

make test

# **19.11 Run the integration tests**

Run the integration tests suite.

These tests will bootstrap a docker image with Apache Spark using YARN resource manager and Jupyter Enterprise Gateway and perform various tests for each kernel in both YARN client and YARN cluster mode.

make itest

# **19.12 Build the docker images**

The following can be used to build all docker images used within the project. See *[docker images](#page-110-0)* for specific details.

make docker-images

#### **CHAPTER**

# **TWENTY**

# **DOCKER IMAGES**

<span id="page-110-0"></span>All docker images can be pulled from docker hub's [elyra organization](https://hub.docker.com/u/elyra/) and their docker files can be found in the github repository in the appropriate directory of [etc/docker.](https://github.com/jupyter/enterprise_gateway/tree/master/etc/docker)

Local images can also be built via make docker-images.

# **CHAPTER**

# **TWENTYONE**

## **RUNTIME IMAGES**

The following sections describe the docker images used within Kubernetes and Docker Swarm environments - all of which can be pulled from the [Enterprise Gateway organization](https://hub.docker.com/r/elyra/) on dockerhub.

# **21.1 elyra/enterprise-gateway**

The primary image for Kubernetes and Docker Swarm support, [elyra/enterprise-gateway](https://hub.docker.com/r/elyra/enterprise-gateway/) contains the Enterprise Gateway server software and default kernelspec files. For Kubernetes it is deployed using the [enterprise-gateway.yaml](https://github.com/jupyter/enterprise_gateway/blob/master/etc/kubernetes/enterprise-gateway.yaml) file. For Docker Swarm, deployment can be accomplished using [enterprise-gateway-swarm.sh](https://github.com/jupyter/enterprise_gateway/blob/master/etc/docker/enterprise-gateway-swarm.sh) although we should convert this to a docker compose yaml file at some point.

We recommend that a persistent/mounted volume be used so that the kernelspec files can be accessed outside of the container since we've found those to require post-deployment modifications from time to time.

# **21.2 elyra/kernel-py**

Image [elyra/kernel-py](https://hub.docker.com/r/elyra/kernel-py/) contains the IPython kernel. It is currently built on the [jupyter/scipy-notebook](https://hub.docker.com/r/jupyter/scipy-notebook) image with additional support necessary for remote operation.

# **21.3 elyra/kernel-spark-py**

Image [elyra/kernel-spark-py](https://hub.docker.com/r/elyra/kernel-spark-py/) is built on [elyra/kernel-py](https://hub.docker.com/r/elyra/kernel-py) and includes the Spark 2.4 distribution for use in Kubernetes clusters. Please note that the ability to use the kernel within Spark within a Docker Swarm configuration probably won't yield the expected results.

# **21.4 elyra/kernel-tf-py**

Image [elyra/kernel-tf-py](https://hub.docker.com/r/elyra/kernel-tf-py/) contains the IPython kernel. It is currently built on the [jupyter/tensorflow-notebook](https://hub.docker.com/r/jupyter/tensorflow-notebook) image with additional support necessary for remote operation.

# **21.5 elyra/kernel-scala**

Image [elyra/kernel-scala](https://hub.docker.com/r/elyra/kernel-scala/) contains the Scala (Apache Toree) kernel and is built on [elyra/spark](https://hub.docker.com/r/elyra/spark) which is, itself, built using the scripts provided by the Spark 2.4 distribution for use in Kubernetes clusters. As a result, the ability to use the kernel within Spark within a Docker Swarm configuration probably won't yield the expected results.

Since Toree is currently tied to Spark, creation of a *vanilla* mode Scala kernel is not high on our current set of priorities.

# **21.6 elyra/kernel-r**

Image [elyra/kernel-r](https://hub.docker.com/r/elyra/kernel-r/) contains the IRKernel and is currently built on the [jupyter/r-notebook](https://hub.docker.com/r/jupyter/r-notebook/) image.

# **21.7 elyra/kernel-spark-r**

Image [elyra/kernel-spark-r](https://hub.docker.com/r/elyra/kernel-spark-r/) also contains the IRKernel but is built on [elyra/kernel-r](https://hub.docker.com/r/elyra/kernel-r) and includes the Spark 2.4 distribution for use in Kubernetes clusters.

**CHAPTER TWENTYTWO**

#### **CUSTOM KERNEL IMAGES**

This section presents information needed for how a custom kernel image could be built for your own uses with Enterprise Gateway. This is typically necessary if one desires to extend the existing image with additional supporting libraries or an image that encapsulates a different set of functionality altogether.

# **22.1 Extending Existing Kernel Images**

A common form of customization occurs when the existing kernel image is serving the fundamentals but the user wishes it be extended with additional libraries so as to prevent the need of their imports within the Notebook interactions. Since the image already meets the [basic requirements,](docker.html#requirements-for-custom-kernel-images) this is really just a matter of referencing the existing image in the FROM statement and installing additional libraries. Because the EG kernel images do not run as the root user, you may need to switch users to perform the update.

FROM elyra/kernel-py:VERSION USER root # switch to root user to perform installation (if necessary) RUN pip install my-libraries USER \$NB\_UID # switch back to the jovyan user

# **22.2 Bringing Your Own Kernel Image**

Users that do not wish to extend an existing kernel image must be cognizant of a couple things.

- 1. Requirements of a kernel-based image to be used by Enterprise Gateway.
- 2. Is the base image one from [Jupyter Docker-stacks?](https://github.com/jupyter/docker-stacks)

#### **22.2.1 Requirements for Custom Kernel Images**

Custom kernel images require some support files from the Enterprise Gateway repository. These are packaged into a tar file for each release starting in 2.5.0. This tar file (named jupyter\_enterprise\_gateway\_kernel\_image\_files-VERSION.tar.gz) is composed of a few files - one bootstrap script and a kernel launcher (one per kernel type).

#### **Bootstrap-kernel.sh**

Enterprise Gateway provides a single [bootstrap-kernel.sh](https://github.com/jupyter/enterprise_gateway/blob/master/etc/kernel-launchers/bootstrap/bootstrap-kernel.sh) script that handles the three kernel languages supported out of the box - Python, R, and Scala. When a kernel image is started by Enterprise Gateway, parameters used within the bootstrap-kernel.sh script are conveyed via environment variables. The bootstrap script is then responsible for validating and converting those parameters to meaningful arguments to the appropriate launcher.

#### **Kernel Launcher**

The kernel launcher, as discussed [here](system-architecture.html#kernel-launchers) does a number of things. In particular, it creates the connection ports and conveys that connection information back to Enterprise Gateway via the socket identified by the response address parameter. Although not a requirement for container-based usage, it is recommended that the launcher be written in the same language as the kernel. (This is more of a requirement when used in applications like YARN.)

#### **22.2.2 About Jupyter Docker-stacks Images**

Most of what is presented assumes the base image for your custom image is derived from the [Jupyter Docker-stacks](https://github.com/jupyter/docker-stacks) repository. As a result, it's good to cover what makes up those assumptions so you can build your own image independently from the docker-stacks repository.

All of the images produced from the docker-stacks repository come with a certain user configured. This user is named jovyan and is mapped to a user id (UID) of 1000 and a group id (GID) of 100 - named users.

The various startup scripts and commands typically reside in /usr/local/bin and we recommend trying to adhere to that policy.

The base jupyter image, upon which most all images from docker-stacks are built, also contains a fix-permissions script that is responsible for *gracefully* adjusting permissions based on its given parameters. By only changing the necessary permissions, use of this script minimizes the size of the docker layer in which that command is invoked durnig the build of the docker image.

#### **22.2.3 Sample Dockerfiles for Custom Kernel Images**

Below we provide two working Dockerfiles that produce custom kernel images. One based on an existing image from Jupyter docker-stacks, the other from an independent base image.

#### **Custom Kernel Image Built on Jupyter Image**

Here's an example Dockerfile that installs the minimally necessary items for a python-based kernel image built on the docker-stack image jupyter/scipy-notebook. Note: the string VERSION must be replaced with the appropriate value.

```
# Choose a base image. Preferrably one from https://github.com/jupyter/docker-stacks
FROM jupyter/scipy-notebook:61d8aaedaeaf
# Switch user to root since, if from docker-stacks, its probably jovyan
USER root
# Install any packages required for the kernel-wrapper. If the image
# does not contain the target kernel (i.e., IPython, IRkernel, etc.,
# it should be installed as well.
RUN pip install pycrypto
# Download and extract the enterprise gateway kernel launchers and bootstrap
# files and deploy to /usr/local/bin. Change permissions to NB_UID:NB_GID.
RUN wget https://github.com/jupyter/enterprise_gateway/releases/download/vVERSION/
→jupyter_enterprise_gateway_kernel_image_files-VERSION.tar.gz &&\
        tar -xvf jupyter_enterprise_gateway_kernel_image_files-VERSION.tar.gz -C /usr/
→local/bin &&\
       rm -f jupyter_enterprise_gateway_kernel_image_files-VERSION.tar.gz &&\
        fix-permissions /usr/local/bin
# Switch user back to jovyan and setup language and default CMD
USER $NB_UID
ENV KERNEL_LANGUAGE python
CMD /usr/local/bin/bootstrap-kernel.sh
```
#### **Independent Custom Kernel Image**

If your base image is not from docker-stacks, it is recommended that you NOT run the image as USER root and create an *image user* that is not UID 0. For this example, we will create the jovyan user with UID 1000 and a primary group of users, GID 100. Note that Enterprise Gateway makes no assumption relative to the user in which the kernel image is running.

Aside from configuring the image user, all other aspects of customization are the same. In this case, we'll use the tensorflow-gpu image and convert it to be usable via Enterprise Gateway as a custom kernel image. Note that because this image didn't have wget we used curl to download the supporting kernel-image files.

```
FROM tensorflow/tensorflow:2.5.0-gpu-jupyter
USER root
# Install OS dependencies required for the kernel-wrapper. Missing
# packages can be installed later only if container is running as
# privileged user.
RUN apt-get update && apt-get install -yq --no-install-recommends \setminusbuild-essential \
    libsm6 \
    libxext-dev \
```
(continues on next page)

(continued from previous page)

```
libxrender1 \
   netcat \
   python3-dev \
   tzdata \
   unzip \setminus&& rm -rf /var/lib/apt/lists/*
# Install any packages required for the kernel-wrapper. If the image
# does not contain the target kernel (i.e., IPython, IRkernel, etc.,
# it should be installed as well.
RUN pip install pycrypto
# Download and extract the enterprise gateway kernel launchers and bootstrap
# files and deploy to /usr/local/bin. Change permissions to NB_UID:NB_GID.
RUN curl -L https://github.com/jupyter/enterprise_gateway/releases/download/vVERSION/
→jupyter_enterprise_gateway_kernel_image_files-VERSION.tar.gz | \
    tar -xz -C /usr/local/bin
RUN adduser --system --uid 1000 --gid 100 jovyan && \
   chown jovyan:users /usr/local/bin/bootstrap-kernel.sh && \
    chmod 0755 /usr/local/bin/bootstrap-kernel.sh && \
    chown -R jovyan:users /usr/local/bin/kernel-launchers
ENV NB_UID 1000
ENV NB_GID 100
USER jovyan
ENV KERNEL_LANGUAGE python
CMD /usr/local/bin/bootstrap-kernel.sh
```
# **22.3 Deploying Your Custom Kernel Image**

The final step in deploying a customer kernel image is creating a corresponding kernelspec directory that is avaiable to Enterprise Gateway. Since Enterprise Gateway is also running in a container, its import that its kernelspecs folder either be mounted externally or a new EG image is created with the appropriate kernelspecs directory in place. For the purposes of this discussion, we'll assume the kernelspecs directory, /usr/local/share/jupyter/kernels is externally mounted.

• Find a similar kernelspec directory from which to create your custom kernelspec. The most important aspect to this is matching the language of your kernel since it will use the same [kernel launcher.](docker.html#kernel-launcher) Another important question is whether or not your custom kernel uses Spark, because those kernelspecs will vary significantly since many of the spark options reside in the kernel.json's env stanza. Since our examples use *vanilla* (non-Spark) python kernels we'll use the python\_kubernetes kernelspec as our basis.

```
cd /usr/local/share/jupyter/kernels
cp -r python_kubernetes python_myCustomKernel
```
• Edit the kernel.json file and change the display\_name:, image\_name: and path to launch\_kubernetes. py script.

"language": "python",

(continues on next page)

{

```
(continued from previous page)
```

```
"display_name": "My Custom Kernel",
  "metadata": {
    "process_proxy": {
      "class_name": "enterprise_gateway.services.processproxies.k8s.
˓→KubernetesProcessProxy",
      "config": {
        "image_name": "myDockerHub/myCustomKernelImage:myTag"
      }
    }
  },
  "env": {
  },
  "argv": [
    "python",
    "/usr/local/share/jupyter/kernels/python_myCustomKernel/scripts/launch_kubernetes.py
˓→",
    "--RemoteProcessProxy.kernel-id",
    "{kernel_id}",
    "--RemoteProcessProxy.response-address",
    "{response_address}",
    "--RemoteProcessProxy.public-key",
    "{public_key}"
  ]
}
```
- If using a whitelist (EG\_KERNEL\_WHITELIST), be sure to update it with the new kernelspec directory name (e.g., python\_myCustomKernel) and restart/redeploy Enterprise Gateway.
- Launch or refresh your Notebook session and confirm My Custom Kernel appears in the *new kernel* drop-down.
- Create a new notebook using My Custom Kernel.

**CHAPTER TWENTYTHREE**

# **ANCILLARY DOCKER IMAGES**

The project produces two docker images to make testing easier: [elyra/demo-base](docker.html#elyra-demo-base) and [elyra/enterprise-gateway-demo.](docker.html#elyra-enterprise-gateway-demo)

### **23.1 elyra/demo-base**

The [elyra/demo-base](https://hub.docker.com/r/elyra/demo-base/) image is considered the base image upon which [elyra/enterprise-gateway-demo](https://hub.docker.com/r/elyra/enterprise-gateway-demo/) is built. It consist of a Hadoop (YARN) installation that includes Spark, Java, miniconda and various kernel installations.

The primary use of this image is to quickly build elyra/enterprise-gateway images for testing and development purposes. To build a local image, run make demo-base.

As of the 0.9.0 release, this image can be used to start a separate YARN cluster that, when combined with another instance of elyra/enterprise-gateway can better demonstrate remote kernel functionality.

# **23.2 elyra/enterprise-gateway-demo**

Built on [elyra/demo-base,](https://hub.docker.com/r/elyra/demo-base/) [elyra/enterprise-gateway-demo](https://hub.docker.com/r/elyra/enterprise-gateway-demo/) also includes the various example kernelspecs contained in the repository.

By default, this container will start with enterprise gateway running as a service user named jovyan. This user is enabled for sudo so that it can emulate other users where necessary. Other users included in this image are elyra, bob and alice (names commonly used in security-based examples).

We plan on producing one image per release to the [enterprise-gateway-demo docker repo](https://hub.docker.com/r/elyra/enterprise-gateway-demo/) where the image's tag reflects the corresponding release.

To build a local image, run make docker-image-enterprise-gateway-demo. Because this is a development build, the tag for this image will not reflect the value of the VERSION variable in the root Makefile but will be 'dev'.

#### **CHAPTER**

# **TWENTYFOUR**

### **PROJECT ROADMAP**

We have plenty to do, now and in the future. Here's where we're headed:

- Kernel Configuration Profile
	- **–** Enable client to request different resource configurations for kernels (e.g. small, medium, large)
	- **–** Profiles should be defined by Administrators and enabled for users and/or groups.
- Administration UI
	- **–** Dashboard with running kernels
	- **–** Lifecycle management
	- **–** Time running, stop/kill, Profile Management, etc
- Support for other resource managers
- User Environments
- High Availability
	- **–** Session persistence

We'd love to hear any other use cases you might have and look forward to your contributions to Jupyter Enterprise Gateway.